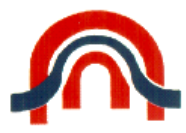

## **INSTITUTO POLITÉCNICO DE COIMBRA**

**INSTITUTO SUPERIOR DE CONTABILIDADE E ADMINISTRAÇÃO DE COIMBRA**

#### **Aluno:**

#### **José Manuel Carvalho Simões**

Mestrado em Sistemas de Informação de Gestão

**[jossisca@gmail.com](mailto:jossisca@gmail.com)**

#### **Título:**

**Projeto SIGEBIC** – Sistema de Informação para Gestão de Existências Baseado em Imagens Codificadas

#### **Orientador:**

**Pedro Miguel Lopes Nunes da Costa**

Instituto Superior de Contabilidade e Administração de Coimbra

**[pcosta@iscac.pt](mailto:pcosta@iscac.pt)**

COIMBRA  $-2016-$ 

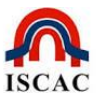

## <span id="page-1-0"></span>**Abstract/Resumo:**

Os Sistemas de Apoio à Decisão são fundamentais na gestão correta de uma organização. Mais concretamente no apoio à gestão de stock, este tipo de sistemas pode representar uma poupança significativa de fundos, facultando informação crucial sobre o estado e duração dos produtos em stock. Adicionalmente, a partilha de informação sobre aquisições por parte dos clientes pode gerar informação valiosa para a escolha dos produtos e fornecedores com melhores condições. Por outro lado, o caráter dinâmico da informação, assim como a alteração dos pressupostos que a sustentam, tornaram premente o recurso a plataformas que disponibilizem os dados corretos e atualizados, essenciais à tomada de decisão.

A proliferação generalizada dos *smartphones* nas sociedades modernas a que temos assistido nos últimos anos pode ser, em parte, justificada por essa necessidade. De facto, esse tipo de sistemas móveis tem-se revelado muito apreciado e adequado pelos elevados índices de disponibilidade que proporcionam, acompanhando o decisor em todos os momentos e permitindo o acesso à informação atualizada em qualquer momento e em qualquer ponto do globo.

Contudo, uma dificuldade associada a estes sistemas assenta na introdução de texto que, devido ao tamanho dos dispositivos, tende a ser mais demorada e a aumentar a dificuldade de utilização das aplicações. Neste sentido, as aplicações para *smartphones* devem simplificar o *input* de informação por parte do utilizador, compensando as limitações do hardware, com recurso a técnicas de software.

No caso da tomada de decisão no apoio à gestão de stocks, e uma vez que essa informação se encontra toda relacionada através de produtos perfeitamente individualizados, é possível recorrer à utilização do código de barras, que funciona como identificador único e universal, facilitando assim as técnicas de input de dados e, simultaneamente, explorando os mecanismos de processamento de imagem existentes nesse tipo de equipamentos.

Este trabalho apresenta o sistema SIGEBIC - Sistema Inteligente de Gestão de Existências Baseado em Imagens Codificadas, desde o seu desenho até à sua

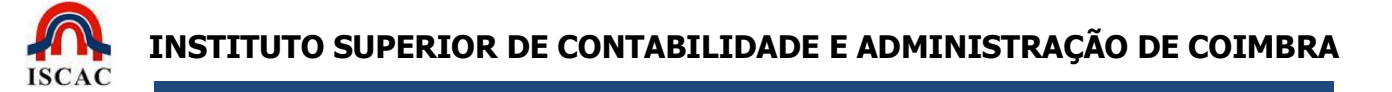

implementação e teste. O SIGEBIC consiste numa aplicação móvel, acoplada num sistema de informação web, que utiliza a câmara do *smartphone* para identificar um produto através do seu código de barras e fornecer informação ao cliente sobre o seu estado em *stock*, data prevista de rotura, custo das últimas aquisições, fornecedores habituais, entre outros. Adicionalmente, o sistema cruza a informação dos diferentes clientes para fornecer informação sobre os pontos de venda mais económicos e/ou mais próximos do local do cliente. Complementarmente, o módulo web do SIGEBIC é responsável pela gestão de stock e disponibilização da informação necessária e relevante para a aplicação móvel, mantendo um interface dinâmico com esta. Este sistema permite a manutenção de toda a informação agregada através de interfaces amigáveis e de fácil interação, facilitando assim a gestão de toda a informação disponibilizada pelo sistema.

O sistema foi testado em dois cenários de utilização real, um empresarial e um doméstico. Os resultados evidenciaram as vantagens do sistema na melhoria do processo de gestão de inventários e no apoio à tomada de decisão logística.

#### **Palavras-chave:**

Barcode, OR Code, RFID, Sistema de Informação Móvel, Gestão de Existências, Serviço Web

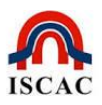

# Índice

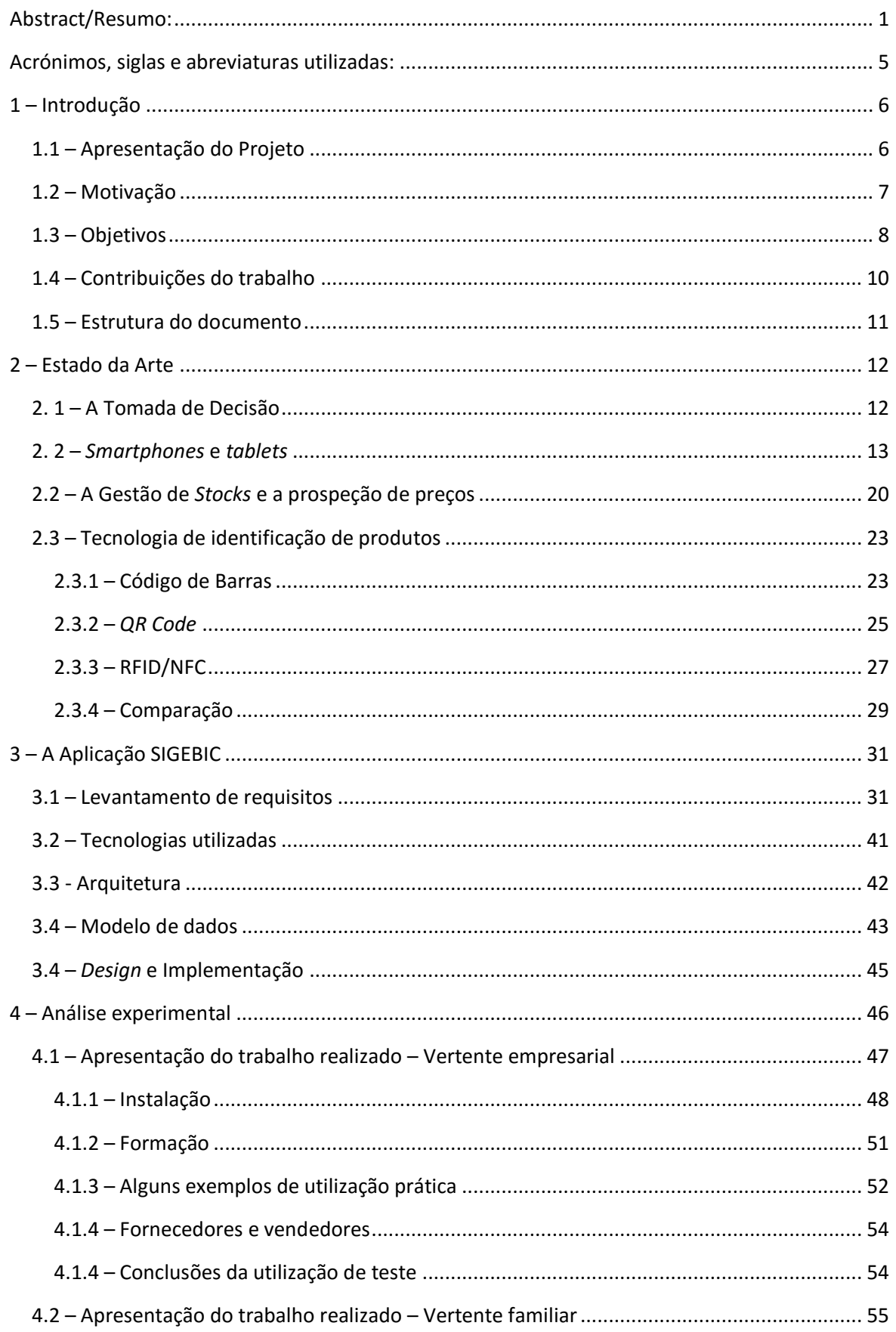

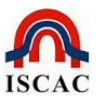

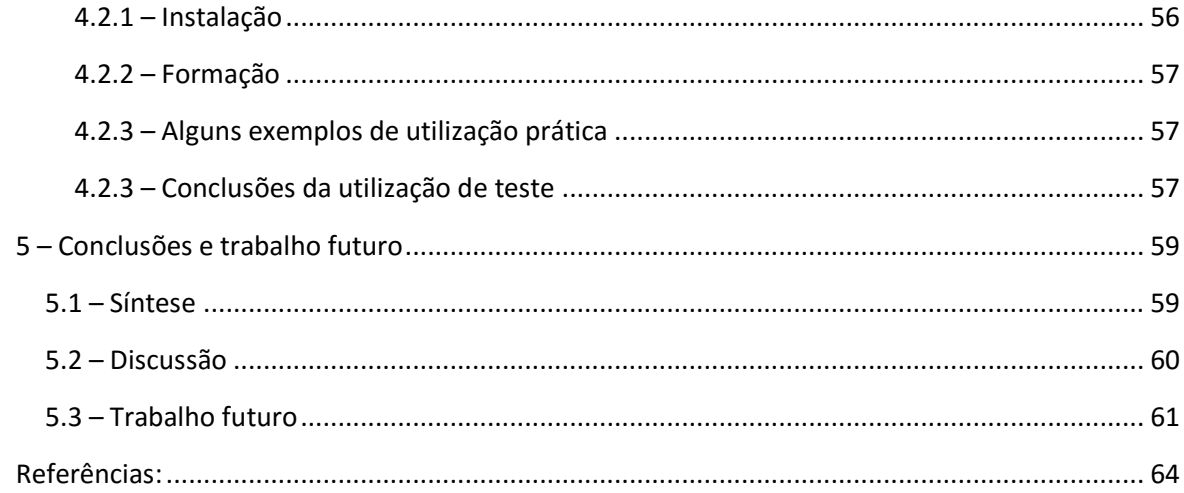

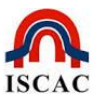

# <span id="page-5-0"></span>**Acrónimos, siglas e abreviaturas utilizadas:**

- ASCII American Standard Code for Information Interchange
- EAN European Article Number
- GPS Global Positioning System
- ISBN International Standard Book Number
- NFC Near Field Communication
- NIF Número de Identificação Fiscal
- NIPC Número de Identificação de Pessoa Coletiva
- QR Code Quick Response Code
- RFID Radio-Frequency IDentification
- SO Sistema Operativo

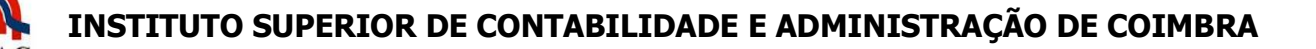

# **1 – Introdução**

<span id="page-6-0"></span>Qualquer pessoa que tenha a responsabilidade de adquirir produtos num mercado específico, seja a nível pessoal ou empresarial, já se deparou com a dificuldade em saber se determinado produto está ou não a bom preço, se possui esse determinado produto em stock, qual o seu custo, onde o adquiriu pela última vez, em que condições, etc. Essa necessidade é normalmente suprida através de uma chamada telefónica, para um colaborador de uma organização (responsável pelas aquisições de uma empresa, por exemplo), ou para um familiar (se for um particular às compras numa grande superfície, por exemplo), com as tradicionais questões "Estamos a precisar deste produto?", "A que preço é que comprámos da ultima vez?", "Compro?", etc.

Para a tomada de uma decisão tão simples quanto a exposta, são necessários, pelo menos, dois interlocutores disponíveis. Um primeiro que se depara com o problema e tem de tomar uma decisão para a qual não possui toda a informação necessária, e um segundo (ou mais) que lhe facultarão a informação em falta para uma tomada de decisão mais consciente e correta.

Neste sentido, sistemas de apoio à decisão que possam acompanhar o utilizador são fundamentais para a correta tomada de decisão, criando assim uma potencial redução de custos associados às escolhas sub-ótimas, realizadas diariamente pela instituição/empresa/particular.

# <span id="page-6-1"></span>**1.1 – Apresentação do Projeto**

O presente trabalho centra-se no desenvolvimento, teste e validação de uma aplicação de apoio à decisão no âmbito da gestão de stocks. A solução combina uma plataforma web, onde o registo dos stocks (compras e consumos) é mantido com recurso a uma aplicação móvel, que permite o fácil registo e consulta de informação atualizada relativa aos produtos. Estes dois módulos (móvel e web) comunicam entre si, permitindo à aplicação web (servidor) fornecer à aplicação móvel as informações necessárias em cada momento, independentemente da localização geográfica onde é necessário o acesso à informação. A aplicação móvel

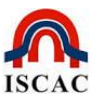

utiliza a digitalização de códigos de barras ou de *QR Codes* para identificação dos produtos e posterior apresentação dos dados tratados.

Em suma, a aplicação desenvolvida consiste num sistema móvel para catalogação e gestão de entradas e saídas de produtos, integrado com uma plataforma Web de recomendação de preços, locais e produtos.

# <span id="page-7-0"></span>**1.2 – Motivação**

A cada vez maior necessidade das empresas saberem, a todo o momento, a competitividade do preço de um determinado produto, bem como a necessidade corrente desse produto, imediata ou a médio prazo, torna fundamental a existência de aplicações móveis que disponibilizem essa informação. A informação atualizada destes e outros aspetos, como por exemplo a localização, pode contribuir para uma melhor gestão do departamento de compras traduzindo-se numa vantagem competitiva através de uma atualização de *stocks* racional e económica.

Paralelamente, também a disponibilização, a todo o tempo, de informação referente aos produtos adquiridos para venda ou produzidos na empresa permitirá aos responsáveis pela sua introdução no mercado (v. vendedores) uma negociação do preço, com os seus clientes, mais fundamentada e com maior rigor, nomeadamente, considerando os prazos de entrega.

Constatada a dificuldade que os telemóveis têm no que concerne ao *input* de dados - teclados pequenos, de input lento e algo difícil – houve necessidade de obter uma solução que permitisse minimizar essa limitação. Assim, para ultrapassar este desafio foi decidido recorrer à utilização do sistema de código de barras como indexador de produtos, tal como largamente usado em todas as superfícies comerciais atuais. Esta metodologia de input beneficia do facto dos códigos de barras poderem ser facilmente lidos pelas câmaras digitais dos *smartphones*, facilitando assim quer o registo, quer a consulta e análise de produtos.

As vantagens do sistema proposto podem ser exemplificadas do seguinte modo:

Resumidamente, o problema pode ser exemplificado do seguinte modo:

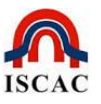

Alguém da empresa que se encontra "no terreno<sup>1</sup>", precisa de se documentar com informação específica sobre determinado produto, para efetuar uma tomada de decisão relacionada com a aquisição de produtos para a empresa, ou com a venda de produtos existentes, de acordo com o seu objeto social. Em tempo útil, e de uma maneira rápida e prática, obtém essa informação, independentemente da sua localização, com recurso a uma aplicação móvel, ficando imediatamente em condições de tomar a decisão que melhor beneficia a organização.

# <span id="page-8-0"></span>**1.3 – Objetivos**

O objetivo deste trabalho consiste no desenvolvimento, teste e validação de um sistema de apoio à decisão no âmbito da gestão de *stocks*. O sistema pretendido pode ser decomposto em três níveis diferentes: num primeiro nível encontra-se o sistema base de gestão de *stocks*, responsável pela gestão dos produtos de uma entidade; num segundo nível, uma aplicação móvel capaz de efetuar o registo simplificado das aquisições, consumos e consultas de informação de produtos, através da leitura do respetivo código de barras; e, finalmente, o sistema de recomendação, responsável pela extração de conhecimento dos dados de utilização de diferentes clientes. Este último sistema é capaz de gerar informação que pode ser útil ao utilizador como sejam a indicação dos pontos de venda mais próximos, os produtos mais necessários, mais económicos e até promoções e campanhas em vigor.

Detalhadamente, os objetivos de cada um desses módulos podem ser descritos do seguinte modo:

**i. Sistema web para gestão de stocks** – Constitui a base do sistema proposto, sendo uma plataforma que, após registo e autenticação de segurança, disponibiliza as operações relacionadas com registos e consultas de fornecedores, produtos, aquisições, consumos e produtos em falta. Permite ainda o registo de parceiros e promotores, os quais podem

-

<sup>1</sup> Expressão usada na gíria empresarial e que significa alguém que está a trabalhar fora das instalações habituais da empresa.

disponibilizar os seus produtos e promoções, que serão depois referenciadas a qualquer utilizador que consulte esses produtos. Este módulo é capaz de prever a data de rotura de um produto, bem como permitir os registos de informação mais detalhada. Ou seja, uma vez que o computador, em detrimento do smartphone, é o suporte preferencial para introdução de texto corrido, este módulo incorpora uma interface gráfica que permite a manutenção e utilização da aplicação, com todas as suas potencialidades, em ambiente Web;

**ii. Implementação de uma aplicação Móvel** – aplicação para smartphones que permite, após autenticação de segurança, recolher informação sobre determinado produto, facilmente identificado com recurso à leitra do seu código de barras. Além da consulta de todo o tipo de informação relacionada com esse produto, como sejam os fornecedores, data de aquisição, quantidades adquiridas, necessidades de aquisição, estatísticas de consumo e de evolução do preço, disponibiliza, adicionalmente, informação útil relativa ao produto (data prevista de rotura de stock, última aquisição – data e preço, localização dos fornecedores mais próximos, promoções existentes e condições);

**iii. Implementação de um módulo de recomendação** – responsável por efetuar a extração de conhecimento da informação existente no serviço, registada pelos diferentes clientes. Desta forma o sistema é capaz de identificar o fornecedor mais barato de determinado produto, mostrar ao cliente os fornecedores mais próximos da sua localização, assim como o preço e as condições em que pode encontrar os seus produtos. Foi definido que este módulo deverá integrar ambos os sistemas anteriores, de modo a aproveitar as especificidades de cada um, como sejam a mobilidade na aplicação móvel que permite ir refazendo os dados a cada momento, de acordo com a localização dos intervenientes, e a pormenorização e maior diversidade de informação visível na vertente Web.

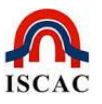

O sistema apresentado neste trabalho disponibiliza a informação necessária à tomada de decisão de uma forma rápida, prática e pormenorizada, permitindo ainda uma fácil e dinâmica interação entre o utilizador e o sistema. O facto de não estar adstrito a uma qualquer localização geográfica ou a qualquer outra limitação espaço/temporal torna-o num produto com diversificadas áreas de potencial aplicação.

# <span id="page-10-0"></span>**1.4 – Contribuições do trabalho**

A principal contribuição do trabalho é o desenvolvimento, teste e validação de um sistema de apoio à decisão para gestão de *stocks*. O sistema proposto adapta-se quer a uma utilização empresarial, quer a uma utilização familiar, onde o utilizador pode utilizar os recursos disponibilizados pelo sistema para gerir as suas compras e necessidades do dia-a-dia. Disponibiliza num mesmo momento e local, quer a informação para utilização pessoal, quer a informação para utilização específica de uma atividade empresarial. Esta dualidade de vantagens torna-se um incentivo para o utilizador ter a aplicação disponível e socorrer-se dela de uma forma casual e frequente.

Apesar de algumas ferramentas do género existirem no mercado, e que também permitem consultar os dados existentes em sistemas web, como por exemplo o "Stock Manager Ultimate" ou o "ListOn", não foi detetada nenhuma que respondesse ao problema aqui identificado, a gestão dos produtos em stock, com recurso à mesma tecnologia. Isto é, o uso de aplicações móveis para consultar bases de dados e analisar a resposta obtida já é uma realidade do mercado. Contudo, o recurso a uma aplicação móvel que aproveite a codificação universal dos produtos expostos no mercado, através do código de barras ou do QR Code, para obter informação útil de apoio à decisão, sem necessidade de digitar muita informação, e com utilização das capacidades de localização do dispositivo (GPS – Global Positioning System), não foi ainda desenvolvida e disponibilizada.

O sistema desenvolvido evidencia-se por fornecer informação formatada de acordo com as necessidades da empresa, obtida de uma forma eficaz, rápida e segura, independentemente do local de acesso. Trata-se de uma informação dedicada, pois

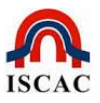

é recolhida e formatada de acordo com os requisitos e as necessidades da empresa, variando com a área de negócio e a relevância dada à informação disponibilizada no momento da sua recolha.

# <span id="page-11-0"></span>**1.5 – Estrutura do documento**

Este documento encontra-se estruturado em cinco capítulos que procuram dar a conhecer o trabalho desenvolvido, desde a sua génese até à sua validação e conclusões.

Depois deste capítulo introdutório, é analisado no capítulo 2 o estado da arte dos sistemas e dispositivos relevantes para este trabalho. De seguida, no capítulo 3, a solução desenvolvida é explicitada, desde o seu desenho à implementação e resultado final.

Os testes experimentais realizados são explicados no capítulo 4, incluindo a análise e utilização prática do projeto, terminando o documento com as conclusões do presente trabalho e indicação de linhas orientadores para desenvolvimentos futuros, no capítulo 5.

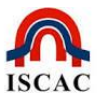

#### <span id="page-12-0"></span>**2 – Estado da Arte**

Neste capítulo são apresentados os conceitos chave que estão na base da solução implementada, bem como a análise das soluções competidoras existentes no mercado.

# <span id="page-12-1"></span>**2. 1 – A Tomada de Decisão**

A tomada de decisão é o processo cognitivo pelo qual uma escolha é assumida entre várias alternativas, seja ela relativa a uma crença, opinião ou ação (Janis & Mann, 1978). Trata-se de um processo crucial na área de gestão das organizações, sendo uma parte muito importante na implementação de qualquer processo ou sistema corporativo.

Existem várias teorias associadas à tomada de decisão. No entanto, na área da economia, a mais aceite é a Teoria da Escolha Racional. Esta teoria, de forma simplificada, assume que o comportamento de uma pessoa é racional, e que busca simplesmente maximizar o retorno pessoal minimizando o custo (Coleman & Fararo, 1992).

No entanto, nem sempre mais informação corresponde a melhores tomadas de decisão. O conceito de *overload* de informação refere exatamente esse aspeto, referindo-se à incapacidade ou dificuldade que algumas pessoas sofrem a tomar decisões quando lhes é fornecida mais informação que aquela que elas conseguem processar (Hall, Ariss, & Todorov, 2007).

Com a necessidade de fundamentar e auxiliar as tomadas de decisão, começaram a surgir os sistemas computacionais de apoio à decisão. O conceito de sistema de suporte à decisão apareceu no final dos anos cinquenta, sendo primariamente estudado na Universidade de Carnegie Mellon, com os primeiros trabalhos técnicos a aparecer nos anos sessenta (Keen & Scott-Morton, 1978).

Algumas das vantagens associadas aos sistemas de apoio à tomada de decisão podem ser sumariadas em (Diasio & Agell, 2009):

1. Melhoras na performance pessoal;

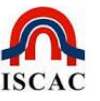

- 2. Aceleração do processo de tomada de decisão;
- 3. Aumento do controlo organizacional;
- 4. Aceleração da resolução de problemas nas organizações;
- 5. Geração de novos factos para a tomada de decisão;
- 6. Ajuda à automação dos processos de gestão.

Neste contexto, tal como se tem verificado nos últimos anos, o software de suporte à decisão assume um papel fundamental ao bom funcionamento de uma organização, fornecendo informação útil e essencial ao cliente, evitando simultaneamente o efeito de overload de informação.

## <span id="page-13-0"></span>**2. 2 –** *Smartphones* **e** *tablets*

Os *smartphones* (ou telefones inteligentes, numa tradução livre do inglês) são [telemóveis](http://pt.wikipedia.org/wiki/Telefone_celular) com funcionalidades avançadas que podem ser estendidas por meio de programas executados pelo seu sistema operativo (Park & Chen, 2007).

Os smartphones, tal como os tablets, são equipamentos que representam uma evolução dos telemóveis tradicionais e computadores, pois constituem recursos tecnológicos que possibilitam conectividade com mobilidade para os seus utilizadores. Estes dispositivos móveis, símbolos contemporâneos de modernidade e inovação, vêm sendo utilizados de forma recorrente pelas empresas dos mais diversos setores de atividade. As potencialidades destes equipamentos têm sido exploradas muito além de suas funcionalidades, sendo usados para atrair a atenção dos consumidores, muitas vezes através de uma publicidade agressiva, a fim de criar associações relacionadas com a inovação e vanguarda. Tais associações são essenciais para a sobrevivência das marcas contemporâneas, num mundo de grande competição e constante busca por manter a atenção do consumidor focalizada. A oferta é tanta, tão diversificada e com tantas e tão constantes campanhas promocionais que a maioria dos utilizadores renovam frequentemente os seus equipamentos sem que haja uma necessidade evidenciada para tal.

As potencialidades dos tablets e smartphones são demais reconhecidas e aceites no setor empresarial, pelo que as empresas se mantêm atentas e disponíveis para aproveitarem qualquer novidade que possa surgir nesta área.

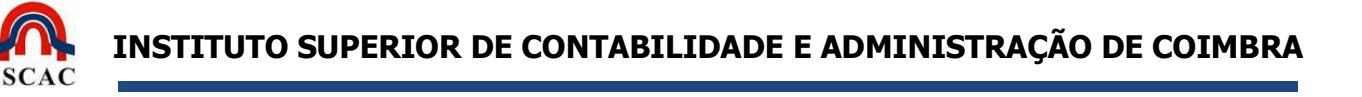

O crescimento da utilização de *smartphones* verificado nos últimos anos tem criado a oportunidade e a necessidade de acesso à informação em qualquer altura e lugar, tornando a sua disponibilidade um fator fundamental para o processo de decisão.

Em Portugal, segundo o relatório do ICP-ANACOM da "Informação Estatística do Serviço de Acesso à Internet" (ANACOM, 2014), existiam, no final do 1º trimestre de 2014, 2.6 milhões de acessos efetivos à internet pela rede fixa e 3,9 milhões de acessos pela banda larga móvel (Figura 1), comprovando que são cada vez mais os utilizadores a utilizar a vasta multiplicidade de equipamentos disponíveis para

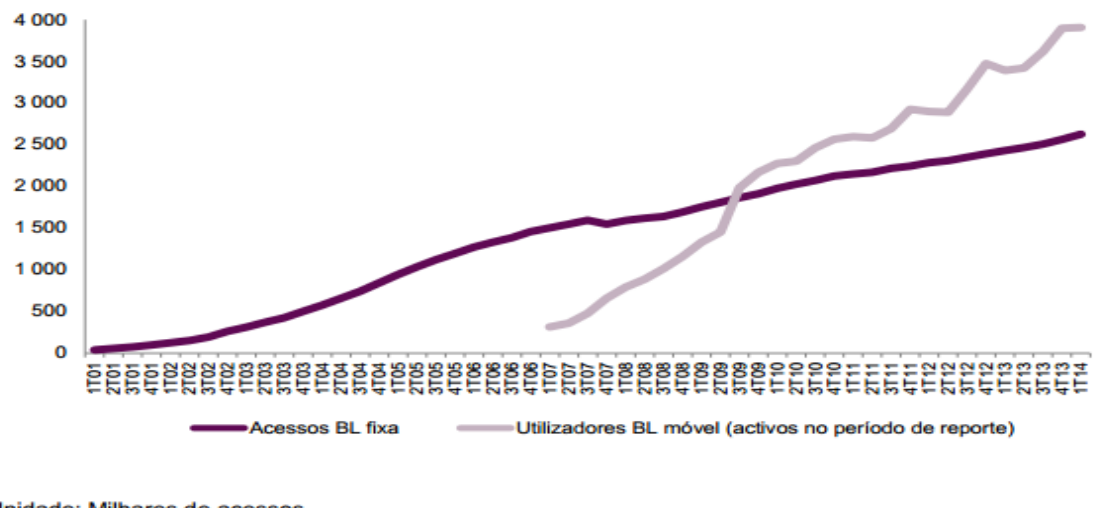

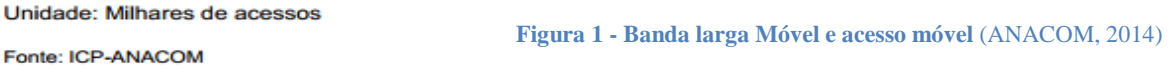

aceder à internet, sem no entanto substituírem a utilização de uma plataforma por outra. Refere ainda esse estudo que o aumento do número de utilizadores de smartphones tem sido o principal fator impulsionador da evolução da banda larga móvel.

Por outro lado, ao contrário do que seria expectável, o maior número de horas despendido no acesso à internet pelos equipamentos móveis está a fazer aumentar o número total de horas despendidas na internet, não tendo este substituído o tempo anteriormente gasto a navegar através do já tradicional computador.

A grande capacidade destes equipamentos associados à facilidade de desenvolvimento de software dedicado e principalmente devido aos centros de

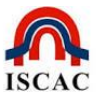

distribuição de aplicações<sup>2</sup> (App Annie, 2014), geram inúmeras oportunidades de negócio que interessa aproveitar da melhor maneira.

Apesar da atual conjuntura económica, estima-se que o interesse por *smartphones* e tablets em Portugal tenda a continuar em alta, sendo dos países da União Europeia com maior taxa de penetração (APDC, 2014). Os números da IDC<sup>3</sup> apontam para taxas de crescimento acima de 10% e maior dinâmica no segmento empresarial.

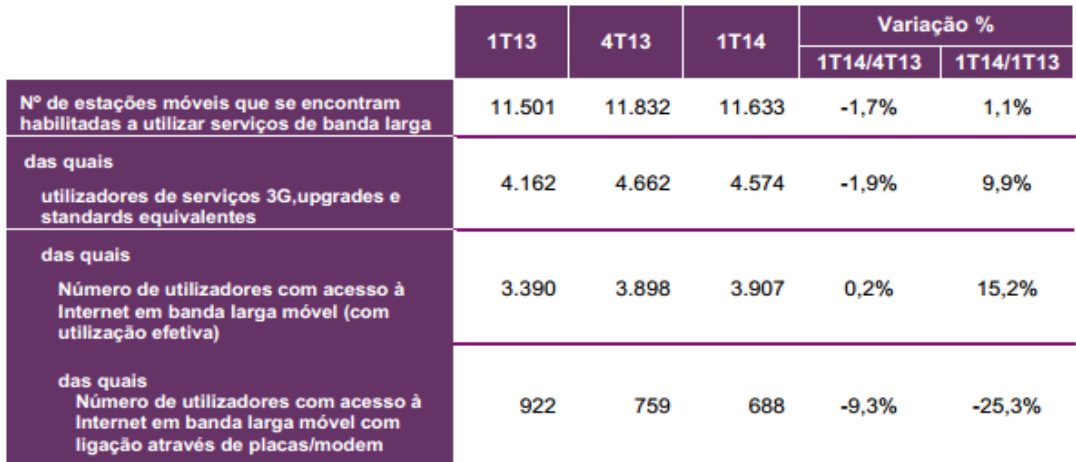

Unidade: Milhares de estações móveis, milhares de utilizadores, %

Fonte: ICP-ANACOM

-

**Figura 2 – Evolução da banda larga móvel e de acesso à internet com utilização efetiva** 

Analisando os dados que fazem parte das previsões para 2014, divulgadas pela consultora IDC, que mostram que o segmento de mobilidade, e os gadgets, se mantêm na lista de compras preferidas pelos portugueses, observa-se o seguinte:

 Prevê-se que até ao final de 2014 sejam vendidos quase 2,5 mil milhões de smartphones em Portugal, mais 12% do que em 2013.

<sup>2</sup> Tanto o Google *play* como a App *store* já ultrapassaram há muito os 55 mil milhões de *downloads* dos mais de 700.000 aplicativos disponíveis em cada uma das lojas.

<sup>3</sup> A IDC, subsidiária da IDG - *International Data Group,* é a empresa líder mundial na área de "*market intelligence*", serviços de consultoria e organização de eventos para os mercados das Tecnologias de Informação, Telecomunicações e Eletrónica de Consumo.

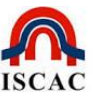

- O segmento dos *tablets* tinha sido aquele onde se sentiu precisamente um dos maiores crescimentos em 2013, com uma taxa de aumento de vendas de 79%, vendendo-se pela primeira vez mais tablets (637 mil) do que PCs (627 mil unidades).
- No final do 1º trimestre de 2014, existiam em Portugal cerca de 2,6 milhões de acessos fixos à Internet (+2,4% do que no 4º trimestre de 2013). Em comparação com o trimestre homólogo do ano anterior, o crescimento verificado foi de 8,1% (ANACOM, 2014). 4
- O número de utilizadores que efetivamente utilizaram Internet em banda larga móvel durante o 1º trimestre de 2014 (pelo menos um acesso através de aplicativo móvel) foi de 3,9 milhões (um aumento de 15,2% cento em relação ao trimestre homólogo do ano anterior), (figura 2). A evolução da banda larga móvel tem sido impulsionada, sobretudo, pelo aumento do número de utilizadores de *smartphones*.

Também o Gabinete de Estatísticas da União Europeia (Eurostat) divulgou dados estatísticos sobre o acesso e utilização da [Internet](http://www.anacom.pt/render.jsp?contentId=1150042#gloss597444) nos Estados-Membros da União Europeia (ANACOM, 2013). Os números divulgados indicam, nomeadamente, que mais de três quartos (76%) dos lares têm acesso à [Internet](http://www.anacom.pt/render.jsp?contentId=1150042#gloss597444) a partir de casa. A proporção de lares (72%) que passaram a dispor de uma ligação à [Internet](http://www.anacom.pt/render.jsp?contentId=1150042#gloss597444) de banda larga aumentou 11 pontos percentuais em comparação com 2010.

Esta generalização da utilização de equipamentos móveis com conexão à internet, quer ao nível pessoal, quer ao nível empresarial, bem como a facilidade de acesso à rede Web através de acessos fixos, fundamenta, de forma inequívoca, o elevado potencial de utilizadores do sistema proposto neste trabalho.

-

<sup>4</sup> Informação estatística do serviço de acesso à internet prestada pela ANACOM (Autoridade Nacional de Comunicações regula e supervisiona o sector das comunicações eletrónicas e postais em Portugal, assegurando a representação nacional nos meios da especialidade internacionais).

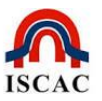

#### **Input de Dados**

Apesar da sua grande aceitação e penetração no mercado, a interação com os smartphones está condicionada, à partida, pelo sistema de touchscreen. Apesar de ter vantagens de interatividade a diversos níveis, no que toca à introdução de texto o *touchscreen* é lento, desconfortável, incerto e geralmente perde quando comparado com teclados físicos (Findlater & Wobbrock, 2012). Este é um desafio que as aplicações para este tipo de equipamentos têm que enfrentar, reduzindo as inserções de texto necessárias e procurando mecanismos alternativos de *input*.

#### **Sistemas Operativos para Smartphones**

A concorrência no mercado de *[smartphones](http://www.zoom.com.br/celular/smartphone)* é feroz mas a disputa entre os fabricantes dos principais sistemas operativos não fica atrás. Os três sistemas operativos mais utilizados - Android, iOS e Windows Phone - disputam intensamente a preferência no mercado.

O Sistema operativo iOS é o sistema operativo que integra os dispositivos iPhone e iPad, da Apple, respetivamente o *smartphone* e o tablet, que mudaram e, de certa forma, ajudaram a desenvolver esse mercado como ele é hoje.

O Android, por sua vez, tornou-se o sistema operacional mais utilizado no mundo (IDC, 2014).

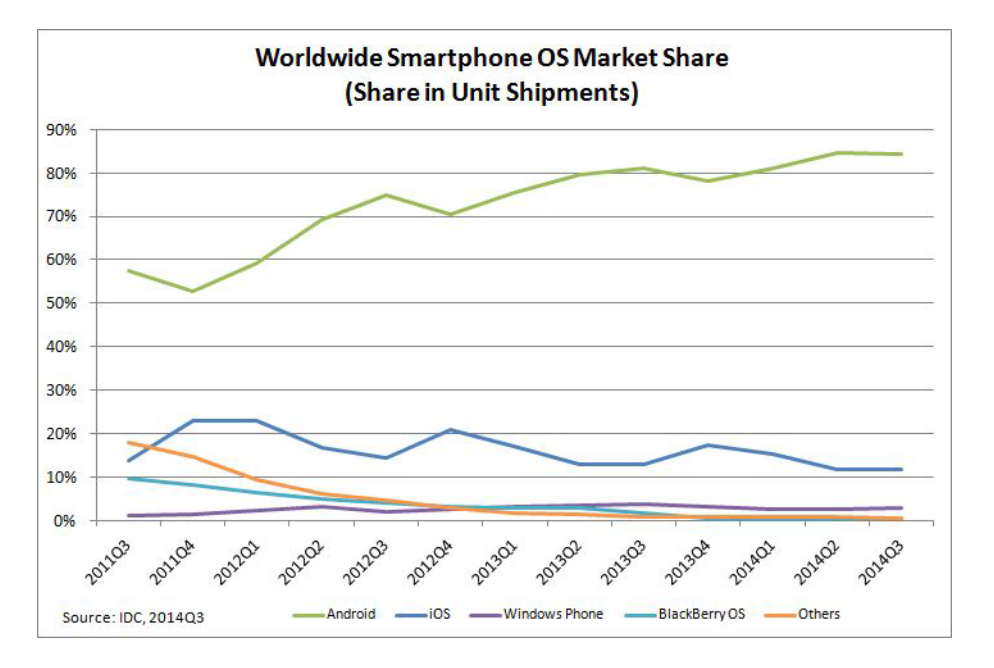

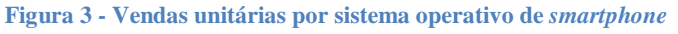

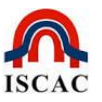

Um dos fatores que está na origem desse domínio é o facto do sistema Android ser licenciável. Ou seja, qualquer fabricante que cumpra aos pré-requisitos do seu fabricante (Google) pode instalá-lo nos seus aparelhos. Essa evidente vantagem competitiva permite encontrar o sistema Android instalado em equipamentos de diversas marcas, como a Nokia, Samsung, Sony, Motorola, etc., ao contrário do iOS que apenas é comercializado nos produtos da Apple. Uma outra vantagem concorrencial desse sistema operativo reside no fato de se tratar de um sistema aberto (*open source*) e de interface intuitivo e fácil, o que tem permitido ser facilmente aceite pelos utilizadores.

Em termos de interface, o Android tem algumas semelhanças com o iOS, perdendo um pouco na facilidade de uso, fruto talvez da maior maturidade do iOS (Pfeiffer, 2013). A maior diferença entre os dois está no nível da personalização, que é muito superior no Android.

A loja virtual do *Android*, Google Play (ou Play Store) também conta com milhares de aplicações, encontrando-se equiparada à App *Store* do iOS em termos de número de ofertas (ambas as lojas possuem mais de 1,2 milhões de "apps"). Apesar do número de *downloads* feitos a partir da Google Play ser muito superior ao da App Store, a receita da App Store continua superior, como se pode observar pela figura seguinte (App Annie, 2014).

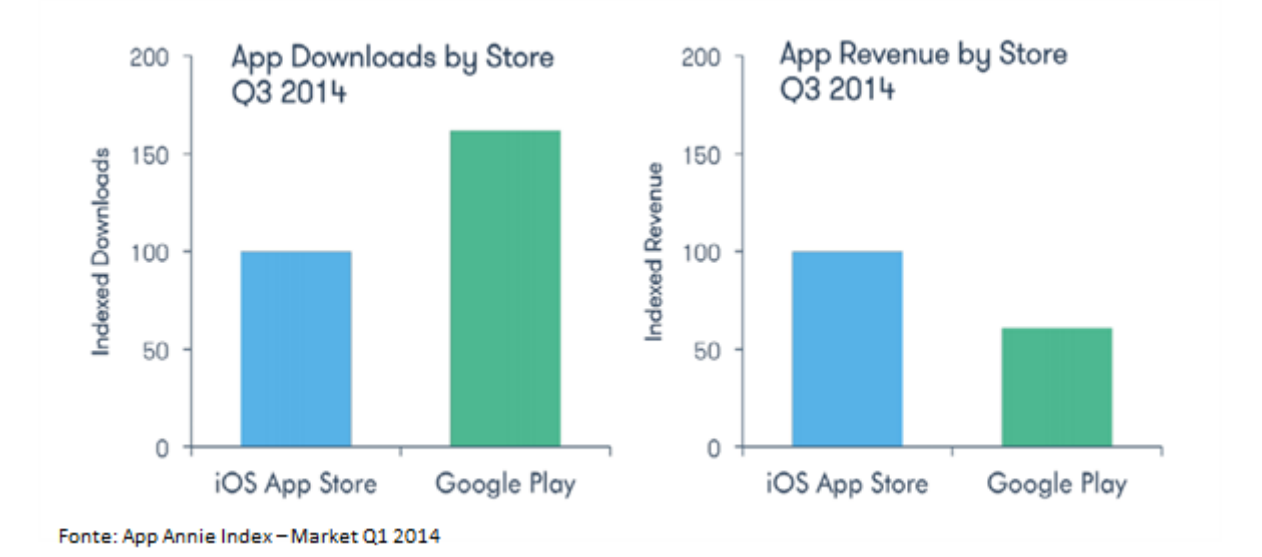

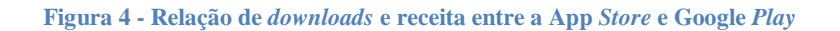

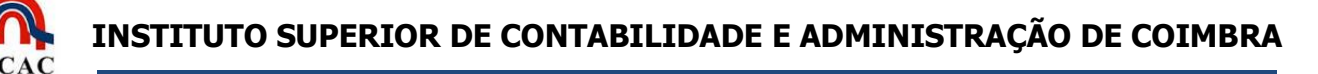

A grande variedade de aparelhos compatíveis com o sistema Android no mercado é um dos grandes trunfos do sistema, mas também um ponto negativo; nem todos os smartphones possuem a potência necessária para utilizarem as versões mais recentes do sistema operativo do Google.

A Microsoft, tendo chegado mais tarde ao universo dos *smartphones*, apresenta por isso uma participação bem menor que a dos seus concorrentes diretos nesse mercado. No entanto, isso não impediu que construísse um bom sistema operativo. O [Windows](http://www.techtudo.com.br/tudo-sobre/windows-phone-8.html) Phone 8 tem recebido elogios desde o seu lançamento, tornando-se no 3º SO para smartphones (IDC: Windows Phone overtakes BlackBerry in smartphones, 2013).

Assim como o *Android*, o Windows *Phone* também é licenciável e está presente em diferentes modelos e marcas. Existe no entanto uma diferença fundamental: a Microsoft é mais exigente em termos de hardware de que a Google. Esta característica garante-lhe uma boa fluidez do sistema operativo mesmo em smartphones com um hardware mais básico, o que nem sempre acontece nos aparelhos Android.

O Windows Phone apresenta ainda uma interface algo diferente dos seus concorrentes, o que pode ser uma boa alternativa para quem já esteja cansado da aparência dos concorrentes. Contudo, por outro lado, pode haver uma maior dificuldade no que concerne à sua usabilidade. O maior problema do Windows Phone será a sua loja de aplicações. Como é um sistema mais recente e menos utilizado, a Windows *Phone Store* nem sequer se aproxima da quantidade da oferta da App *Store* e do Google Play. Muitos utilizadores reclamam a falta de alguns aplicativos muito populares entre os *smartphones*, como o Instragram<sup>5</sup>, por exemplo (Instagran, 2015).

Numa tentativa de ganhar espaço no mercado através da inovação do sistema operativo, a Microsoft apresentou recentemente a fusão do sistema operativo para

1

<sup>5</sup> Finalmente foi também criada uma versão para o Windows Phone, mas ainda em versão Beta

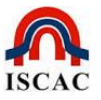

os smartphones com o sistema operativo dos computadores pessoais, informando que o Windows 10 será também a próxima versão do Windows Phone (Windows 10, 2015). Apesar de estar a anunciar a morte do Windows Phone atual, apenas se prevê que esta nova versão seja lançada, em Preview, em meados de 2015.

# <span id="page-20-0"></span>**2.2 – A Gestão de** *Stocks* **e a prospeção de preços**

Os stocks são um dos problemas que mais preocupa os gestores e responsáveis das empresas. A boa gestão, e os excelentes resultados são diretamente proporcionais a um controle rigoroso da logística onde inclui a área da gestão dos stocks. Segundo Hanssman (F. Hanssmann, 1968), um bem em stock é um recurso em descanso (parado ou armazenado) de qualquer espécie desde que tenha valor económico.

Existem atualmente no mercado empresarial várias aplicações para gestão de stocks de empresas com as mais diversas funcionalidades incorporadas, desde a integração direta com os programas de faturação, a impressão dos mais diversos tipos de inventários e disponibilização de relação de produtos em rotura, etc. Existem, inclusive, sistemas de gestão de *stocks* ligados a uma central de compras, que emitem ordem de compra sempre que determinado produto entra em rotura, repondo automaticamente os níveis de segurança do produto, sem haver necessidade de intervenção humana.

Neste grande universo de aplicações de gestão de *stocks* encontramos desde aplicações "feitas por medida" para determinadas empresas, aplicações multiempresas que se comportam de forma idêntica, qualquer que seja a área de intervenção do utilizador, e ainda aplicações configuráveis, as quais partem de uma filosofia comum e de regras e conceitos estanques, mas que permitem adequar a sua aplicação a cada tipo de utilizador. Sendo parametrizáveis e mais versáteis, estas últimas permitem uma melhor aceitação e garantem resultados mais próximos dos ideais desejados (IAPMEI, 1994).

Um dos grandes objetivos da gestão de *stocks* consiste em obter um resultado dentro do princípio JIT (Just-in-Time). O JIT é uma filosofia organizacional que

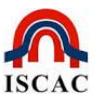

pugna pela excelência, pois pretende que tudo ocorra no tempo certo (encomendas, produção, transportes, etc.). Esta filosofia tem objetivos muito precisos e difíceis de alcançar (Reis, 2008).

Just in Time consiste na entrega de produtos e serviços, na hora certa e para uso imediato, tendo como objetivo principal a busca contínua pela melhoria do processo produtivo, proporcionando uma redução de stocks.

O objetivo do JIT é promover a otimização de todo o sistema de produção, desenvolvendo políticas, procedimentos e atitudes que tornem o produtor num fabricante responsável e competitivo. Para tal, é necessário projetar a otimização dos processos, interagir bem com o cliente, obter relações de confiabilidade com fornecedores e clientes, exigindo-se ainda a adoção de um compromisso de melhoria contínua.

Tradicionalmente, os *stocks* permitem proteger o sistema produtivo de perturbações que podem provocar a ruturas dos produtos. Aplicando o conceito Just in Time em todas as etapas da produção, não seriam precisos stocks nem espaços de armazenagem, eliminando os respetivos custos, para além de se obterem também ganhos de produtividade e aumento da qualidade.

Existem no mercado da gestão de *stocks* verdadeiros colossos que permitem integrar todos os sistemas da empresa num *Enterprise Resource Planning (ERP*) ou, na designação portuguesa, Sistemas Integrados de Gestão (SIG) ou SIGE (Sistemas Integrados de Gestão Empresarial). Estes sistemas integrados podem ser vistos como enormes bases de dados que interagem com informações recolhidas em todos os pontos da sua arquitetura, os quais, estando interligados, vão gerando novas informações e adquirindo conhecimento que vai ser relevante na ação da empresa (Moon, 2007).

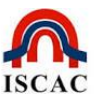

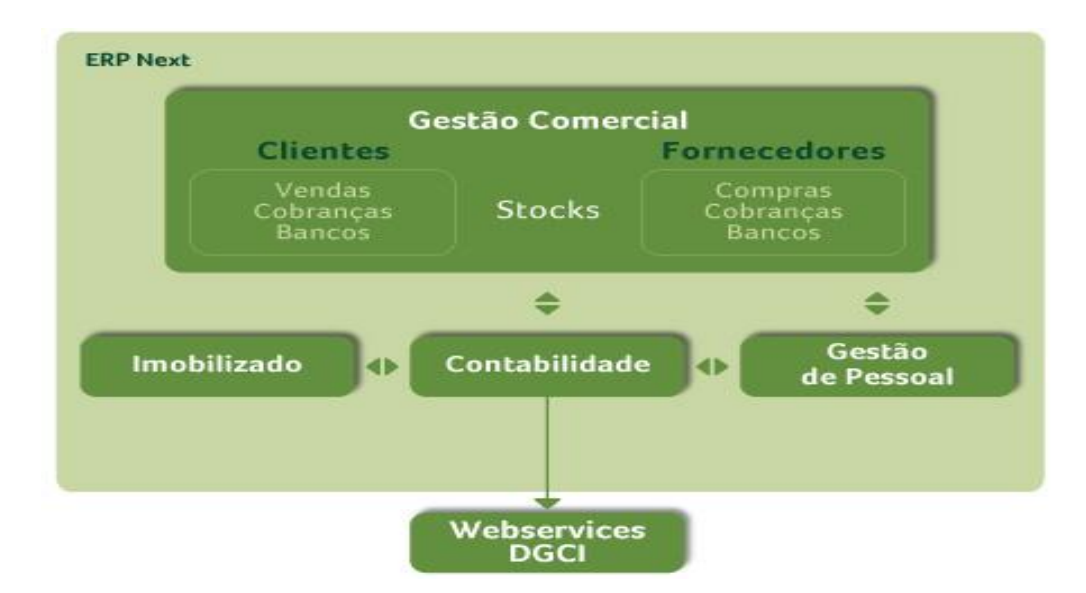

**Figura 5 - Sistema ERP oferecido pela SAGE**

Também ao nível da prospeção de preços têm sido desenvolvidos alguns estudos e softwares de apoio à decisão, que se baseiam essencialmente em pesquisas de mercado e análise de muita informação de gestão, e que permitem desenvolver políticas de aquisição, por parte das empresas, com grandes resultados em termos de ganhos efetivos (Kohavi & Provost, 2001). Existem no mercado vários softwares que utilizam técnicas de *Data Mining* para determinar uma matriz de oportunidade para a aquisição dos produtos ao melhor preço do mercado. Esta prospeção de dados baseia-se na pesquisa e análise de tendências e padrões consistentes, regras de associação e sequências temporais, recorrendo a ferramentas e técnicas algorítmicas de aprendizagem baseadas em redes neuronais, para auxiliar o gestor na difícil tarefa de determinar quando comprar, o que comprar, onde e em que quantidades (Wuerges & Borba, 2010). No entanto, estes sistemas são demasiado elaborados e de difícil utilização, devido à necessidade de o utilizador possuir conhecimentos específicos da aplicação, quer para a sua instalação, quer para o seu manuseamento no dia-a-dia. A proposta que apresentamos neste trabalho torna-se mais amigável, devido à facilidade com que o utilizador interage com o sistema, sendo igualmente de fácil instalação, utilizando recursos móveis com que o comum dos utilizadores já se encontra verdadeiramente familiarizado.

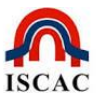

# <span id="page-23-0"></span>**2.3 – Tecnologia de identificação de produtos**

Constata-se que atualmente a generalidade dos produtos se encontram catalogados de uma forma quase universal: ou possuem o tradicional "código de barras" (Mary Bellis, 2011); ou, mais recentemente, os *QR Code* ou (Video, 2008), também conhecidos como códigos de barras de 2 dimensões; ou ainda os RFID (Comunidade RFID Portugal, 2007), baseadas na identificação por rádio frequência.

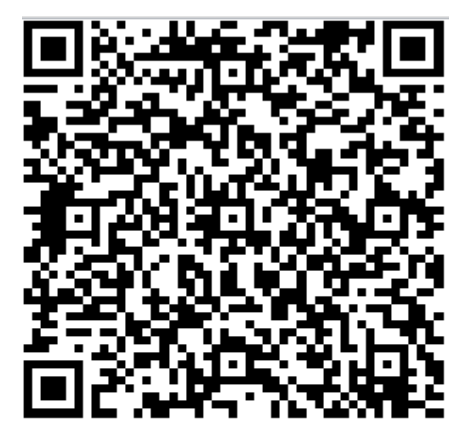

**Figura 6 - QRCode com alguma informação do projeto**

#### <span id="page-23-1"></span>**2.3.1 – Código de Barras**

O código de barras é uma representação ótica, legível por máquinas, de informação relativa a um objeto ao qual é associado. Os *Barcodes* originais representavam informação variando sistematicamente a largura e espaçamentos entre linhas paralelas, sendo referidos como lineares ou unidimensionais (1D).

Os alicerces sobre os quais assenta a codificação automática conhecida como código de barras foram criados por dois estudantes americanos no ano de 1948, após um deles ter ouvido o presidente de uma cadeia de supermercados a solicitar um método de captura de informação à saída da caixa. A ideia foi baseada no código morse e nas bandas sonoras dos filmes.

O sistema demorou quase 30 anos a ser implementado e, só na década de 70, com a tecnologia a desenvolver-se e a ficar a preços mais acessíveis, foram criadas as principais regras para utilização e desenvolvimento do código de barras, tornandose num verdadeiro standard, seguido por todos.

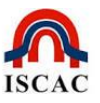

Foi em 3 de abril de 1973 que ficou finalmente definido o *standard* único que ainda hoje é conhecido por Código de Barras GS1 e, às 08h01 do dia 26 de junho de 1974, uma caixa de chicletes passou por um *scanner* que deu a indicação do preço e as caraterísticas do produto. Estava lançada um dos maiores e mais aceites sistemas de codificação de produtos.

Em Portugal este sistema só teve a sua implementação com sucesso em novembro de 1985, no primeiro hipermercado da cadeia Continente que abriu no país.

Os Código de Barras podem subdividir-se em 2 grupos: (i) código de barras numérico e (ii) código de barras alfanumérico. Esses grupos são diferenciados entre si pelas regras de simbologia, o que permite criar uma série de códigos de barras diferentes. Ou seja, para o mesmo conjunto de barras pode haver interpretações diferentes de acordo com as regras de simbologia. Essa diferenciação dá origem às principais simbologias de código de barras (CODIPOR, 2006):

- Código 2 e 5 intercalado código de barras numérico utilizado para diversas finalidades, entre elas o relógio de ponto;
- Código 3 e 9 foi a primeira simbologia alfanumérica desenvolvida, sendo ainda utilizada em alguns casos de uso geral;
- O código de barras ISBN (International Standard Book Number) é utilizado para identificar livros e similares. O propósito do ISBN é identificar um título ou edição de um título de uma editora específica e é único para cada edição. A simbologia ISBN também é conhecida pelos termos International Standard Book Number, Bookland EAN, ISBN-13 ou ISBN-10;
- Código de barras EAN 13, desenvolvido na Europa pela International Article Numbering Association (EAN), é utilizado na identificação de produtos comerciais e codifica o país de origem, o fabricante, e o código do produto. A identificação EAN-13 surge pelo facto de serem utilizados 13 dígitos na representação de cada produto, sendo os três primeiros para identificar o país de origem do produto, os 9 seguintes para a identificação da empresa e do respetivo produto por ela produzido e o 13º um dígito de controlo que através de um algoritmo matemático valida todo o número do EAN-13. A

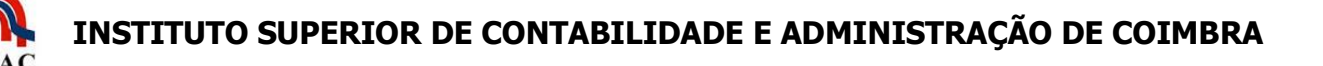

utilização deste código é regida pela GS1, organismo internacional sem fins lucrativos, dedicado ao desenvolvimento de *standards*, tendo o seu principal foco na coordenação dos sistemas para a melhoria da gestão das cadeias de retalho. Esta entidade controla a atribuição dos códigos de barras EAN cujas normas são internacionais;

 O código de barras EAN 128 – Este código de barras é assim designado não por ter um tamanho de 128 carateres, mas por utilizar toda a simbologia da tabela ASCII<sup>6</sup> (*American Standard Code for Information Interchange*) para representar dados segundo determinações da GS1, relativas a uso de caracteres especiais, quantidade máxima de caracteres que podem ser codificados em um mesmo código, entre outras.

Existem ainda outras simbologias de código de barras. Contudo, no presente trabalho apenas se pretendeu dar uma breve descrição do estado da arte do código de barras evidenciando, nomeadamente, o EAN-13 e o EAN-128, que sendo regulamentados pela GS1, identificam de forma inequívoca a grande generalidade dos produtos comerciais existentes no mercado, com referência ao país de origem, à empresa produtora e ao produto, podendo ser utilizada para identificação comercial dos produtos.

#### <span id="page-25-0"></span>**2.3.2 –** *QR Code*

-

O QR Code (Quick Response Code) apresenta-se como uma evolução lógica do Barcode. Enquanto o código de barras tem uma representação gráfica unidimensional ou linear, este tem uma representação bidimensional pois contém informação que é lida tanto na horizontal como na vertical. O QR Code pode ser lido numa perspetiva de 360 graus, de qualquer direção, eliminando assim qualquer interferência, bem como os efeitos negativos do fundo (Liu, Yang, & Liu, 2008).

<sup>6</sup> A Tabela ASCII (*American Standard Code for Information Interchange*) é um código binário que codifica 128 sinais (0 a 127), sendo 95 sinais gráficos (letras do alfabeto latino e sinais matemáticos e de pontuação) e 33 sinais de controlo. Normalmente as referências à Tabela ASCII são subentendidas como a tabela ASCII estendida, a qual tem 256 símbolos em vez dos 128 da tabela original.

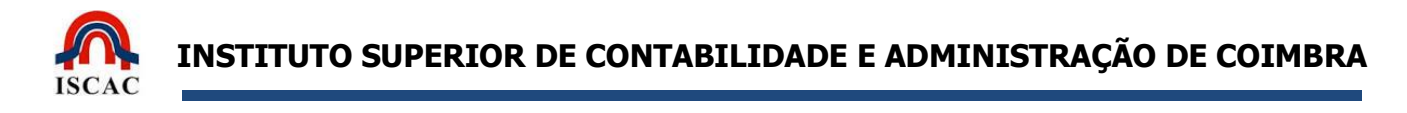

Para além disso, tem ainda a vantagem de poder albergar símbolos e carateres especiais, incluindo dados em Kanji<sup>7</sup>.

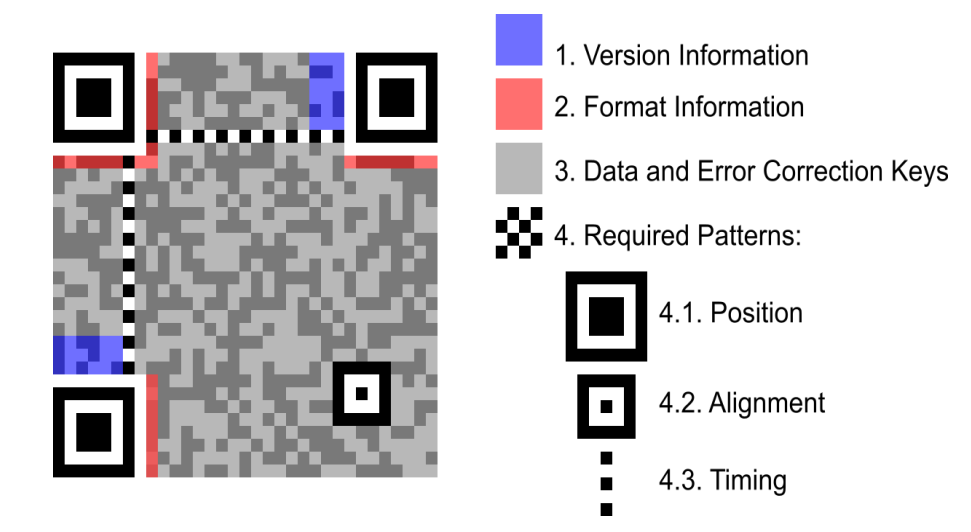

**Figura 7 - Estrutura de um código QR, destacando os elementos funcionais**

O *QR Code*, talvez por ser uma codificação mais recente, não tem ainda regulamentação sobre a estrutura da informação que disponibiliza. Isto é, transporta-se toda a informação existente no código, sendo cada um livre para, ao codificar essa informação, a compor como quiser. O QR Code foi no entanto normalizado através da ISO/IEC 18004:2006 (ISO/IEC, 2006) e, apesar de ser patenteado pela Denso-Wave<sup>8</sup>, esta informa no seu site: o "código QR é aberto para uso e sua patente, pela Denso-Wave, não é praticada".

Desde a sua invenção, o *QR Code* já foi utilizado nas mais diversas maneiras, no entanto, nos últimos anos, tem estado muito ligado às campanhas de marketing e à comunicação, direcionando muito o utilizador para o universo *online*. Em Portugal foi desenvolvido um projeto inovador que consistiu em utilizar *QR Code* feito na

-

<sup>7</sup> Os carateres Kanji são os carateres que se utilizam para escrever em japonês. Foram adquiridos a partir dos carateres chineses. O ministério da educação japonês definiu em 1981 uma lista oficial de kanji.

<sup>8</sup> A Denso-Wave era a Divisão de Sistemas Industriais de Produtos da *DENSO Corporation*, agora separada, quando desenvolveu a tecnologia do *QR-Code*. Apesar de ser proprietária dos direitos de patente a Denso-Wave tornou o código aberto e livre com a intenção de expandir a sua utilização no mercado.

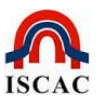

típica calçada Portuguesa, na zona do Chiado, em Lisboa, que permite um maior conhecimento da cidade. Na primeira linha de informação obtém-se, disponível em português e em inglês, a seguinte informação: "Acabou de ler o primeiro código QR do mundo feito em calçada portuguesa".

Para melhor interiorizar o uso do potencial deste sistema, e a título de curiosidade, pode-se referir o exemplo de uma cadeia de supermercados que em Seul, Coreia do Sul, decidiu apetrechar a estação do metro de Seoulleung de estantes com a fotografia dos produtos e com o respetivo  $QR$  Code, com o preço e restante descrição. Os clientes apenas têm de apontar o leitor de códigos do seu *smartphone* para os produtos que pretendem que vão sendo adicionados a um carrinho virtual, que depois será entregue na morada desejada.

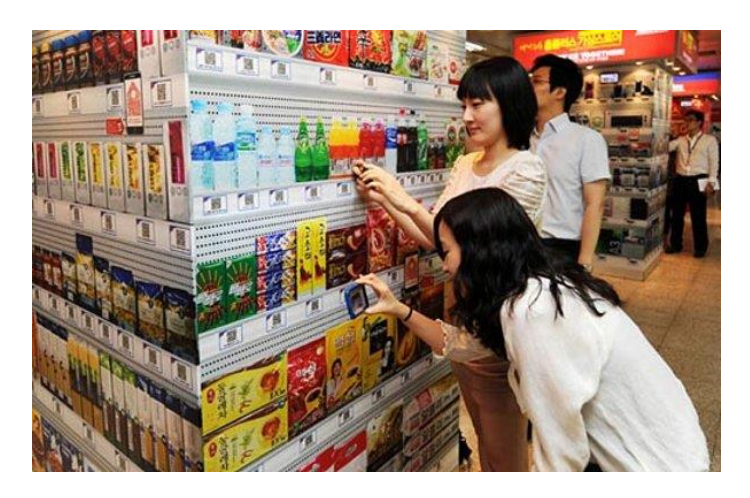

**Figura 8 - Exemplo de utilização prática de** *QR Code*

O sistema proposto e implementado neste trabalho é compatível com esta codificação, não sendo necessário a alteração de qualquer requisito ou efetuar qualquer tipo de configuração do sistema para alternar entre a utilização da leitura dos produtos por código de barras para a leitura dos mesmos através do OR Code. O sistema encontra-se pré-configurado para receber essa informação e responder de acordo com as informações constantes nas bases de dados.

# <span id="page-27-0"></span>**2.3.3 – RFID/NFC**

A RFID (**R**adio-**F**requency **ID**entification) é um método de identificação através de ondas rádio (radio-frequência) dos produtos identificados com uma etiqueta ou tag RFID (Bravo, Hervás, Chavira, Nava, & Villarreal, 2008). O sistema RFID utiliza

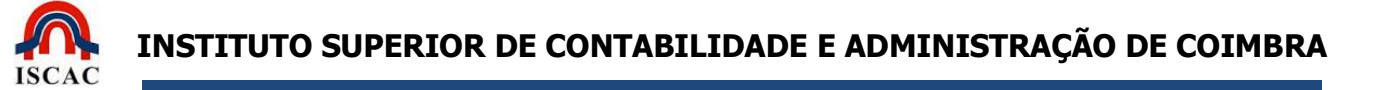

transponders<sup>9</sup> nos produtos, como uma alternativa aos códigos de barras, de modo a permitir a identificação do produto a alguma distância do leitor (RFID Readers), viabilizando a transmissão de informação através da passagem por um campo de indução.

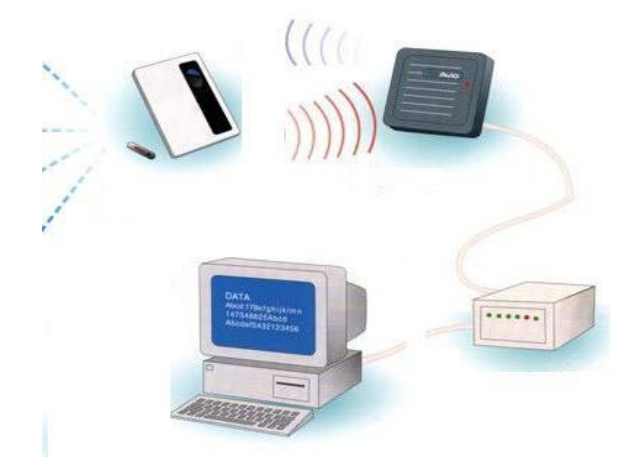

**Figura 9 - Exemplo de um sistema RFID**

O NFC (**N**ear **F**ield **C**ommunication) é uma nova tecnologia sem fios, de proximidade que foi desenvolvida a partir de uma combinação de tecnologias sem contacto de identificação e de interligação já existentes (Michahelles, Thiesse, Schmidt, & Williams, 2007). A tecnologia RFID/NFC já está a ser integrada em alguns modelos da Nokia, Sony Ericsson e Alcatel, servindo atualmente como um meio alternativo aos QR Codes, por exemplo, no acesso a informação e permitindo que um conjunto de utilizadores selecionados possa utilizar os vários transportes públicos de Lisboa usando apenas os telemóveis.

As diferenças entre RFID e NFC são essencialmente duas:

1. Enquanto no sistema de RFID a comunicação opera num único sentido (um dispositivo leitor enviando sinais de interrogação a uma etiqueta) já um dispositivo NFC pode atuar tanto como uma etiqueta como um leitor. Isto

-

<sup>9</sup> *Transponder* – abreviatura de "*Transmitter-responder*" – é um dispositivo eletrónico que tem por função receber, ampliar e retransmitir, numa outra frequência, um sinal previamente definido. Uma etiqueta ou tag RFID é um *transponder* que permite responder aos sinais de rádio que serão lidos através de um leitor (*scanner* ou RFID *Readers*)

possibilita uma comunicação *peer-to-peer*, ou seja, uma verdadeira troca de informações. Como exemplo, podemos citar os *smartphones* modernos.

2. A segunda diferença está relacionada com o alcance. Enquanto os sistemas RFID tradicionais podem apresentar um alcance de dezenas de metros já os dispositivos NFC, como a tradução à letra do próprio nome sugere (comunicação de campo próximo), apresentam um alcance pequeno, de no máximo 10cm. O sistema NFC é mais vocacionado para locais lotados, ou para transmissão de dados seguros como dados pessoais e confidenciais. O baixo alcance do NFC possibilita que várias pessoas possam transferir informações sem que haja o risco de interferência entre as diversas ondas transmitidas e a corrupção da informação transmitida, uma vez que este sistema obriga a uma maior proximidade de cada emissor para que se realize a leitura.

# <span id="page-29-0"></span>**2.3.4 – Comparação**

Cada um dos três sistemas de identificação de produtos apresentados (códigos de barras, QR Codes e RFID/NFC) apresenta vantagens e desvantagens. A proliferação do código de barras tradicional é um fator crucial a considerar no desenvolvimento de aplicações orientadas ao mercado atual, uma vez que a maioria das câmaras de smartphone também já consegue ler este tipo de informação. Relativamente aos QR Codes, apresentam a vantagem de permitirem incorporar mais quantidade de informação, e funcionarem também em base ótica. Também estes começam a proliferar no mercado. No entanto, ainda não atingiram o nível de disseminação dos códigos de barras. Finalmente, a tecnologia RFID tem como grande inconveniente o custo. A identificação de produtos através deste sistema é mais dispendiosa, exigindo hardware específico para leitura. Este fator é ainda uma forte restrição à utilização massiva deste sistema.

O sistema apresentado neste trabalho encontra-se perfeitamente estruturado para funcionar quer com produtos identificados por códigos de barras, quer com produtos identificados com QR Codes. Contudo, a ainda escassez de smartphones adaptados à tecnologia RFID/NFC, bem como a quase inexistência de produtos que

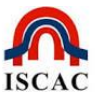

possuam identificador RFID/NFC, foram decisivos para que não houvesse uma preocupação de adaptar o sistema proposto a essa tecnologia.

Este sistema encontra-se no entanto aberto a uma rápida adaptação a esta tecnologia caso a futura evolução da mesma o justifique.

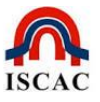

#### <span id="page-31-0"></span>**3 – A Aplicação SIGEBIC**

O sistema SIGEBIC utiliza uma plataforma móvel integrada com um sistema web para proporcionar uma gestão prática e inteligente dos *stocks* e aquisições de novos produtos de uma empresa ou particular.

#### <span id="page-31-1"></span>**3.1 – Levantamento de requisitos**

Numa fase inicial, foram identificados os requisitos do sistema, focando os dois módulos principais (Web e Móvel). Depois de algumas alterações ao longo do desenvolvimento do projeto, esta secção apresenta a versão final dos requisitos identificados e implementados no sistema, sob a forma de casos de uso.

#### *Atores:*

No sistema existem dois tipos de atores diferentes: o tipo cliente e o tipo parceiro. O cliente corresponde ao utilizador final, que utiliza quer a plataforma web, quer a plataforma mobile. O parceiro corresponde aos utilizadores que são donos de superfícies comerciais e utilizam o serviço SIGEBIC para criar campanhas promocionais para os clientes.

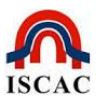

#### *Descrição dos casos de uso*

#### *Plataforma WEB*

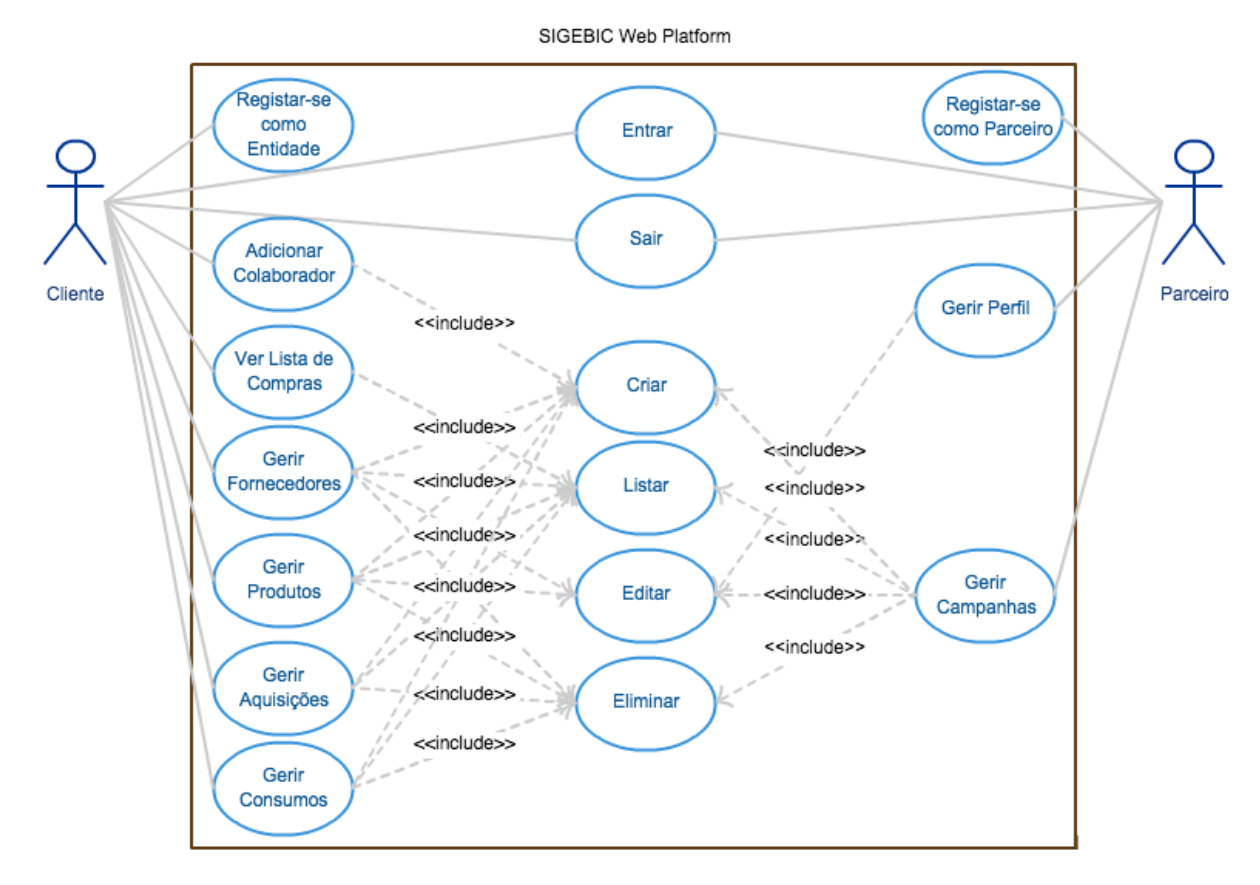

**Figura 10- Diagrama de casos de uso da aplicação** *web*

#### 1. Registar-se como entidade

Para que um cliente tenha acesso ao serviço, este tem que criar um registo ou ter sido adicionado por um outro utilizador de uma entidade. Assim, este caso de uso apresenta ao cliente a possibilidade de se registar, introduzindo os seus dados pessoais. É, assim, criado um registo com *username* e password que permite ao cliente aceder ao serviço, através do caso de uso 3.

**Informação recolhida:** Username, Password, Nome e Descrição.

2. Registar-se como parceiro

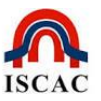

Este caso de uso funciona à semelhança do caso de uso 1, mas para o parceiro. Neste tipo de registo, são recolhidos dados adicionais sobre a localização da superfície comercial, que depois é utilizada ao informar os clientes das campanhas na sua proximidade.

**Informação recolhida:** Username, Password, NIPC, País, Nome, Morada, Contato, Descrição e Localização (coordenadas GPS recolhidas através de um mapa).

3. Entrar

A aplicação implementa um mecanismo de login, de modo a que o acesso à informação e às respetivas funcionalidades da aplicação seja dependente da inserção de um *username* e uma *password*. Este mecanismo permite a identificação do utilizador e a correta adaptação do sistema ao seu perfil (cliente ou parceiro).

4. Sair

Este caso de uso representa a funcionalidade de terminar uma sessão na aplicação, impedindo um utilizador futuro do dispositivo usado para o acesso ao sistema de o utilizar com a identidade anterior.

5. Criar

Este caso de uso é de utilização genérico, e representa a funcionalidade de fazer um registo na base de dados. Serve quer para acrescentar produtos à base de dados como para incluir fornecedores, ou mesmo para acrescentar colaboradores.

6. Listar

Esta funcionalidade genérica permite listar um conjunto de registos que constem da base de dados. Permite, por exemplo, listar produtos, fornecedores, aquisições, consumos, etc.

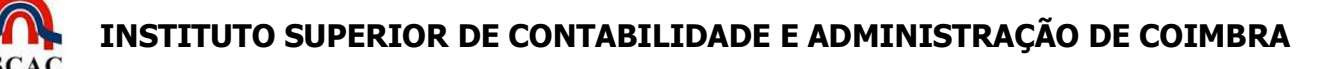

7. Editar

Este caso de uso possibilita a edição da informação relativa a determinado registo já existente na base de dados. Inclui a exibição da informação inerente ao elemento em causa e a possibilidade de alterar os respetivos valores. Por exemplo, permite alterar os dados de um fornecedor ou os dados de um produto, ou mesmo a informação relativa a compras ou a consumos.

8. Eliminar

Caso de uso genérico que permite a eliminação de um registo da base de dados. Esta funcionalidade está presente em diversas situações, possibilitando, por exemplo, a eliminação de uma determinada aquisição, a remoção de um produto, ou mesmo de um fornecedor.

9. Gerir Perfil

Os parceiros têm a possibilidade de alterar a sua informação pessoal, incluindo a localização. Utiliza o caso de uso 7.

10.Gerir Campanhas

Os parceiros têm a possibilidade de adicionar campanhas. Isto inclui o registo de novas campanhas, a listagem das campanhas a decorrer, ou a edição e remoção da respetiva informação. Utiliza os casos de uso 5, 6, 7 e 8.

**Informação sobre a campanha:** Nome, Barcode, Marca, Categoria, Preço, Início, Fim, Condicionada (resposta sim ou não sobre se a campanha tens condições especiais) e Condições.

11.Adicionar Colaborador

Um utilizador pode adicionar colaboradores adicionais à entidade que representa. Estes utilizadores ficam com o mesmo nível de acesso aos

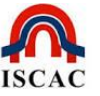

conteúdos e funcionalidades que o cliente que os adicionou. Utiliza o caso de uso 5.

12.Ver Produtos em Falta

Para facilitar a gestão de roturas de *stock*, há uma funcionalidade que mostra os produtos cujas quantidades estão abaixo do valor mínimo recomendado. Esta lista é automaticamente incrementada sempre que o consumo de um determinado produto o coloca abaixo do mínimo aceite pela empresa. Utiliza o caso de uso 6.

13.Gerir Fornecedores

A aplicação mantém informação acerca dos fornecedores a quem são adquiridos produtos. Este caso de uso gere essa informação, incluindo a possibilidades de criar, listar, editar e eliminar fornecedores. Utiliza assim os casos de uso 5, 6, 7 e 8.

**Informação sobre os fornecedores:** NIPC, Pais, Nome, Morada, Contato e Localização (coordenadas GPS introduzidas através de um mapa).

14.Gerir Produtos

Similarmente à gestão de fornecedores, possibilita o registo, listagem, edição e eliminação de produtos. Utiliza os casos de uso 5, 6, 7 e 8.

**Informação sobre os produtos:** Nome, Barcode, Marca, Categoria, Nível mínimo de *stock* aconselhável e Quantidade em stock.

15.Gerir Aquisições

Cada vez que é comprado um produto, é necessário registar essa aquisição. Adicionalmente, é dada ao utilizador a possibilidade de listar a informação dessas aquisições, assim como a sua posterior remoção. Utiliza os casos de uso 5, 6 e 8.
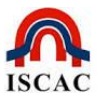

**Informação sobre as aquisições:** Preço, Quantidade, Produto, Fornecedor Data/hora e Confidencialidade (define se a informação pode ou não ser partilhada com outros utilizadores do SIGEBIC).

16.Gerir Consumos

Similarmente à gestão de aquisições, existe a possibilidade de gestão de consumos, com funcionalidades análogas. Utiliza os casos de uso 5, 6 e 8. **Informação sobre os consumos:** Produto, Quantidade e Data/hora do consumo.

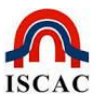

# *Aplicação Móvel*

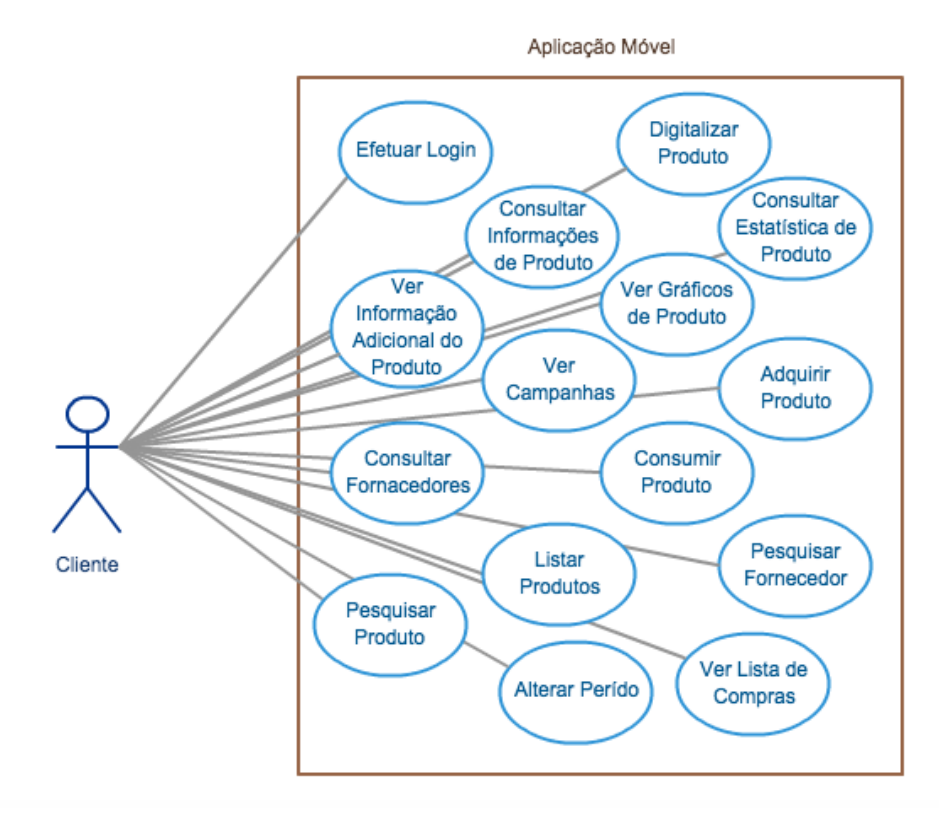

**Figura 11 - Diagrama de Casos de Uso da aplicação móvel**

1. Efetuar login

Para que um cliente tenha acesso ao serviço, este tem que se autenticar através de um nome de utilizador e de uma *password*. Estes dados foram recolhidos para o sistema através do caso de uso 1 da plataforma web. **Informação recolhida:** Username, Password.

2. Digitalizar produto

Utilizando a aplicação pode-se selecionar o produto pretendido através de um mecanismo de digitalização do código de barras ou do QR Code, tal como mencionado no capítulo anterior. Pode também ser identificado o produto através da digitação da sua referência.

**Informação recolhida:** Código do produto.

3. Consultar Informações de Produto

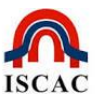

Trata-se de uma primeira funcionalidade genérica onde são listados os dados referentes ao produto em análise, definidas como as informações básicas do produto. Mostram-se ainda as informações relacionadas com as aquisições desse produto, bem como informação de gestão útil para a tomada de decisão.

**Informação disponibilizada:** Disponibilizada informação estatística relacionada com o produto, informação relacionada com as compras do produto (preço, data de aquisição, fornecedor, etc.) e informação selecionada pela aplicação SIGEBIC (compra mais barata, fornecedor, campanhas e promoções).

4. Consultar Estatística do Produto

Permite obter dados para análise do produto, com custo médio, quantidade adquirida e consumida no período selecionado, quantidade em stock e data prevista de rotura de *stock*. Existe ainda a possibilidade de alteração do período temporal em análise.

**Informação disponibilizada:** Custo médio por unidade, custo médio por aquisição, quantidade adquirida, quantidade consumida, quantidade existente em stock, data prevista de rotura do stock.

5. Ver Gráficos do Produto

Possibilita a seleção de gráficos para análise do produto em questão, com identificação do período em análise.

**Informação disponibilizada:** Nome do produto, gráfico de evolução do preço, gráfico da evolução do produto e gráfico com a tendência por fornecedor.

6. Ver Informação Adicional do Produto

Para cada produto em análise, apresenta informação adicional sobre os fornecedores habituais, a sua localização geográfica e informação das

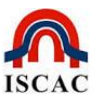

transações realizadas entre a entidade em análise e cada fornecedor durante o período temporal selecionado.

7. Ver Campanhas

Permite verificar a informação disponibilizada pelos parceiros aderentes ao sistema e que disponibilizam campanhas e promoções relacionadas com o produto em análise.

8. Adquirir Produto

Um utilizador pode incrementar a quantidade de produtos em *stock* através de uma funcionalidade preparada para registar a aquisição dos produtos em análise, atualizando automaticamente os dados nas bases de dados Web e a informação estatística disponível.

**Informação recolhida:** Produto, Fornecedor, preço unitário, quantidade e se autoriza a divulgação dessa informação ou não.

9. Consumir Produto

Do modo análogo ao caso de uso anterior, o utilizador também pode atualizar os *stocks* dos produtos através do registo dos produtos consumidos. Torna-se uma forma prática de decrementar os valores dos produtos existentes em stock.

**Informação recolhida:** Quantidade consumida.

10.Consultar Fornecedores

Permite listar os fornecedores com nome e NIPC, com *link* individualizado para informação relacionada com cada fornecedor.

**Informação disponibilizada:** Nome do fornecedor, nº de aquisições no período, quantidade adquirida, valor adquirido, relação com o total do produto adquirido.

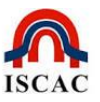

### 11.Pesquisar Fornecedor

Possibilita a completa identificação e localização do fornecedor através de uma busca por nome ou por NIF/NIPC.

**Informação disponibilizada:** Nome, NIF/NIPC, Morada, Contato, localização geográfica e visualização em mapa, estatísticas do fornecedor.

12.Listar Produtos

Proporciona a Listagem de produtos por nome e categoria, com link individualizado para informação relacionada com cada produto.

13.Pesquisar Produto

A fim de tornar mais fácil a localização de um produto, esta pesquisa foi implementada de três maneiras distintas: Possibilita a localização do produto através de uma busca com base na indicação do nome ou parte do nome do produto, digitando o ID do produto (i.e. Barcode) ou ainda fazendo um scan ao código de barras de um produto.

**Informação disponibilizada:** Nome, ID, Marca, Categoria, quantidade em stock, mínimo stock recomendado, promoções, campanhas, estatísticas do produto, etc.

14.Ver Lista de Compras

Permite obter uma listagem de todos os produtos com quantidade em *stock* inferior ou igual a um mínimo definido, apresentando ainda um *link* individual que remete para toda a informação disponível relacionada com cada produto. Este *link* remete para o caso de uso 3.

15.Alterar Período

As informações estatísticas apresentadas encontram-se padronizadas, por defeito, a um período anual (os últimos 365 dias) sendo no entanto possível limitar a qualquer outro período temporal que é aqui definido.

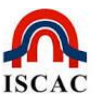

Resumidamente importa salientar que existem diversas funcionalidades que se comportam de uma forma idêntica, quer na versão para a web quer na versão para móvel, o que deixar ao utilizador o livre arbítrio de se socorrer da aplicação que no momento esteja mais disponível ou se mostre mais útil.

Apesar da aparente duplicação de rotinas nos diferentes ambientes, elas divergem conforme a utilidade prática de cada uma. No caso de se tratar de uma rotina para incrementar ou decrementar produtos, ela é mais útil na plataforma móvel e otimiza mais os seus recursos, uma vez que se pode utilizar, por exemplo, a câmara para identificar o produto pelo seu código de barras, sendo só necessário recolher dados mínimos como a quantidade e/ou o preço, economizando assim tempo de digitação. No entanto, tratando-se, por exemplo, da funcionalidade de registo dos dados dos produtos, clientes ou fornecedores, em que se espera recolher um diversidade de dados (nome, morada, designação social, etc.), então, apesar dessa rotina se encontrar disponível em ambas as plataformas, ela está mais desenvolvida e completa na plataforma Web.

# **3.2 – Tecnologias utilizadas**

Esta secção apresenta as decisões tecnológicas para o serviço Web e para a aplicação móvel.

Do ponto de vista *Web*, foi escolhida uma solução PHP<sup>10</sup>, por ser uma tecnologia amplamente difundida na grande generalidade dos servidores e serviços de alojamento Web. Optou-se por utilizar a *framework* CakePHP<sup>11</sup>, por recorrer uma

1

<sup>10</sup> Antigo acrónimo de *Personal Home Page,* PHP significa atualmente *Hypertext Preprocessor.* Consiste numa linguagem de programação interpretada, de *script*, *open source*, muito utilizada em ambiente *web* e que pode ser embutida em documentos HTML.

<sup>11</sup> *Framework* (ou conjunto de classes com o objetivo de reutilização) escrita em PHP, adequada ao desenvolvimento ágil de aplicações. Permite o desenvolvimento de estruturas robustas sem perda de flexibilidade.

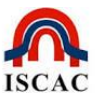

arquitetura Modelo-Visualização-Controlador (MVC<sup>12</sup>), facilitando o desenvolvimento e a estruturação do projeto.

No caso da aplicação móvel, com base na análise apresentada no estado da arte, decidiu-se que a aplicação seria desenvolvida no sistema operativo Android, beneficiando do seu SO aberto e disponível, bem como de um grande universo de dispositivos móveis que o poderiam utilizar. Optou-se pela compatibilização com a versão 2.3.3 do kernel, por ser compatível com os telemóveis disponíveis para testes e ser, na altura do início do desenvolvimento, das versões mais recentes e com maior estabilidade. Até à data da escrita deste relatório, todas as versões existentes do sistema operativo Android apresentam retrocompatibilidade para a versão 2.3.3, garantindo assim que qualquer versão mais recente dos sistemas operativos pode correr a aplicação desenvolvida e apresentada neste trabalho.

Adicionalmente, foi utilizado o sistema de gestão de versões Git (Chacon, S., & Straub, B., 2014)<sup>13</sup> para apoio ao desenvolvimento do projeto, mantendo-se assim as diferentes versões do código fonte organizadas.

# **3.3 - Arquitetura**

1

A arquitetura geral do sistema consiste num servidor que faz a gestão da informação da base de dados, com interface proporcionada através de dois módulos distintos: uma aplicação web e uma aplicação móvel (figura 12).

<sup>12</sup> Acrónimo de *Model-View-Controller*. Modelo de arquitetura de software que separa a informação da aplicação do interface com que o utilizador está a interagir. Consiste numa forma de estruturar um projeto em três camadas distintas (controlador, modelo e visão) que interagem entre si.

<sup>&</sup>lt;sup>13</sup> Git é um sistema distribuído, de controlo de versão e gestão de código fonte conhecido pela sua velocidade, robustez e *design* simples. Foi desenvolvido pela comunidade Linux em regime de código aberto, inicialmente para dar suporte ao desenvolvimento do *kernel* do Linux em 2005 [\(https://git-scm.com/\)](https://git-scm.com/).

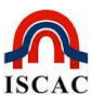

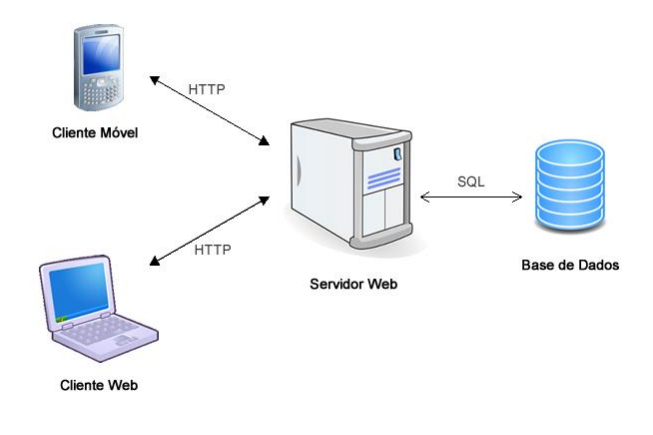

**Figura 12 - Arquitetura geral do sistema.**

O módulo web permite a gestão das funcionalidades base para uma gestão de stocks eficaz (registo de aquisições, consulta de stocks, etc), enquanto a aplicação móvel está mais voltada para a disponibilização de informação privilegiada sobre determinado produto, identificado com recurso à leitura do código de barras pela câmara do telemóvel.

# **3.4 – Modelo de dados**

A informação é organizada numa base de dados relacional, que, neste caso, consiste num servidor mySQL<sup>14</sup>. Esta secção apresenta e descreve o modelo relacional dos dados (diagrama E-R disponível na figura 13).

-

<sup>14</sup> Sistema de Gestão de Bases de Dados mais usado *online*, de simples configuração e segurança. Apesar de se encontrar estagnado em termos de desenvolvimento, este SGBD implementa a maior parte das características desejáveis e consegue escalar bem ao lidar com grandes quantidades de dados.

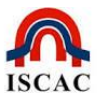

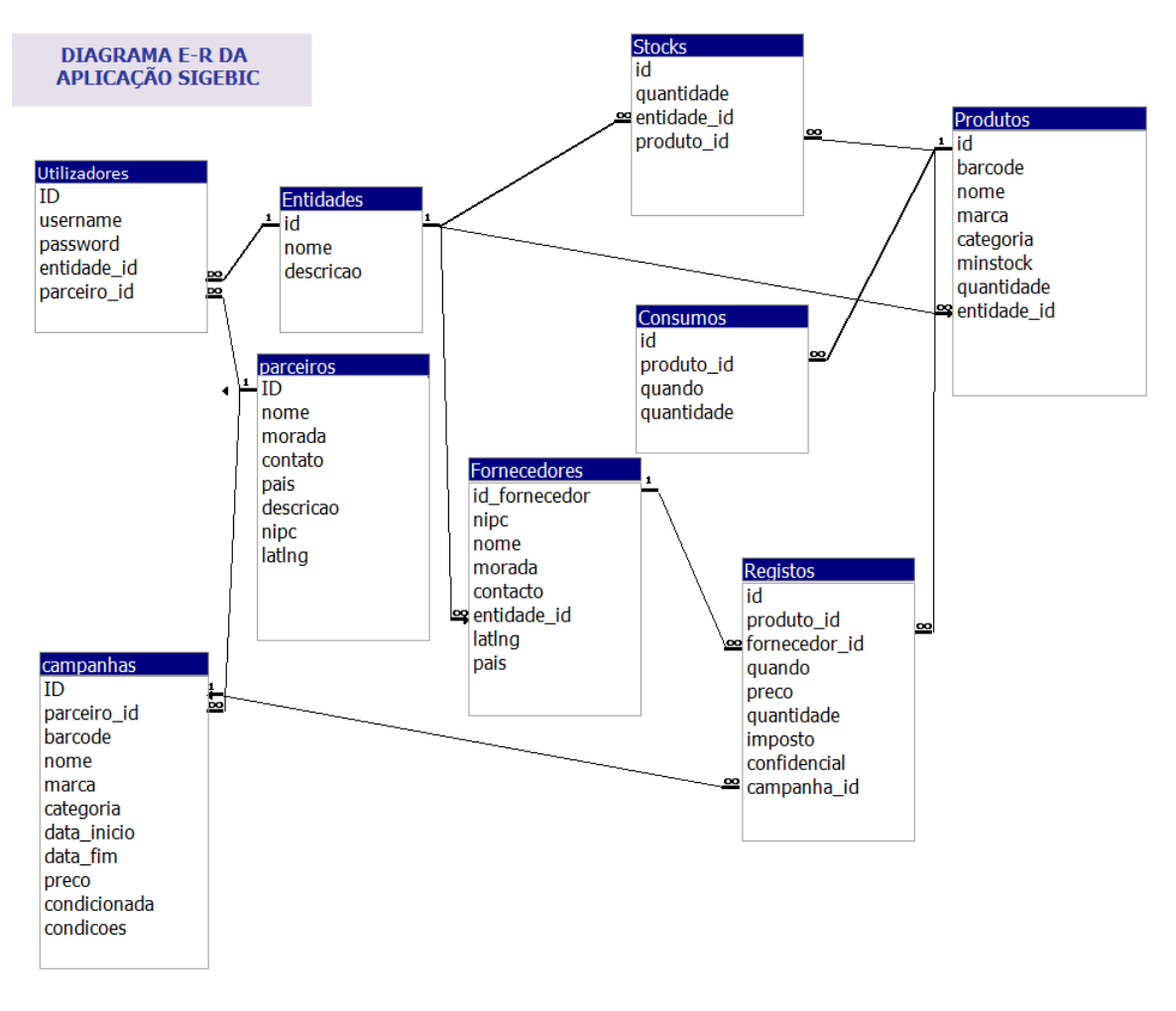

**Figura 13 – Diagrama de E-R da aplicação SIGEBIC**

Como se pode observar na figura 13, existe uma relação de N para 1 entre Utilizadores e Entidades. Esse tipo de relacionamento torna possível que a mesma entidade/empresa cliente possa ter vários utilizadores a utilizar o sistema, com credenciais de acesso diferentes. A tabela Utilizadores regista a informação individual dos utilizadores, como as credenciais de acesso, e a tabela Entidades regista a informação geral da entidade. As tabelas Fornecedores, Parceiros e Produtos registam informação concreta sobre estes três pilares fundamentais do sistema. Do lado dos parceiros, existe uma relação de 1 para N com a tabela Campanhas, onde são registadas as diferentes campanhas lançadas por cada parceiro. As tabelas Registos e Consumos organizam informação sobre a manipulação de stock, respetivamente sobre cada adição (compra/registo) ou subtração (consumo) na quantidade em stock de determinado produto. Para

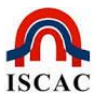

manter essa informação acessível e disponível rapidamente, a tabela Stocks vai mantendo a informação sobre as quantidades que cada entidade tem de cada produto. Cada registo nas tabelas Consumos ou Registos implica uma alteração à tabela Stocks, de diminuição ou incrementação, respetivamente.

# **3.4 –** *Design* **e Implementação**

# **Aplicação Web**

A aplicação Web, sendo desenvolvida sobre a framework CakePHP, assenta, como já referido, numa arquitetura MVC. Assim, o *design* da aplicação encontra-se assim estruturado numa série de modelos, vistas e controladores. Utilizou-se um modelo e um controlador para cada tabela do modelo de dados, representado no modelo E-R. Relativamente às vistas, foi criada uma vista por cada operação de cada controlador.

# **Aplicação Móvel**

A aplicação móvel está estruturada em Modelos, Atividades e Outros. Os Modelos correspondem a classes que integram o modelo do sistema Web que é utilizado na aplicação móvel. As Atividades correspondem à forma como o sistema Android gere os ecrãs e a sua navegabilidade. Assim, criou-se uma atividade por cada ecrã diferente que constitui a interface gráfica da aplicação. Finalmente, na secção Outros, existem as classes que implementam funcionalidades mais gerais, nomeadamente a leitura de códigos de barras através da câmara de vídeo do telemóvel, a interface de comunicação com a plataforma WEB (API - Application Programming Interface) e uma classe com as propriedades gerais da aplicação.

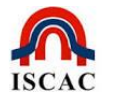

#### **4 – Análise experimental**

Depois de vários meses de implementação e testes foi escolhida a versão 1.15 da aplicação SIGEBIC como sendo uma versão estável, que poderia ser lançada em ambiente real, embora mantendo ainda um sistema fechado, de acesso limitado a determinados utilizadores, a quem seriam apresentadas as funcionalidades da aplicação e solicitada a colaboração no sentido de melhorar essas mesmas funcionalidades. Em contrapartida, oferecíamos uma aplicação que estaria a ser moldada de acordo com as necessidades e sugestões desses mesmos utilizadores.

Entre as funcionalidades disponibilizadas para teste em ambiente real, podem destacar-se as seguintes:

- ← Autenticação *online* do utilizador
- $\checkmark$  Serviço *online* de gestão de inventário/*stock*
- $\checkmark$  Registo de entradas/saída em telemóvel através de código de barras (1D e 2D) do produto
- $\checkmark$  Registo de entrada/saída *online* através de um navegador de internet
- $\checkmark$  Geração automática de lista de compras
- Geração automática de lista de inventário
- $\checkmark$  Criação de *QR Codes* para registo de produtos não codificados
- $\checkmark$  Notificações de aproximação de rotura de stock
- $\checkmark$  Recomendação de fornecedor de produto
- $\checkmark$  Diversas estatísticas para gestão

A utilização de uma versão de testes em ambiente real permitiu detetar e colmatar algumas falhas que passariam despercebidas em ambiente simulado. Existem sempre algumas situações que são muito mais fáceis de detetar através de uma prática habitual de utilização.

Para uma melhor análise prática das funcionalidades, a aplicação foi lançada em dois ambientes específicos: um ambiente familiar, em que era utilizada para gerir

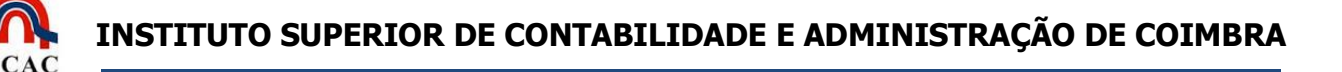

a despensa de uma família; e um ambiente empresarial, em que se controlavam as aquisições, consumos e produtos acabados de uma empresa.

Assim, foi apresentado o projeto a uma empresa implantada no concelho de Coimbra que acedeu a utilizar e testar a aplicação. No que concerne à utilização familiar, foi aproveitada a experiência da família do autor do presente trabalho.

# **4.1 – Apresentação do trabalho realizado – Vertente empresarial**

#### **Caraterização da empresa**

A empresa que aderiu ao projeto tem a designação comercial de BRUMAFERRO - Portas e Automatismos Lda. É uma empresa que se encontra instalada em Antanhol, na rua do cemitério, freguesia de Assafarge e Antanhol, no concelho de Coimbra. A área comercial em que se insere é a da serralharia civil, em todas as suas vertentes industriais, com uma especialização numa área direcionada especificamente para a comercialização e instalação de automatismos e fornecimento de portas e portões. A empresa tem uma estrutura liderada por um sócio-gerente que é também o principal responsável nas decisões relacionadas com aquisição e venda de produtos. Qualquer orçamento ou decisão de compra necessita sempre do seu aval direto, o que, contudo, lhe limita bastante o tempo disponível para outras tarefas de gestão. A parte burocrática e documental da empresa, nomeadamente a parte fiscal, relação interbancária, orçamental, etc., é processada nos escritórios da empresa sob a coordenação do gerente. Adicionalmente, a empresa possuiu ainda 4 departamentos específicos, com necessidades de gestão específicas:

- Departamento de Armazenagem, que controla as matérias-primas, produtos de revenda direta e produtos acabados);
- Departamento de Serralharia, que executa todas as solicitações relacionadas com serralharia civil, desde a sua génese (um projeto, por exemplo) até à montagem nas instalações do cliente (excetuando-se a parte de pintura);

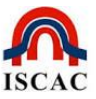

- Departamento de Pintura, onde normalmente os produtos levam o acabamento final e são preparados para a entrega ao cliente, com ou sem montagem, dependendo da sua especificidade (havendo necessidade de montar o produto noutro local, tal é executado pelo departamento de Serralharia);
- Departamento de Automatismos, setor muito específico da empresa no qual tem havido um grande investimento e especialização sendo presentemente considerado o vórtice da atividade da empresa.

# **4.1.1 – Instalação**

O primeiro passo para a empresa poder disfrutar da aplicação SIGEBIC consistiu no acesso à página *web* [www.sigebic.com,](http://www.sigebic.com/) efetuado através do registo prévio da empresa no sistema desenvolvido. De seguida, foi efetuado o *download* da aplicação móvel SIGEBIC para um telemóvel (neste teste foi utilizado um WIKO Darkfull).

Nesta fase da instalação da APK no telemóvel surgiu a necessidade de ativar a opção para permissão de execução de aplicações de origem desconhecida, uma vez que estes equipamentos bloqueiam, por omissão, a execução de aplicações oriundas de fornecedores não conhecidos ou certificados.

# **Alterações ao nível das aquisições da empresa**

Para usufruir em pleno dos benefícios da aplicação SIGEBIC foi necessário fazer uma prévia recolha massiva de todos os dados necessários, onde se incluíram a lista de fornecedores, a relação dos produtos mais utilizados na empresa, a codificação dos produtos acabados e codificação e impressão de etiquetas em QR Code, etc. Esta fastidiosa tarefa contou com a contribuição da funcionária do escritório que, com bastante empenho e brio profissional, sacrificou algum do seu tempo para, em horário extra, atualizar os dados necessários ao lançamento da aplicação. Através da consulta às faturas de aquisição do último ano, foi criada uma ficha para cada fornecedor com a identificação, sempre que conhecida, das coordenadas geodésicas da localização do seu ponto de venda. Depois de analisados os consumos de cada produto foi determinado um valor que seria

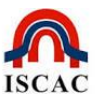

utilizado para preencher o campo "mínimo de existência". Esse valor foi proposto ao gerente, que depois de efetuar algumas retificações determinou que, apesar de ser aceite um valor para cada produto, deveria ser feito um acompanhamento do consumo e aquisição dos mesmos durante um ano e apresentadas possíveis retificações e ajustes aos valores agora propostos.

Dada a necessidade de efetuar testes ao sistema e analisar, num curto espaço de tempo, os resultados sobre o desempenho da aplicação, foi autorizada a recolha para o sistema todas as aquisições efetuadas no último trimestre (em vez de se partir de um ponto inicial, e começar a registar e recolher dados apenas após esse momento). Desta forma, foi possível a utilização de dados que permitiram antecipar a análise do desempenho efetivo do sistema numa situação real, possibilitando o cruzamento da informação de quantidades e preços de aquisição (por exemplo) com as necessidades que iam surgindo na empresa.

# **Alterações ao nível dos produtos acabados da empresa**

Foram também identificados a maior parte dos produtos utilizados na empresa e que se destinam a venda, com ou sem transformação, assim como os produtos já fabricados existentes na empresa, sendo depois feito uma ficha de cada produto, agrupado por marca e categoria.

Uma vez que uma das vantagens evidentes da aplicação consiste na facilidade com que esta seleciona qualquer produto através da leitura digital do código de barra ou do QR Code, disponibilizando a partir desta deteção a informação existente nas bases de dados on-line da empresa, houve necessidade de adaptar os produtos da empresa a esta realidade.

Ao nível das aquisições de bens, produtos e matérias-primas, estes já se encontram, na sua grande maioria, codificados com recurso às técnicas e regras internacionais abordadas no ponto 2.3 – Tecnologia de identificação de produtos. Contudo, no que concerne aos produtos produzidos pela empresa, tal identificação não era prática corrente. Em face do exposto, houve necessidade de se proceder a uma codificação interna dos produtos fabricados e o seu registo nas bases de dados da empresa, criando uma nomenclatura de acordo com a especificidade de cada

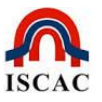

produto. Para tal, optou-se pela utilização de QR Codes, não só porque poderia ser incluída mais informação, nomeadamente informação publicitária a ser utilizada por entidade externas à empresa, mas também pelo facto de a aplicação SIGEBIC, na sua vertente web, possuir uma rotina para codificar esta informação, gerando um QR Code.

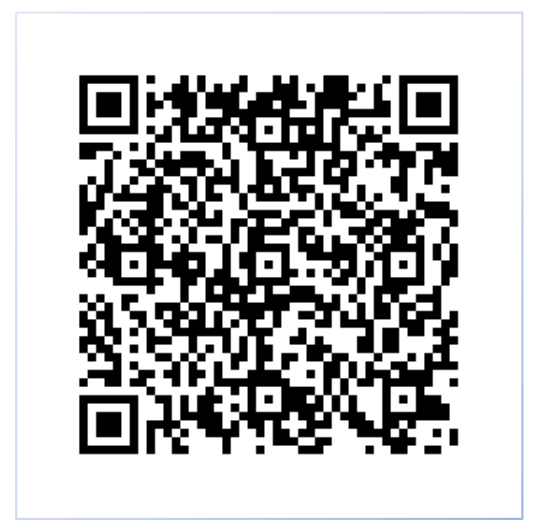

**Figura 14 -** *QR Code* **gerado na aplicação SIGEBIC**

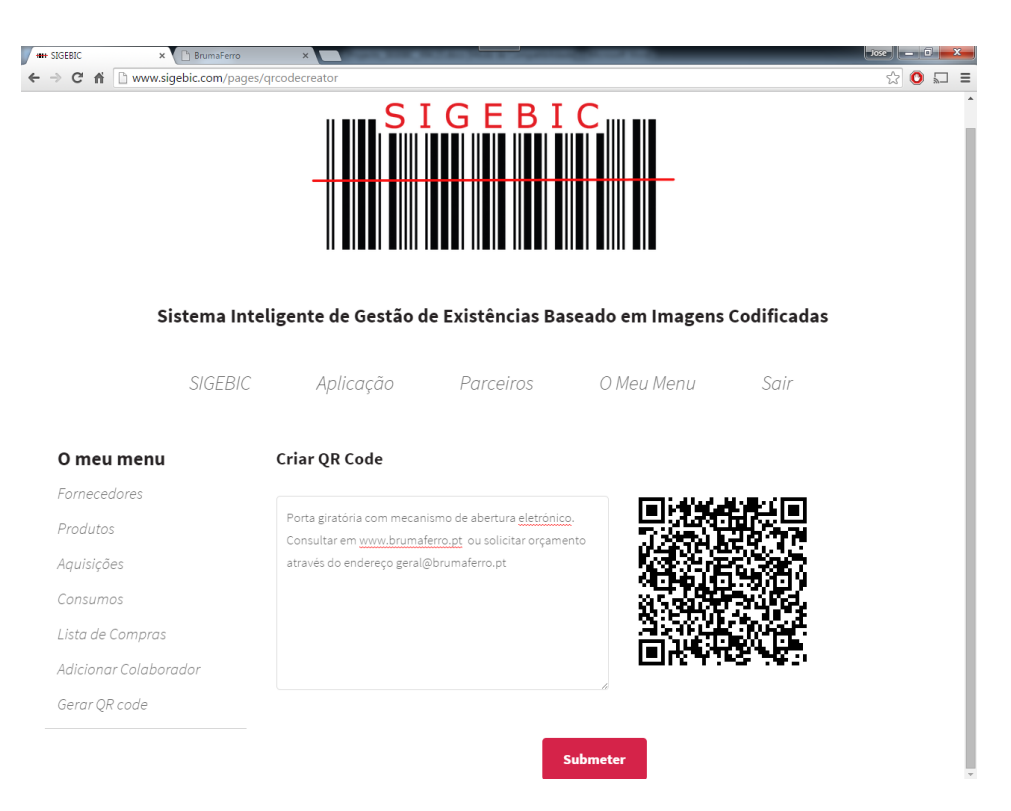

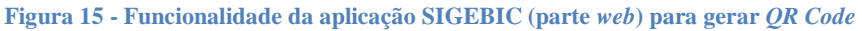

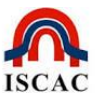

Assim, foi criada uma ficha contendo os dados identificativos de cada produto produzido na empresa e da sua codificação num QR Code. Todos os produtos passaram a ter afixado num lugar visível o seu identificador, tendo sido adquirido papel autocolante resistente às intempéries e de aderência ultra forte para não se perder facilmente com o tempo. Além disso, o catálogo de apresentação dos produtos comercializados pela empresa passou a ter no canto inferior direito o QR Code identificativo de cada produto.

Houve ainda necessidade de criar dois novos utilizadores adicionais e de instalar a aplicação noutros dois telemóveis (HTC e Wiko). Os telemóveis com a aplicação SIGEBIC instalada foram assim distribuídos por três utilizadores diferentes: pelo gerente, cuja principal função é a de gerir todas as necessidades da empresa e simultaneamente apresentar os todos os produtos e orçamentos solicitados por qualquer cliente; pelo responsável pelos serviços administrativos, uma vez que este necessita de ter informação sempre presente e atualizada do stock da empresa (foi observado que era usual o gerente interpelá-lo a qualquer hora do dia com as mais diversas questões para apoiar a sua tomada de decisão, sendo muitas vezes responsável pela manutenção do *stock* da empresa); pelos técnicos da empresa, sendo requisitado quer pela equipa de montagem, quer pela da assistência técnica nas suas deslocações, que o utilizam para consultarem as existências de qualquer material ou produto que estejam a necessitar, servindo em diversas situações para ponderar se é mais económica a deslocação à empresa para levantar determinado produto em falta ou efetuar a sua aquisição em qualquer dos fornecedores existentes na zona.

# **4.1.2 – Formação**

O carácter intuitivo e simples do sistema, baseado em interfaces claros e de fácil utilização, e a consulta do manual disponibilizado no Website [www.sigebic.com](http://www.sigebic.com/) tornou desnecessária qualquer ação de formação sobre o mesmo, tanto na vertente web, como na vertente móvel. Apesar disso, o carácter inovador do projeto, o baixo nível de experiência dos utilizadores da empresa com novas tecnologias, e o fato do sistema se encontrar em fase de testes, sustentou a realização de uma ação de formação/apresentação do projeto. Esta sessão de formação, com a duração de

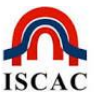

pouco mais de 1h30, e com a presença de todos os funcionários da empresa, proporcionou o conhecimento de todas as características e potencialidades do sistema e o esclarecimento de todas as dúvidas quanto à sua utilização.

Apesar de algum ceticismo inicial quanto às possíveis vantagens práticas apresentadas, o interesse na utilização experimental do sistema foi absolutamente consensual. Infelizmente, a falta de equipamentos disponíveis implicou que cada um tivesse de experimentar faseadamente o novo sistema. Ficou, no entanto, a promessa do gerente que, caso se confirmasse a utilidade prática do mesmo, a empresa forneceria novos *smartphones* a cada colaborador.

#### **4.1.3 – Alguns exemplos de utilização prática**

Após algum tempo de utilização, tendo sido inquirido, o gerente da empresa pronunciou-se sobre a funcionalidade e utilidade prática do sistema proposto. Verificou-se que que um dos exemplos mais prementes que tinha era resultante de um hábito já muito antigo: sempre que fazia as compras mensais para a sua casa pessoal gastava algum tempo na secção de ferramentas e materiais relacionados com a sua atividade, a observar o preço dos produtos e a analisar se algum seria útil para a sua empresa. Este sistema permitiu reconhecer que comprava muita coisa inútil e deixava muita coisa útil por comprar. As razões apontadas focaramse na falta de informação completa no momento de decisão (uma vez que não conseguia memorizar todas as informações relativas a todos os produtos, e ausência de apoio, no escritório, nas horas que normalmente frequentava esses estabelecimentos). O sistema proposto permitiu, em poucos segundos, e independentemente do lugar em que se encontrava obter a informação necessária sobre os produtos necessários à empresa. Uma outra importante funcionalidade encontrada, usada com certa frequência, esteve relacionada com o acompanhamento das equipas de manutenção ou de montagem. Apesar das carrinhas da firma se encontrarem apetrechadas com material consumível, acontecia frequentemente faltar algum material indispensável à conclusão de uma obra (desde uma simples dobradiça a um parafuso autorroscante, ou mesmo um

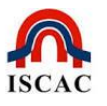

simples lubrificante<sup>15</sup>). Essas faltas implicam, normalmente, o regresso ao armazém da firma e o retorno ao local da obra com o material, ou no limite, quando se verifica ca rutura de *stock* do material em falta, a alteração do serviço para o dia seguinte. O sistema proposto permitiu facilmente decidir se era mais fácil e prático ir ao armazém da firma (e se lá existia o material necessário) ou adquirir a um dos fornecedores existentes na zona, encontrando-se estes assinalados num mapa através de GPS. Permitiu ainda determinar facilmente qual o fornecedor mais próximo ou o que em melhores condições (de preço, quantidade, etc.) lhe resolvia o problema. A funcionalidade considerada com maior utilidade foi a possibilidade de, quando interpelado por um cliente sobre o fornecimento, por exemplo, de um automatismo para um portão, poder, de imediato, saber se tem o produto em stock e o custo do mesmo. Essa informação permite, nesse instante, fornecer ao cliente um orçamento para o automatismo e, se necessário, marcar imediatamente a sua instalação. As características de rapidez do serviço prestado são muitas vezes, como neste caso, fundamentais para o negócio e satisfação do cliente.

O responsável pelos serviços administrativos, apesar de ainda não estar a utilizar o sistema na sua plenitude, em parte devido a hábitos procedimentais adquiridos, difíceis de alterar em tão curto espaço de tempo, considerou-o de grande utilidade, nomeadamente, para consultas rápidas às quantidades dos produtos em *stock*, sem necessidade de qualquer deslocação ao armazém e da inerente procura da localização física do produto pretendido. Uma outra utilidade mencionada e utilizada com frequência esteve relacionada com a análise e orçamentação dos serviços prestados.

A aplicação revelou-se fundamental na análise da existência de produtos em quantidade suficiente para a execução de determinado serviço, assim como para calcular o preço total do serviço a prestar com base no custo desses produtos.

-

<sup>15</sup> O óleo lubrificante WD-40 é um produto utilizado em diversas situações (a marca que detém a patente afirma que são mais de 2000 utilizações diferentes). A equipa de instalação e de manutenção utiliza-o frequentemente para descalcificar parafusos que não conseguem remover por terem solidificado com o tempo.

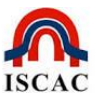

#### **4.1.4 – Fornecedores e vendedores**

Devido à grande concorrência existente no setor da empresa em que o sistema foi testado, quer o gerente, quer o responsável pelos serviços administrativos, eram solicitados constantemente pelos inúmeros vendedores das mais diversas firmas com o intuito de lhes venderem determinados produtos, os quais se encontravam a preços convidativos e que seriam um bom negócio para a empresa. Esta constante oferta de produtos em campanhas promocionais ocupava tanto tempo útil que o gerente tinha determinado que apenas atendia vendedores e promotores às quintas-feiras da parte da tarde. Com grandes exceções, ia conseguindo controlar o tempo despendido. No entanto, a maior dificuldade era resistir às técnicas de persuasão para comprar todos os produtos em promoção, independentemente de estar a precisar deles ou não.

Com a adesão ao conceito de gestão de *stock* preconizado pelo SIGEBIC, em que as compras são feitas depois de analisar a quantidade existente, o ponto de rotura previsto e comparados os melhores preços e locais de aquisição no passado, passaram a apresentar o sistema aos vendedores e a convidá-los a lá registarem as suas propostas de preço dos produtos, assim com as respetivas campanhas promocionais, para que quando fosse necessária a sua aquisição, a oferta da empresa que representavam surgisse como preferencial.

Apesar de todos os vendedores e promotores terem entendido o conceito e afirmado a intenção de se registar e disponibilizar as suas ofertas neste sistema, ainda não se verificou qualquer adesão ao mesmo. Espera-se, contudo, que, com o aumento do número de utilizadores, estes venham fazê-lo, com vantagens para clientes e fornecedores.

#### **4.1.4 – Conclusões da utilização de teste**

A utilização teste apresentada permitiu corrigir diversas falhas que foram sendo detetadas e apontadas pelos utilizadores, o que possibilitou o desenvolvimento de uma aplicação mais coesa, coerente e funcional, quer na sua vertente Web, quer móvel.

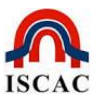

Para exemplificar os melhoramentos técnicos implementados com base nos problemas detetados pela utilização da aplicação pode-se evidenciar, por exemplo, a seleção de produtos, que no início era efetuada unicamente pela digitalização do código de barras e que, atualmente, pode ser efetuada através da seleção do nº do produto e nome/designação, ou mesmo por parte do nº, ou parte do nome/designação. Esta rotina que vai mostrando os produtos existentes à medida que se vai aglutinando cada carater foi também adotada para outras rotinas, nomeadamente para a seleção de fornecedores.

# **4.2 – Apresentação do trabalho realizado – Vertente familiar**

A aplicação SIGEBIC foi desenvolvida na ótica de uma utilização empresarial e a sua utilidade prática e funcional encontra-se adaptada a essa realidade, assentando essencialmente no contexto economicista como polo atrativo para as empresas. No entanto, o sistema encerra também uma possível utilização familiar que, não sendo explorada profundamente no contexto deste trabalho, não pode deixar de ser referida como uma potencialidade do sistema.

# **Caraterização da família**

Foi apresentada a aplicação a uma família com um agregado familiar composto pelos dois cônjuges e por três filhos maiores de idade. No caso concreto, normalmente, a aquisição dos produtos de consumo é efetuada por ambos os cônjuges, em conjunto ou separadamente. No entanto é comum recorrer a qualquer dos filhos para a aquisição de produtos específicos que se encontram a acabar ou para aproveitar alguma promoção, aproveitando a disponibilidade destes ou o facto de se encontrarem próximos do estabelecimento que anunciou a promoção.

A aquisição de produtos para casa tem uma periodicidade mais ou menos quinzenal e, habitualmente, é feita previamente uma pequena lista manual dos produtos a comprar. Essa lista é realizada recorrendo à memória de cada um para saber que produtos detetaram que estariam em falta ou próximo de se esgotarem. A prática tem demonstrado que o processo tem muitas falhas, uma vez que é normal não se

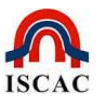

adquirirem produtos necessários que estavam em falta, bem como fazer stock desnecessário de produtos que ainda estavam longe de se esgotarem.

### **4.2.1 – Instalação**

Foi efetuado o registo no *site* [www.sigebic.com](http://www.sigebic.com/) de forma idêntica ao mencionado com a empresa. Foi igualmente efetuado o *download* da aplicação móvel para os smartphones de todos os elementos (todos os elementos do agregado familiar possuíam um smartphone com sistema Android).

Foi feita uma "visita" à despensa da casa para começar a registar os produtos mais usuais e escolher o mínimo de *stock* aceite para cada um. Logo se concluiu que o processo estava errado, uma vez que o sistema precisa de informação agregada que os produtos só por si não possuíam, como o preço de custo e a empresa onde foram adquiridos. Optou-se então por esperar pelo próximo abastecimento mensal e, na posse da fatura de compra, dar então início ao processo de registo dos produtos e a determinação dos mínimos de *stock*. Esta limitação refreou os ânimos de todos que se encontravam bastante motivados para começar a utilizar a aplicação SIGEBIC na gestão da despensa familiar, especialmente na espectativa da criação automática da lista de compras.

Como manter a despensa virtual atualizada não requer somente o acréscimo dos produtos adquiridos, o que até era fácil, bastando para isso recolher para a aplicação os produtos constantes das faturas de compra que se entendiam úteis para serem controlados virtualmente<sup>16</sup>, mas era também necessário consumir/abater os produtos que se iam utilizando, houve necessidade de ponderar sobre a melhor maneira de o fazer.

Numa primeira fase, sempre que se retirava algum produto da despensa, procediase ao respetivo abatimento no *stock* disponível através do telemóvel. Contudo, uma vez que essa metodologia nem sempre se revelou fácil e prática, optou-se por colocar uma lista com os produtos existentes na despensa e sempre que se retirava

-

<sup>&</sup>lt;sup>16</sup> Não são recolhidas todas as compras para a casa uma vez que se entendeu que produtos que têm uma pequena rotatividade (por exemplo sapatos, micro-ondas, escadote, etc) não trazia nenhuma vantagem a sua inclusão.

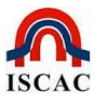

algum era colocado uma marca nessa lista. Periodicamente a mesma era recolhida para a aplicação.

### **4.2.2 – Formação**

Não houve necessidade de formação, tendo apenas existido uma breve apresentação do projeto com as suas valências e o do papel pretendido aos elementos da família na análise e utilização do mesmo.

#### **4.2.3 – Alguns exemplos de utilização prática**

Da análise da utilização prática e familiar da aplicação podem referir-se alguns aspetos positivos:

- Consultando frequentemente a "Lista de Compras" permite ter sempre a noção dos produtos que estão efetivamente em falta, podendo adquirir novas quantidades sempre que surja uma oportunidade a bom preço e diminuindo a necessidade de fazer compras mensalmente.
- O facto de se ter sempre à mão o custo de cada produto adquirido e a quantidade em stock permite analisar as ofertas existentes em qualquer loja, em vez de efetuar as compras somente em grandes superfícies. Constatouse que se conseguem bons preços para determinados produtos no mercado tradicional, que não era opção até então, quer pela falta de informação, quer pelo eventualmente generalizado preconceito de que nas grandes superfícies se consegue sempre um melhor preço.
- Outra vantagem consiste na fácil localização de qualquer fornecedor. Como ao abrir a ficha de fornecedor são registadas as coordenadas de GPS da sua localização, quando há necessidade de adquirir qualquer produto desse fornecedor consegue-se analisar a sua localização e a respetiva distância através do mapa de localização.

# **4.2.3 – Conclusões da utilização de teste**

Após algum tempo de utilização da aplicação observaram-se dois comportamentos completamente distintos: enquanto os filhos se desmotivaram da utilização da aplicação e era preciso constantemente lembrá-los para averbarem os produtos que retiravam da despensa na lista existente para o efeito, os pais aproveitavam

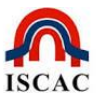

os recursos da aplicação e sempre que iam às compras analisavam, produto a produto, se estava mais caro, se era mesmo necessário ou se se justificava a aquisição do mesmo.

Esta dualidade de comportamentos deve-se em grande parte ao facto de serem os pais quem tem a seu cargo gestão das compras na família e a responsabilidade pela gestão financeira. Assim, o facto de aos filhos não serem pedidas responsabilidades por uma boa gestão das compras, associada às despreocupações próprias da juventude, parecem justificar esta desmotivação na utilização da aplicação.

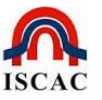

#### **5 – Conclusões e trabalho futuro**

#### **5.1 – Síntese**

O sistema desenvolvido e aqui apresentado afirma-se como uma aplicação útil para uma gestão correta do sistema de *stocks* de uma empresa, bem como uma ferramenta de suporte à tomada de decisão da empresa, quer na área de armazém, quer na de comercialização do produto. Adicionalmente, inclui uma área de partilha de informação cuja utilidade se evidenciará aquando da difusão massiva desta aplicação, podendo no entanto ser explorada numa rede mais restrita de clientes como sejam as diversas sucursais ou filiais de uma empresa.

A proliferação dos *smartphones* e o fácil e rápido acesso destes à internet permitiu o entrosamento da aplicação móvel com os recursos da web, disponibilizando a informação necessária e útil para uma tomada de decisão rápida e eficaz.

O sistema proposto integra 3 áreas específicas que se complementam:

- Numa primeira área funciona todo o sistema base da gestão de stocks da entidade, como sejam produtos essenciais, mínimos de existência, valores de aquisição, etc.
- Uma segunda área do sistema que inclui a aplicação móvel capaz de interagir com todo o sistema, registando aquisições e consumos, permitindo consultas diversas aos produtos, informação sobre clientes e fornecedores, etc.
- Uma terceira área de recomendação e da extração de conhecimento que, através da informação existente, faculta dados sobre clientes, rácios de compras e de consumo, previsão de rotura de *stocks*, indicação do melhor fornecedor, mais próximo, etc.

O sistema foi validado junto de uma empresa, cuja aceitação foi muito positiva e apresentou resultados e sugestões animadoras para o futuro do projeto e a sua aplicação ao tecido empresarial nacional.

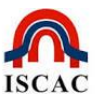

# **5.2 – Discussão**

O sistema proposto tem como alvo um setor presente na cadeia de valor de qualquer negócio que transacione produtos tangíveis. Desta forma, o seu potencial mercado de aplicação é extremamente vasto. Apesar de se focar numa área de extrema importância para as empresas, esta está ainda pouco explorada no que toca a ofertas inovadoras, seguindo os trâmites tradicionais dos sistemas de gestão de stocks.

O SIGEBIC introduz inovação no setor, integrando a informação dos diferentes clientes para extração de conhecimento e, assim, facultar um suporte à decisão mais bem fundamentado e atualizado. A informação é adaptada aquando de cada registo, permitindo fornecer sempre a melhor decisão com base na informação disponível em cada momento. Também o facto de ser uma aplicação com dupla aplicabilidade, quer na área comercial, quer no universo familiar, permite antever uma cadeia de oportunidades para a utilização da mesma.

Realça-se ainda o facto de ser um produto sempre disponível, uma vez que a prática confirma que os utilizadores nunca prescindem dos seus smartphones, tornando o seu acesso possível em qualquer local, para além de uma utilização simples e prática. Isto facilita quer o registo de entradas/saídas, devido à facilidade de execução de um *scan* de códigos de barras em qualquer lugar, quer o apoio à decisão, uma vez que a informação está sempre com o utilizador, a todo o instante e sempre atualizada. Uma das inovações do sistema consiste nessa exploração da universalidade do sistema de código de barras ou do QR Code, permitindo uma fácil e rápida identificação de qualquer produto através do scan digital (do código de barras ou do *QR Code*).

O acesso baseado em credenciação por *username/password* implementado permite definir diversos utilizadores com diferentes permissões numa mesma entidade, aumentando o nível de confidencialidade, segurança e confiabilidade global do sistema. Por outro lado, o facto de se poder manter a aplicação em funcionamento em segundo plano, não obrigando a constantes pedidos de autenticação, aumenta a usabilidade da mesma.

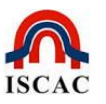

Uma das mais importantes funcionalidades apresentadas pelo SIGEBIC está relacionada com a apresentação de uma lista automática com os produtos que já estão abaixo do mínimo de *stock* aceite, previamente estabelecido. Essa lista é incrementada sempre que ao registar o consumo de qualquer produto ele entra dentro do mínimo crítico, identificado como "mínimo de existência", sendo a empresa alertada dos produtos que tem que comprar num futuro próximo. Complementarmente a esta funcionalidade foi também desenvolvida uma rotina que permite projetar no futuro uma data em que o produto entrará, previsivelmente, em rutura, considerando a média histórica do respetivo consumo.

A informação sempre disponível dos produtos em falta, aliada à informação da localização dos fornecedores habituais de cada produto, facilita a obtenção dos produtos em falta, transformando-se numa economia de tempo e recursos para a organização. Esta vantagem é ampliada pela versatilidade de manuseamento da informação e o rápido acesso à mesma, quer na facilidade de selecionar um determinado produto para análise, quer mesmo na localização geográfica de um fornecedor.

Na informação de gestão disponibilizada pela aplicação, em ambas as vertentes móvel e web, encontra-se também enquadrada a informação estatística que a aplicação fornece a todo o tempo através de gráficos e quadros de análise de produtos.

# **5.3 – Trabalho futuro**

Apesar de se pretender desenvolver um sistema útil e funcional, tal como demonstra a análise experimental realizada, e de se ter a pretensão de que venha a ser adotado por um universo bastante significativo de utilizadores, este foi desenvolvido essencialmente com o objetivo de concluir um Mestrado em Sistemas de Informação de Gestão. Existem, assim, possibilidades de melhoria e trabalho futuro que potenciarão a aplicação e a sua transição para o mercado.

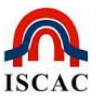

Este sistema, como a maioria dos sistemas informáticos, tende a ser infindável, tornando-se cada pequena sugestão ou aperfeiçoamento numa rampa para novas funcionalidades e novas rotinas e recursos.

Existem já diversas funcionalidades identificadas como úteis para um desenvolvimento futuro, estando algumas delas a ser implementadas numa ótica profissionalizante e fora do âmbito deste trabalho de mestrado. Assim, como desenvolvimento e trabalho futuro temos identificado:

- $\bullet$  Colocar mais informação nas páginas *web*, nomeadamente ao nível de dados estatísticos, os quais estão mais desenvolvidos ao nível da aplicação móvel do que propriamente da aplicação web;
- Desenvolver a aplicação móvel para outros sistemas aplicativos móveis, pelo menos para os mais difundidos a nível mundial;
- Desenvolver a gestão de *stocks* de forma a permitir identificar os valores de rotura dos produtos por famílias de produtos e não por produtos específicos. Um determinado produto pode estar em rotura, mas existir em stock um produto alternativo, da mesma família de produtos, que pode ser usado em sua substituição;
- Melhorar o sistema de ajuda da *web* com mensagens mais personalizadas e que permitam uma utilização mais intuitiva da aplicação;
- Necessidade de divulgar e incentivar a utilização da aplicação através de diversas campanhas publicitárias;
- Disponibilizar este produto no Google Play.

Uma ameaça inerente ao desenvolvimento deste projeto prende-se com o facto de se tratar de uma aplicação disponibilizada gratuitamente e sem qualquer fim lucrativo, nem sequer ao nível publicitário. Assim, existe sempre o risco de esmorecer o enorme interesse e o grande empenho iniciais colocados na realização deste trabalho, reduzindo o esforço que é necessário incutir à divulgação do mesmo, pelo menos numa fase inicial de implantação no mercado.

Mas, porque tudo na vida precisa de ter um encerramento, muito diferente de ter um fim, damos por encerrado este trabalho de **Mestrado em Sistemas de** 

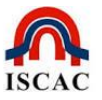

**Informação de Gestão**, deixando no entanto a certeza de que este não será o fim deste projeto mas sim um novo recomeço que, tal como a Fénix que renasce das cinzas sempre mais forte, também este projeto será a semente de algo muito mais abrangente.

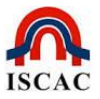

#### **Referências:**

- (IDC), I. D. (2014). Obtido de IDC Analyze the Future: http://www.idc.com/prodserv/smartphone-market-share.jsp
- (2007). Obtido em 20 de 07 de 2007, de Comunidade RFID Portugal: http://www.portalrfid.net/
- ANACOM. (2013). *Acesso e utilização da Internet na União Europeia em 2012 estatísticas do Eurostat*. Obtido de http://www.anacom.pt/render.jsp?contentId=1150042
- ANACOM. (2014). *Serviço de Acesso à Internet*. Obtido de http://www.anacom.pt/streaming/SAI\_1trimestre2014.pdf?contentId=1236152&fie ld=ATTACHED\_FILE
- ANACOM. (2014). *Serviço de Acesso à internet - 2º trimestre de 2012*. Obtido de http://www.anacom.pt/render.jsp?contentId=1312132
- APDC. (31 de 07 de 2014). *Procura de smartphones cresce 23,1%*. Obtido de Associação Portuguesa para o Desenvolvimento das Comunicações: http://www.apdc.pt/Artigo.aspx?channel\_id=004A7FFA-301B-41C2-B331- 1CEE7D8EAAA2&content\_id=2E4A92BF-510D-40A6-849A-C0D3A483463B&lang=pt
- App Annie. (15 de 04 de 2014). *App Annie Index – Market Q1 2014.* Obtido em 20 de 11 de 2014, de App Annie: http://blog.appannie.com/app-annie-index-market-q1- 2014/
- Bravo, J., Hervas, R., Chavira, G., Nava, S., & Villarreal, V. (05 de 2008). "From implicit to touching interaction: RFID and NFC approaches,". *Human System Interactions,*, pp. pp. 743,748.
- Christina Soh, S. S.-Y. (04 de 2000). *Enterprise resource planning: cultural fits and misfits: is ERP a universal solution?* Obtido de http://doi.acm.org/10.1145/332051.332070
- Coleman, J. S. (1992). Rational choice theory. New York: Sage.
- Diasio, S. A. (2009). *The evolution of expertise in decision support technologies: A challenge for organizations*. Obtido de 13th International Conference on Computer Supported Cooperative Work in Design: http://www.computer.org/portal/web/csdl/doi/10.1109/CSCWD.2009.4968139
- F. Hanssman. (1968). Operation Research Techniques for Capital Invest. Nova Iorque.
- Findlater, L., & Wobbrock, J. O. (2012). *From plastic to pixels: in search of touch-typing touchscreen keyboards.*
- Gestor do Sapo. (s.d.). *gestão de aprovisionamento teoria.* Obtido em 25 de 10 de 2014, de www.Sapo.pt: http://gestor.no.sapo.pt/5sem/ga/gestao\_de\_aprovisionamento\_teoria.htm
- Gruman, G. (2011). *Mobilize*. Obtido de InfoWorld: http://www.infoworld.com/d/mobiletechnology/the-ipad-fueled-post-pc-era-means-your-lan-also-pass%C3%A9-027-1
- GS1. (1977). *GS1 - The global language of business*. Obtido em 20 de 07 de 2011, de GS1: http://www.gs1.org

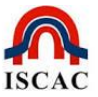

- Hall, C. A. (2007). The illusion of knowledge: When more information reduces accuracy and increases confidence. . Em *Organizational Behavior and Human Decision Processes,* (pp. 103: 277-290).
- IAPMEI. (6 de 1994). Obtido em 25 de 10 de 2014, de http://www.iapmei.pt/resources/download/gestoraprov.pdf
- IDC. (24 de 11 de 2014). *Smartphone OS Market Share, Q3 2014*. Obtido de International Data Corporation: http://www.idc.com/prodserv/smartphone-market-share.jsp
- ISO/IEC, 1. (2006). Obtido de http://webstore.iec.ch/corrigenda/iso/isoiec18004 cor1%7Bed1.0%7Den.pdf
- Janis, I. L., & Mann, L. (1977). Decision making: A psychological analysis of conflict, choice, and commitment. New York, NY: US: Free Press.
- Keen, P. G. (1978). Decision support systems: an organizational perspective. Reading, Mass. Addison-Wesley Pub. Co. ISBN 0-201-03667-3.
- Kohavi, R. &. (2001). *Applications of Data Mining to Electronic Commerce* (Springer US ed.). (K. &. Provost, Ed.)
- Liu, Y., Yang, J., & Liu, M. (2008). *Recognition of QR Code with mobile phones* (doi: 10.1109/CCDC.2008.4597299 ed.). Control and Decision Conference.

*Market do Android*. (2011). Obtido em 21 de 07 de 2011, de https://market.android.com/

- Mary Bellis. (2011). *What is bar code? The history of bar code.* Obtido em 21 de 07 de 2011, de Inventors - Bar Codes: http://inventors.about.com/od/bstartinventions/a/Bar-Codes.htm
- Michahelles, F., Thiesse, F., Schmidt, A., & Williams, J. (July-Sept de 2007). "Pervasive RFID and Near Field Communication Technology,". *Pervasive Computing, IEEE, vol. 6, nº 3*, pp. pp. 94, 96.
- Moon, Y. B. (2007). Enterprise Resource Planning (ERP): a review of the literature. *International Journal of Management and Enterprise Development, Volume 4*, pp. 235-264.
- Oswald, E. (26 de 04 de 2011). *PCWorld*. Obtido em 21 de 07 de 2011, de Android Market Share Growth Accelerating, Nielsen Finds: http://www.pcworld.com/article/226339/android\_market\_share\_growth\_accelerati ng\_nielsen\_finds.html
- Pfeiffer. (09 de 2013). *Relatório Pfeiffer*. Obtido de pfeifferreport: http://www.pfeifferreport.com/v2/wp-content/uploads/2013/09/iOS7-User-Experience-Shootout.pdf
- Ramos, R. M. (2005). *Tecnologias Móveis de Terceira Geração*. Obtido de Student.DEI.UC: http://student.dei.uc.pt/~rmramos/CP/artigo.pdf
- Reis, L. d. (2008). *Manual da Gestão de Stocks: Teoria e Prática* (ISBN: 9789722333078 ed.). Coleção novos Gestores: Editorial Presença.
- TNS-Infratest. (07 de 09 de 2011). *NS CONVERGENCE MONITOR: 26 Prozent der Handybesitzer nutzen das mobile Internet*. Obtido de http://www.tnsinfratest.com/Presse/presseinformation.asp?prID=816

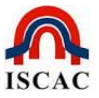

- Video. (2008). *Veja como funciona o QR Code*. Obtido em 21 de 07 de 2011, de http://www.youtube.com/watch?v=EJaJhuiT4Sw
- Wuerges, A. F., & Borba, J. A. (2010). Redes neurais, lógica nebulosa e algoritmos genéticos: aplicações e possibilidades em finanças e contabilidade. *JISTEM - Journal of Information Systems and Technology Management, Vol. 7*.
- Yangil Park, J. V. (2007). *Acceptance and adoption of the innovative use of smartphone* (Vol. Vol. 107 ). Industrial Management & Data Systems.

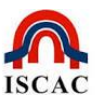

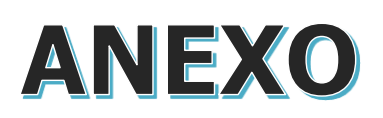

# Manual da Aplicação SIGEBIC

**Site da WEB e APP para** *Smartphone*

# Índice

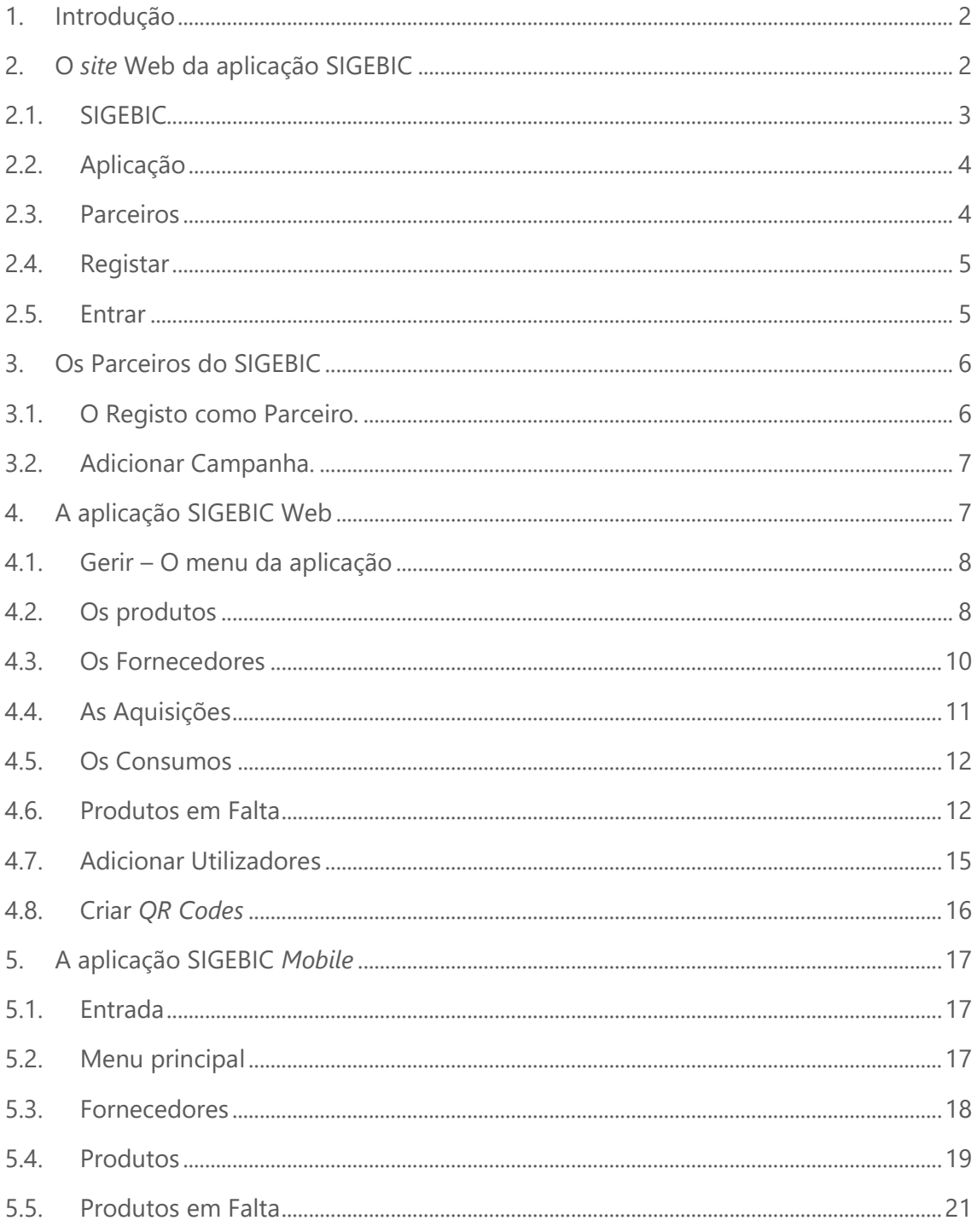

# <span id="page-70-0"></span>1. Introdução

Este manual destina-se a guiar o utilizador pelo software SIGEBIC, descrever o seu funcionamento, que informação necessita e a forma de obter os resultados esperados.

O sistema tem a função de permitir ao utilizador aceder a informação pessoal, como por exemplo os seus fornecedores, produtos utilizados, consumos e informação útil relacionada com a gestão de *stocks*.

A aplicação SIGEBIC é uma solução centrada no apoio à decisão no âmbito da gestão de *stocks*. Esta solução combina uma plataforma web, onde o registo dos *stocks* (compras e consumos) é mantido, uma aplicação móvel, que permite o fácil registo e consulta de informação atualizada relativa aos produtos. Estes dois módulos (*mobile* e web) comunicam entre si, permitindo a disponibilização de informação necessárias em cada momento, independentemente da localização geográfica onde é necessária essa informação. A aplicação móvel utiliza a digitalização de códigos de barras ou de *QR Codes* para identificação dos produtos e posterior apresentação dos dados tratados.

Em suma, a aplicação desenvolvida consiste num sistema móvel para catalogação e gestão de entradas e saídas de produtos, integrado com uma plataforma Web de recomendação de preços, locais e produtos. A aplicação móvel é compatível com sistema operativo *Android* com uma ligação de acesso à internet.

# <span id="page-70-1"></span>2. O *site* Web da aplicação SIGEBIC

A página principal da aplicação encontra-se dividida em 4 áreas específicas, às quais se acede através de um menu horizontal com os itens: "SIGEBIC", "Aplicação", "Parceiros" e "Entrar".

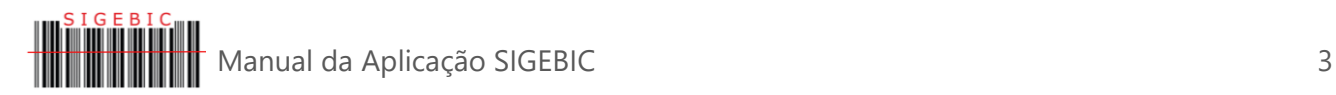

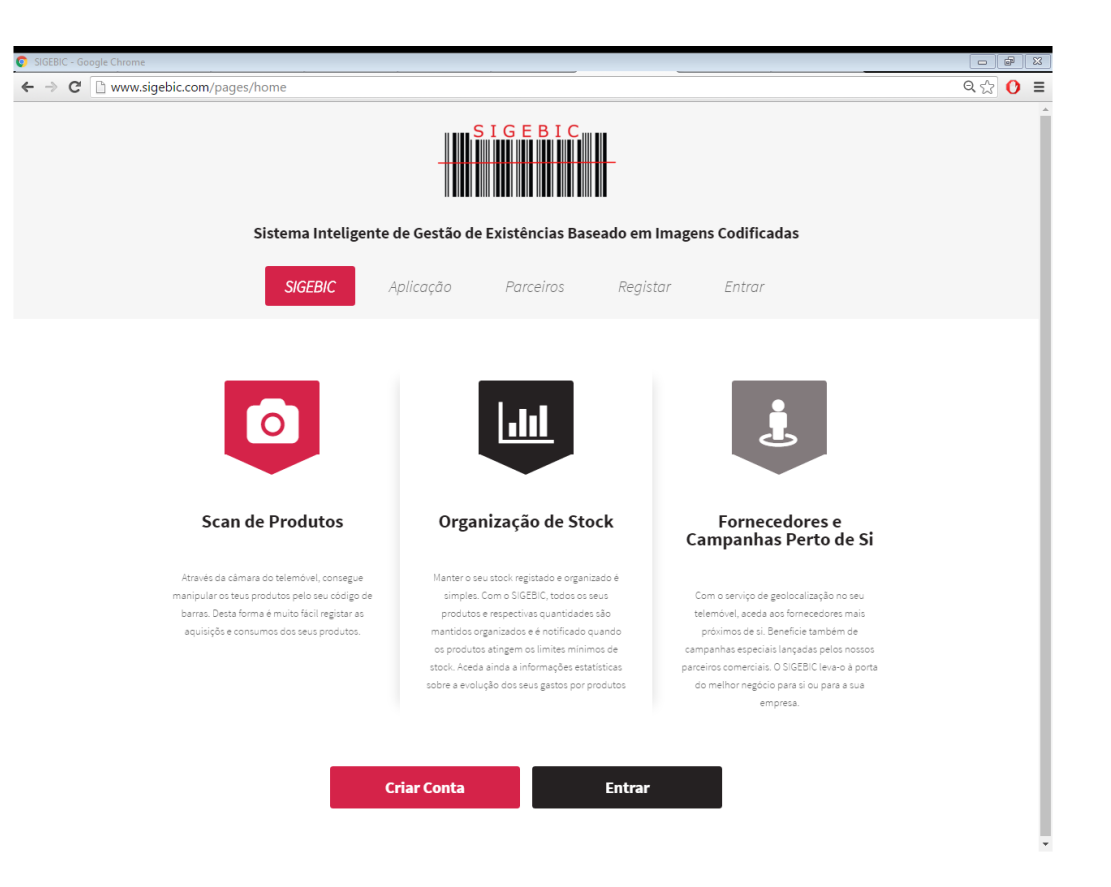

# <span id="page-71-0"></span>2.1. SIGEBIC

Esta área faz uma breve apresentação da aplicação, explicando que recorre à câmara do telemóvel para poder interagir com os produtos da empresa através do código de barras. Refere desde logo que este recurso permite registar as aquisições e os consumos dos produtos da empresa.

Apresenta-se também como uma aplicação que permite ajudar na organização do *stock* da empresa, gerindo a lista dos produtos em falta para mais facilmente poder tomar a decisão de comprar, e quais as condições ideais para isso, através da análise de dados estatísticos.

Faz referência ainda ao sistema de localização de fornecedores e de campanhas especiais lançadas por estes, permitindo assim uma maior informação aquando da opção de compra, podendo beneficiar de campanhas que considere interessantes e úteis para a empresa.

Após esta apresentação resumida da aplicação o utilizador é convidado a criar uma conta para poder usufruir destes recursos (botão "Criar Conta") ou, caso já seja utilizador registado, fazer o acesso à sua conta SIGEBIC (botão "Entrar").
#### 2.2. Aplicação

Esta área faz referência à aplicação móvel para *Android* e define os 5 passos simples necessários para instalar esta aplicação e usufruir de todos os recursos da mesma.

Apresenta o botão para "*Download*" do ficheiro *apk* de instalação em *smartphones* com o sistema operativo *Android*.

Ao efetuar o *download* da

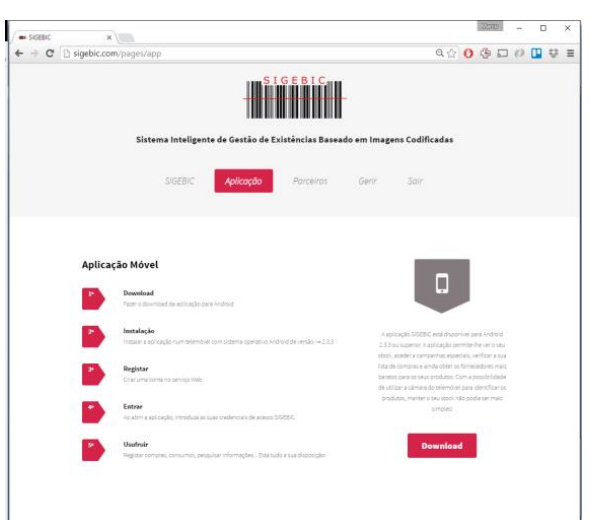

aplicação para um *smartphone* recebe a mensagem de segurança a pedir a autorização para instalar a mesma, alertando para o facto de este tipo de ficheiros poder danificar o equipamento pela instalação não ser feita pelo Google Play.

Depois de descarregado o ficheiro e instalada a aplicação o pacote de instalação pode ser eliminado.

Apesar do *download* e instalação da aplicação ocorrerem corretamente, para um acesso completo à aplicação deve ser criada uma conta de utilizador na web, uma vez que no acesso à aplicação através da aplicação *mobile* esta pede a autenticação com uma conta e um utilizador pré registado na plataforma web.

#### 2.3. Parceiros

A área identificada pelo item "Parceiros" pretende captar o interesse de empresas e entidades interessadas em divulgação dos seus produtos através de campanhas e propostas mais vantajosas para incentivar as empresas a optarem pela aquisição desses produtos.

As campanhas aqui registadas ficam disponíveis para todos os utilizadores aderentes ao sistema SIGEBIC e, sempre que estes necessitem de qualquer dos produtos divulgados nas campanhas

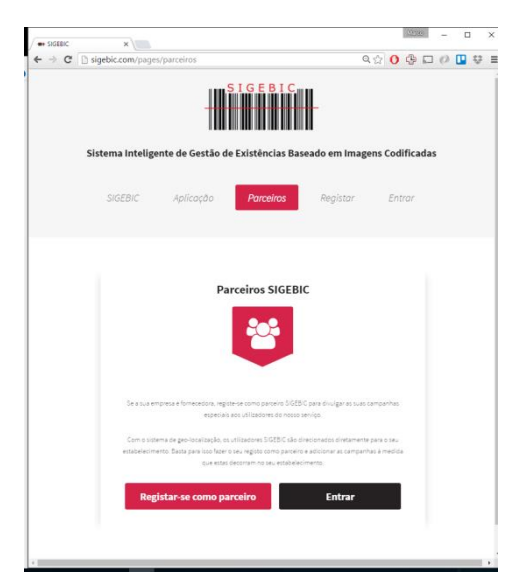

promocionais, serão alertados para essas e para a localização da empresa, através do sistema de geolocalização.

Qualquer empresa que deseje divulgar os seus produtos tem aqui uma plataforma gratuita e com um potencial de crescimento de utilizadores elevado.

Para beneficiarem desta oferta de divulgação de produtos apenas têm de efetuar um registo na qualidade de parceiros (botão "Registar como parceiro") e depois efetuar o lançamento das campanhas e das condições que entender oferecer. A aplicação SIGEBIC dissemina essas campanhas por todas as empresas registadas nesta plataforma.

#### 2.4. Registar

Área dedicada ao registo das entidades e empresas utilizadoras a aplicação SIGEBIC.

No item [2.1SIGEBIC](#page-71-0) já foi apresentado um botão que redirecionava o utilizador para esta página de registo através do

botão "Criar Conta".

A criação de uma conta dá acesso ao utilizador a todos os recursos da aplicação e à utilização da mesma para a gestão do *stock* da empresa. Para concluir o registo o utilizador deve introduzir um *username* não existente ainda na aplicação, criar uma *password* e fornecer o nome e uma breve descrição.

Uma empresa pode ter um registo como parceiro e simultaneamente encontrar-se registada como utilizador da aplicação SIGEBIC.

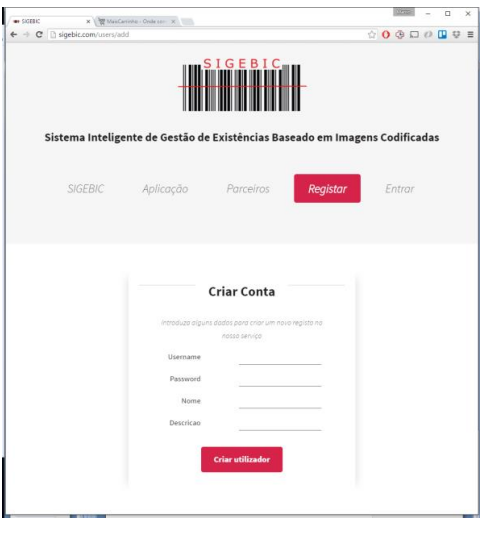

#### 2.5. Entrar

Esta porta de entrada do utilizador registado no portal SIGEBIC garante o acesso às funcionalidades de gestão da sua conta de forma segura e privada, podendo assim o utilizador aumentar os recursos e a capacidade de gestão da sua empresa com recurso a esta plataforma em segurança.

Cada empresa apenas deverá fazer um registo, podendo, depois de entrar na conta registada, adicionar novos utilizadores que terão acesso também aos dados da empresas mas cada um com o seu próprio código de utilizador.

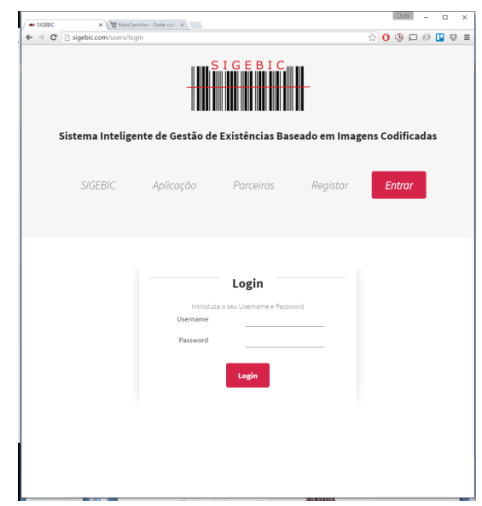

# 3. Os Parceiros do SIGEBIC

### 3.1.O Registo como Parceiro.

Uma entidade ao fazer o registo como Parceiro na aplicação passa a poder difundir os seus produtos pelo universo dos utilizadores SIGEBIC.

O primeiro passo consiste em efetuar o registo, através do botão "Registar-se como parceiro" disponibilizado na área "Parceiros", como explicado anteriormente.

Aquando do registo são recolhidos os dados correspondentes ao nº de contribuinte (ou número de identificação de pessoa coletiva – NIPC), o nome, morada e contato disponibilizado. O próprio utilizador escolherá a dupla *username* e *password* através dos quais passará a fazer a autenticação na aplicação.

Existe um campo de texto livre para poder ser efetuada uma breve descrição da empresa.

A localização do estabelecimento a promover pelas campanhas é recolhido através de um simples clique sobre o mapa.

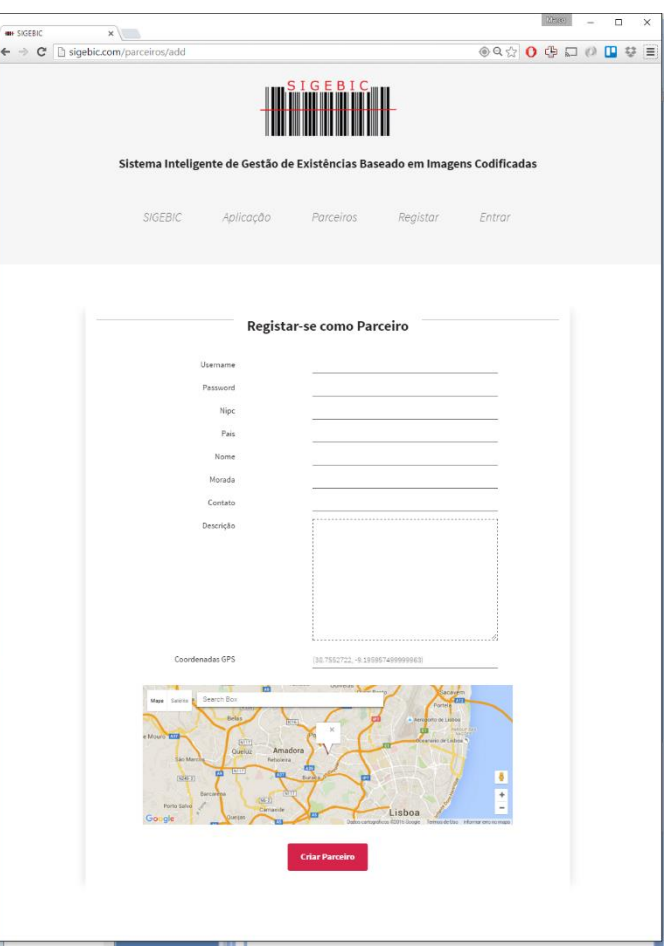

Assim, qualquer utilizador registado interessado num produto de campanha a decorrer encontrará facilmente o local através das coordenadas de GPS que ficam sempre disponíveis no portal.

O acesso à aplicação é igual para os parceiros e para os utilizadores, ficando o *username* associado ao tipo de conta criada (parceiro ou utilizador).

#### 3.2. Adicionar Campanha.

A área dos Parceiros possibilita editar e alterar os dados de registo do parceiro e averbar e alterar campanhas a decorrer.

Ao adicionar uma campanha é necessário recolher os dados do produto, como o nome, a marca e a categoria, mas o campo mais importante no registo do produto prende-se com a identificação do seu *Barcode* porque é através deste

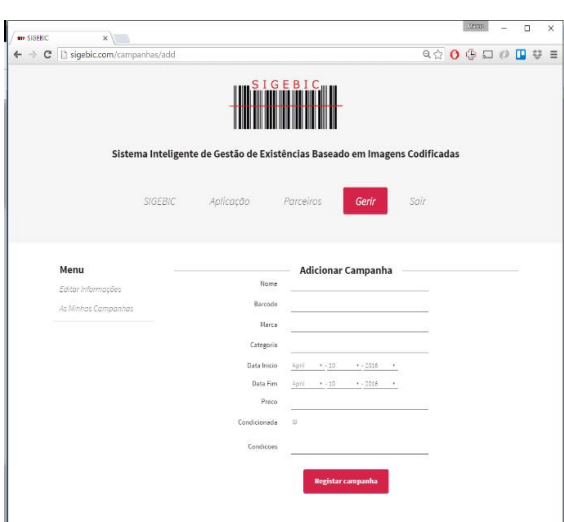

código que o produto se torna único e identificável, permitindo aos interessados saber que efetivamente é aquele o produto que estão a precisar adquirir.

A campanha é enquadrada num período de tempo durante o qual o Parceiro assegura as condições publicitadas e o preço.

Existe ainda a possibilidade de definir condições especiais às quais a campanha está indexada e que aparecem ao utilizador para que o mesmo não seja surpreendido com essas limitações só quando se deslocar ao estabelecimento onde a referida campanha está a decorrer.

# 4.A aplicação SIGEBIC Web

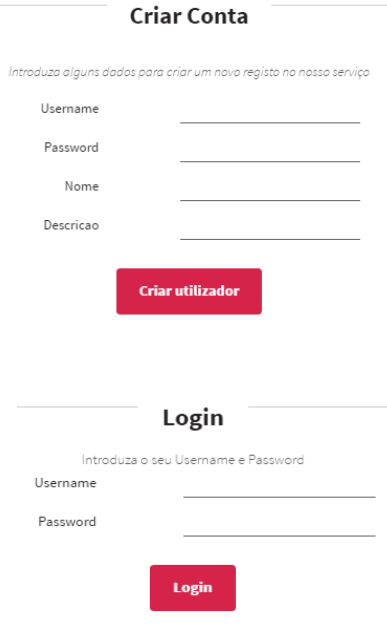

O primeiro passo para utilizar a aplicação SIGEBIC passa pela criação de uma conta.

É um processo simples e que consiste na escolha de um *username* e de uma *password* que serão associadas a uma entidade através de um nome e de uma descrição.

A partir deste passo o utilizador está registado e para usufruir de todas as potencialidades da aplicação apenas necessita de efetuar o login na aplicação.

Após efetuar o acesso à sua área através do referido login, em que se autentica com o utilizador e a palavra-passe escolhidos no registo, passa a dispor de um novo item do

menu suspenso que se designa por "Gerir", no qual estão elencadas as opções disponíveis para o utilizador SIGEBIC.

### 4.1. Gerir – O menu da aplicação

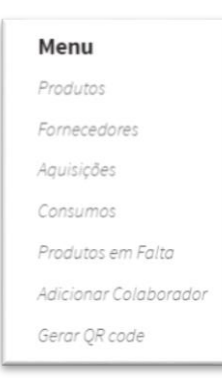

O menu web da aplicação é bastante simples e resume-se a 7 itens que permitem aceder a um manancial de informações e gerir os dados de forma a permitir uma tomada de decisão consciente e eficiente.

As diferentes áreas do menu têm uma utilização idêntica através da aplicação *mobile* – como verificará na área dedicada ao manual da aplicação SIGEBIC *Mobile* [\(5](#page-85-0) SIGEBIC) – mas alguns recursos encontram-se mais otimizados para a

utilização web (em especial se necessitarem de digitar grandes blocos de texto) e outros para a utilização *mobile*.

### 4.2. Os produtos

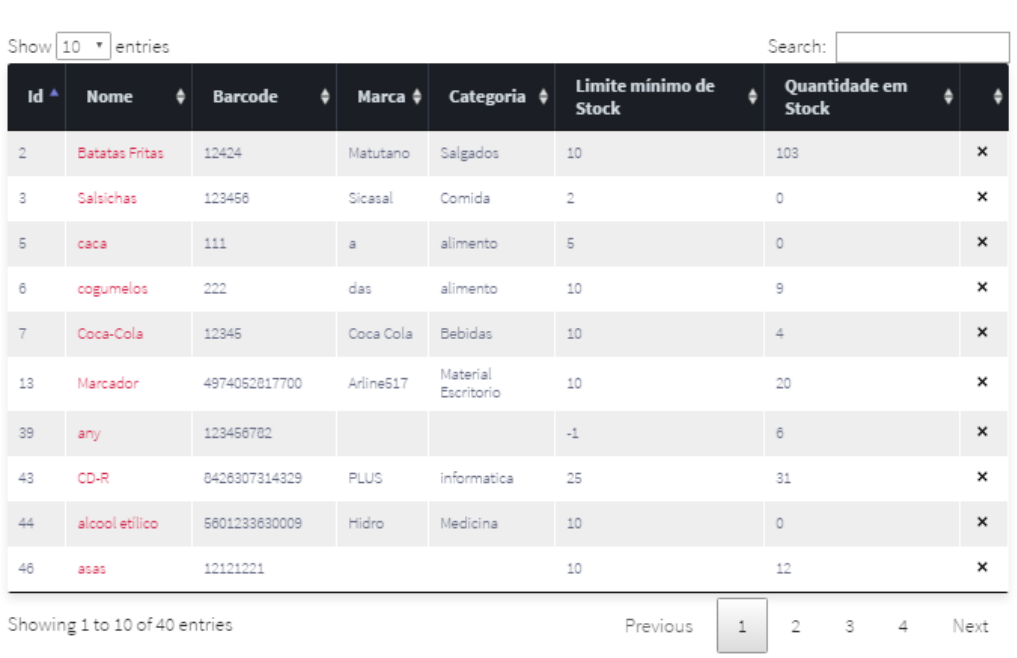

Stock de Produtos

**Adicionar Produto** 

Através do item "Produtos" acedemos aos recursos relacionados com a gestão dos produtos.

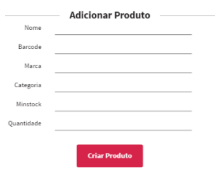

Partindo de uma tabela que identifica os produtos em *stock* acede-se a toda a informação relacionada com os mesmos. Para adicionar um novo produto basta escolher essa opção e introduzir os dados associados ao produto.

O clique no nome do produto (a vermelho na tabela) e abre um formulário com os dados do produto editáveis e com um botão para "Salvar Produto" ou mesmo para "Apagar Produto".

A eliminação de um produto do *stock* da empresa pode também ser feita clicando no símbolo "**X**" existente na última coluna da tabela, sendo eliminado

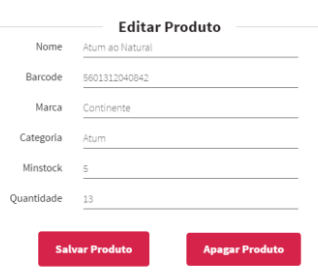

o produto da correspondente linha. Este recurso está presente em todas as tabelas da aplicação.

Outros recursos comuns às tabelas da aplicação prendem-se com a possibilidade de aumentar ou diminuir o número de itens visíveis no ecrã

Show  $10 \rightarrow$  entries

.

As tabelas permitem ainda filtrar os dados por qualquer campo que contenha o texto digitado na caixa de busca. Por exemplo, digitando a palavra "Atum" tanto serão exibidos os produtos que tenham "atum" no nome como os produtos da Categoria "atum". Search: Atum

Todas as tabelas têm ainda a possibilidade de serem ordenadas por ordem crescente ou decrescente de cada coluna, bastando para isso clicar com o rato no nome da coluna e os símbolos à direita desse nome pretendem identificar se a tabela está ordenada ou não por essa coluna e ainda se está por ordem crescente ou decrescente.

Os símbolos são:

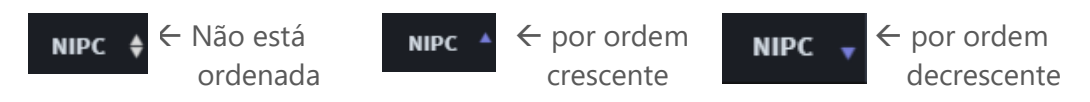

Ao clicarmos no nome do produto é disponibilizada informação diversificada sobre o mesmo que vai desde as aquisições e consumos desse produto, até às estatísticas relacionadas com o mesmo, evolução de preços, principais fornecedores, evolução das compras e evolução dos consumos (cf. Imagem abaixo).

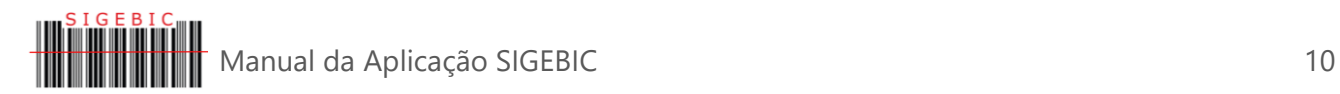

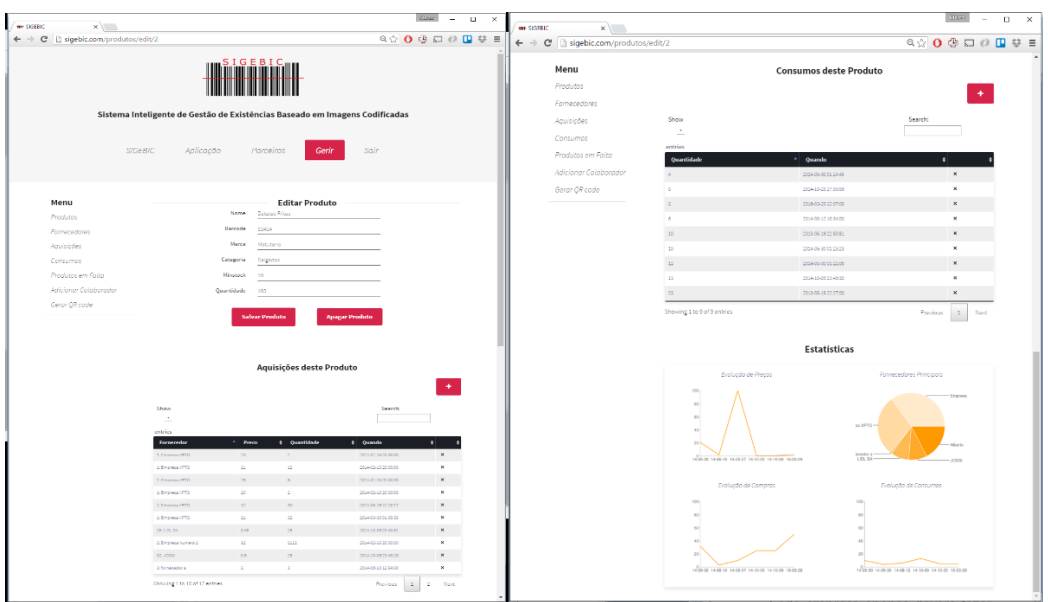

# 4.3. Os Fornecedores

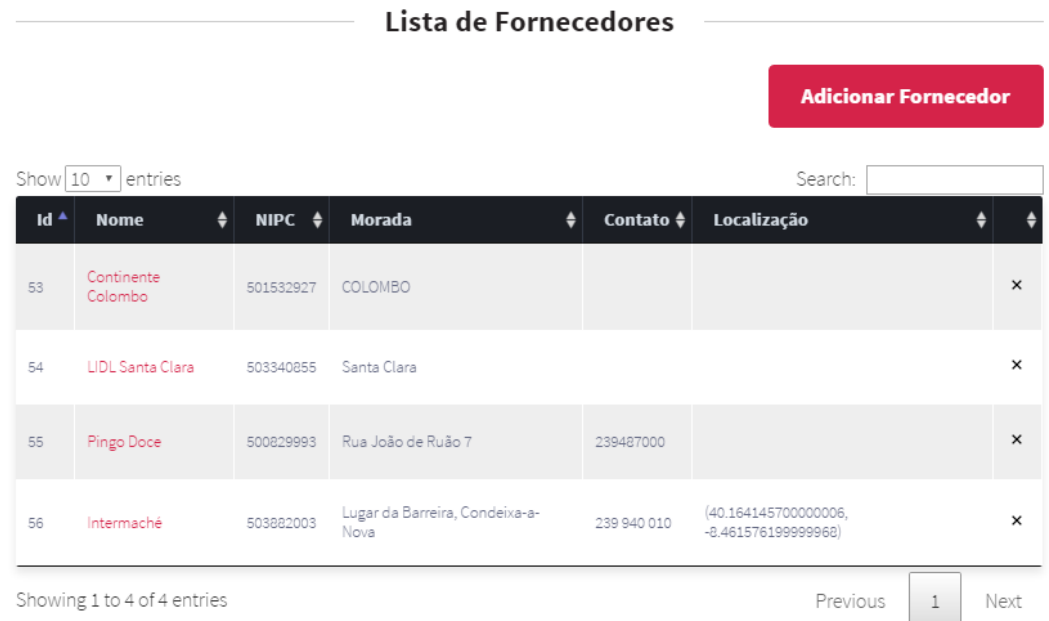

Através do item "Fornecedores" temos acesso aos recursos relacionados com a gestão dos Fornecedores. Podemos registar um novo fornecedor ou alterar os dados de um fornecedor já existente.

O botão "Adicionar fornecedor" existente na parte superior da tabela acede a um formulário onde se registam os dados do fornecedor em questão e, através de um clique no mapa existente na parte inferior, identificamos o local do estabelecimento comercial desse fornecedor. Pode ser utilizada a caixa "*Search box*" para mais facilmente posicionar o mapa na zona pretendida.

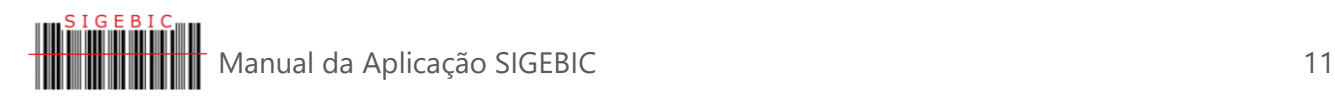

Para além dos recursos comuns a todas as tabelas existentes na aplicação SIGEBIC e que já foram referidas na secção anterior (ex. nº de itens da tabela, filtragem por texto, ordenar por coluna e eliminar registo) o nome do produto tem um *link* associado que permite atualizar os dados do fornecedor.

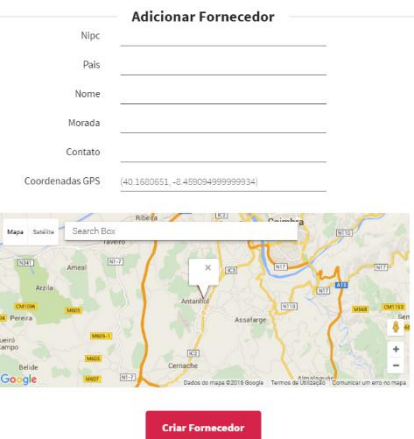

O mapa no qual é identificado o estabelecimento comercial do fornecedor

permite utilizar os recursos do Google *maps*, nomeadamente a vista "mapa", a vista "satélite" e até o "*street view*" que torna mais fácil identificar o sítio em questão, no caso de ser necessário fazer uma visita ao local.

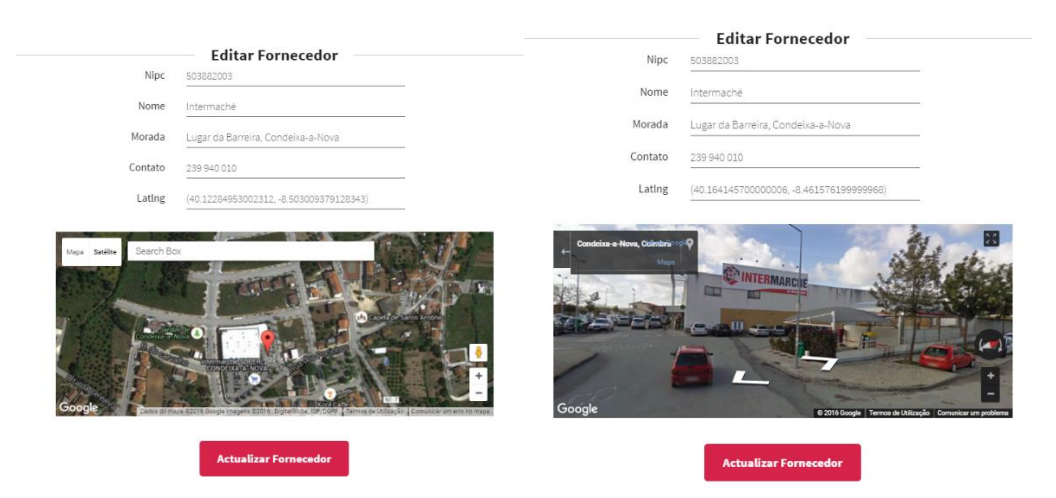

# 4.4. As Aquisições

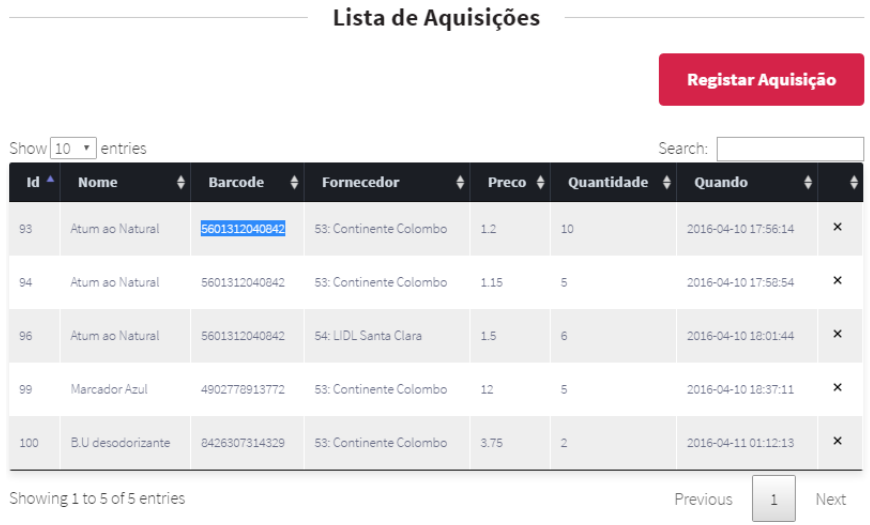

O item "Aquisições" do menu exibe uma tabela com todas as aquisições efetuadas pela empresa, as quais podem ser exibidas de diversas formas, de acordo com as necessidades do momento do gestor. Por exemplo podem ser filtradas por produto ou por fornecedor; ordenadas por preço, por quantidade ou por data; etc.

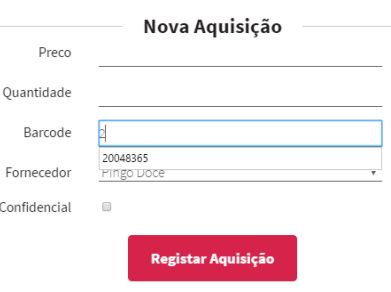

Eorne Confid

Nos formulários existem diversos campos que utilizam o recurso ao "*autocomplete*" que auxilia o utilizador na seleção do produto pretendido. Na figura seguinte temos o exemplo desse recurso ao selecionar o *barcode* de um produto, o que torna mais fácil a seleção do mesmo e evita erros de digitação.

### 4.5. Os Consumos

O registo dos consumos é uma função que deve ser fácil e rápida, pelo que unicamente é necessário preencher o campo do código do produto (campo em que podemos utilizar uma pistola leitora de *barcode*) e a quantidade consumida.

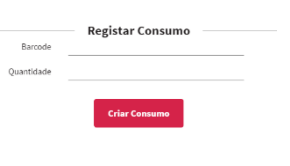

À semelhança do que foi referido no item sobre as aquisições também a tabela dos consumos pode ser filtrada e ordenada de acordo com as necessidades do gestor aquando da análise dos produtos adquiridos.

 $l$  ista de Concumno

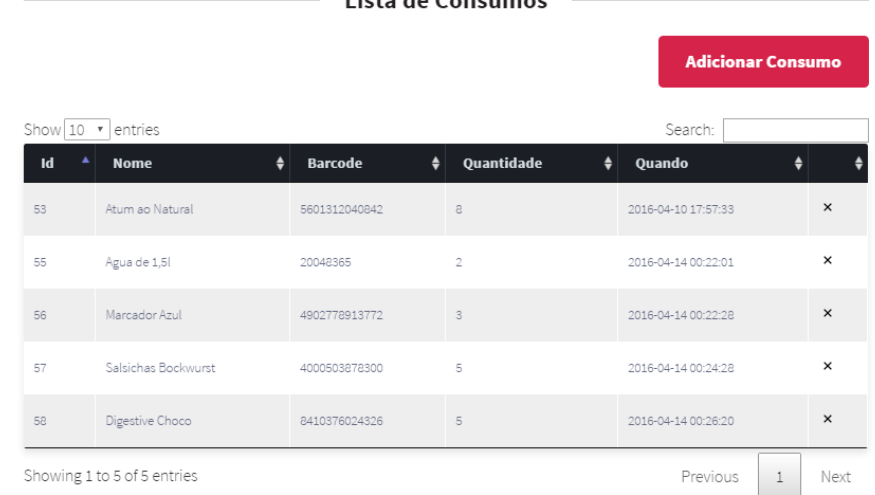

#### Showing 1 to 5 of 5 entries

### 4.6. Produtos em Falta

A seleção dos produtos em falta é um dos recursos mais importantes da aplicação. Recorrendo à quantidade de produtos em *stock* e à indicação da quantidade mínima de cada produto aceite pela empresa a aplicação mantém constantemente atualizada uma lista dos produtos em falta e que o gestor deverá adquirir logo que consiga condições ideais para efetuar essa aquisição.

A tabela apresentada neste item além de mostrar a quantidade mínima aceite tem também os produtos ainda existentes para que possa ser analisada a urgência da aquisição de cada produto.

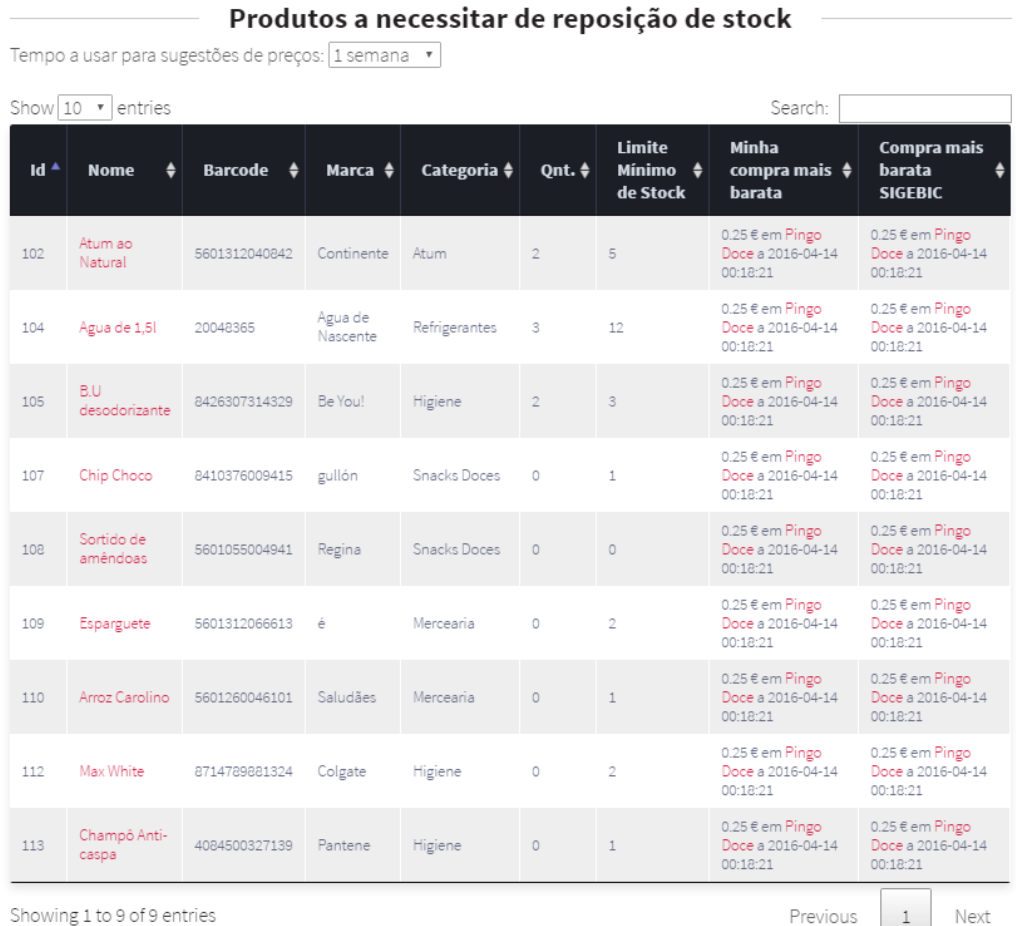

Showing 1 to 9 of 9 entries

Os dados exibidos nesta tabela estão condicionados a um período temporal o

qual pode ser configurado utilizando a lista pendente existente no topo da mesma, como se pode verificar na imagem. Os períodos

Produtos a necessitar de reposição de stock

configuráveis variam da semana, aos vários anos, correspondendo estes sempre ao período imediatamente anterior à data atual.

 $102$ 

Existe um *link* associado ao nome do produto que permite fazer uma análise mais detalhada de todo o histórico que a empresa possui sobre esse.

Ao clicar sobre o nome do produto o utilizador alterna para uma página onde facilmente tem acesso a diversos recursos de gestão desse produto como seja o editar os dados desse produto, onde pode alterar

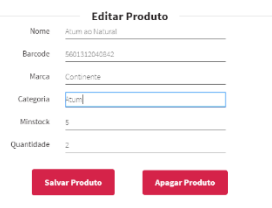

qualquer campo do mesmo ou até eliminar o produto da tabela de produtos.

Para gerir as aquisições do produto, são exibidas todas as aquisições já efetuadas desse produto mas podem ser acrescentadas outras, bastando para isso clicar no botão no cimo da página que dará acesso ao formulário para registar aquisições.

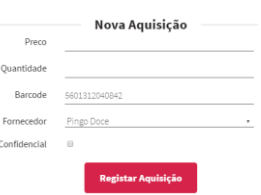

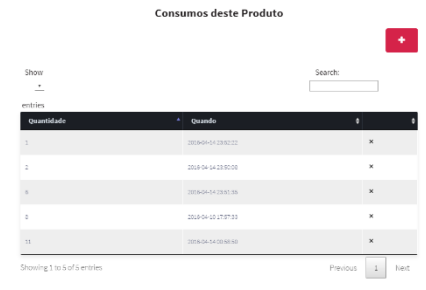

(filtrar, ordenar, remover, etc.).

Os consumos são facilmente registados na aplicação a partir desta área, bastando para o efeito clicar no botão **+** no cimo da página que dará acesso ao formulário para registar os consumos.

Outras das potencialidades obtidas a partir da lista de produtos em falta e depois de selecionar o produto é a análise estatística dos dados do produto. Facilmente se pode fazer uma análise através de visualização gráfica da evolução do preço do produto, da evolução temporal das compras e dos consumos e quais os principais fornece–

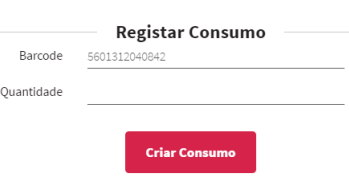

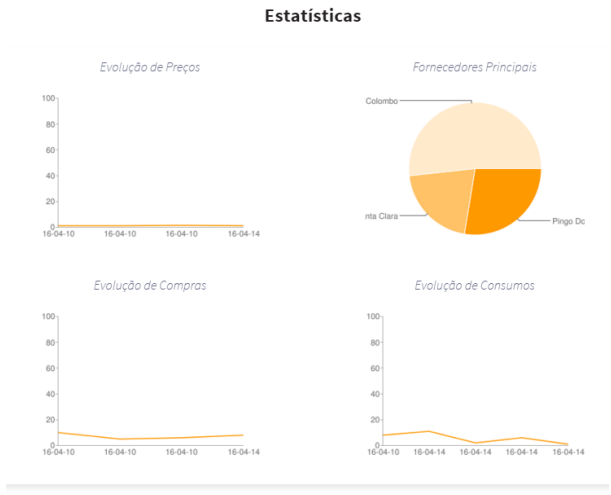

Da informação disponibilizada quando se clica sobre o nome do produto em falta faz parte também os consumos desse produto

Estão disponíveis os recursos referidos anteriormente para as tabelas da aplicação

já efetuados pela empresa.

dores do produto e em que percentagem.

A tabela dos "Produtos em Falta" mostra ainda duas colunas em que identifica qual foi a compra mais barata de cada produto dentro do período selecionado e qual a mais barata partilhada pelos utilizadores da aplicação SIGEBIC. Associada a esta informação existe um *link* no nome do fornecedor que alterna para a página com os dados do fornecedor e a localização da sua loja no mapa.

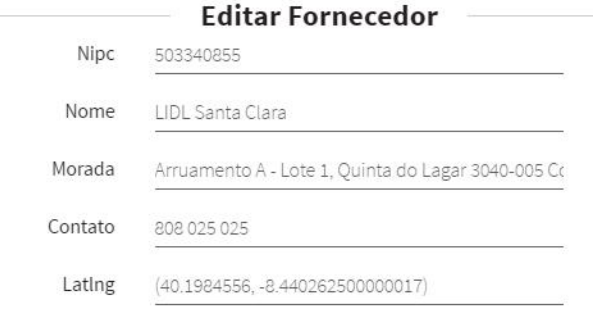

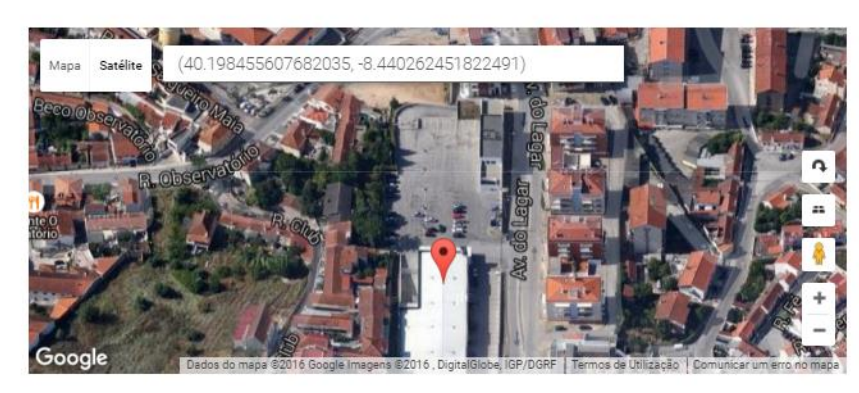

# 4.7. Adicionar Utilizadores

A funcionalidade "Adicionar Utilizador" serve para indexar novos utilizadores à conta anteriormente criada, permitindo assim que cada um dos utilizadores da empresa com autorização de acesso à aplicação possa fazer a sua autenticação com uma palavra-chave pessoal.

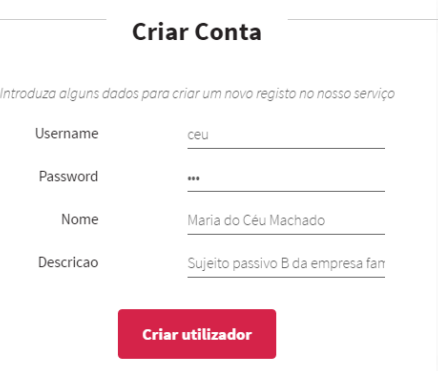

Deve-se ter em atenção que apesar de

ser análoga esta função é distinta da função "Criar Conta" anteriormente explicada.

A função "Criar conta" (antes de efetuar a autenticação) gera um novo utilizador da aplicação SIGEBIC, enquanto ao "Adicionar Utilizador" (depois de já ter feito a autenticação numa conta existente) vai registar um novo utilizador para interagir com os dados já existentes. Fica indexado à conta inicial.

# 4.8. Criar *QR Codes*

Para que a empresa pudesse ter uma funcionalidade que permitisse catalogar os seus próprios produtos foi incluído na aplicação uma rotina que permite criar etiquetas do tipo *QR Code*.

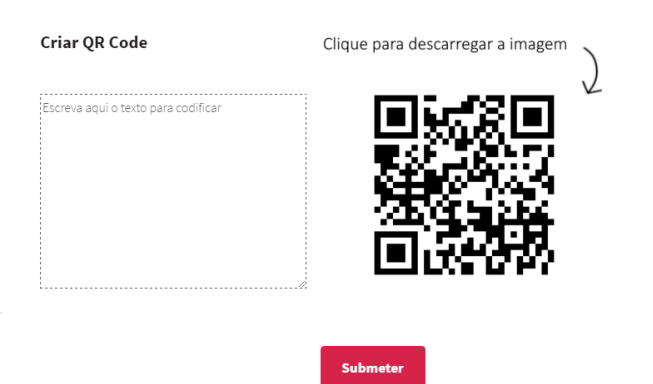

Tudo o que for digitado na caixa de texto identificada com a frase "Escreva aqui o texto para codificar" passa a estar disponível na imagem de *QR Code*.

Ao clicar na imagem é descarregado para o computador um ficheiro de

imagem que depois poderá ser utilizado, por exemplo, para imprimir e colar no produto, ou para criar um catálogo de produtos que poderão ser identificados pelo scan do *smartphone*, ou para outras utilizações que a imaginação escolhe implementar.

# <span id="page-85-0"></span>5. A aplicação SIGEBIC *Mobile*

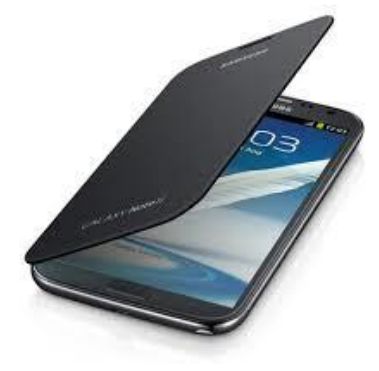

A aplicação móvel do serviço SIGEBIC foi implementada em *Android* e encontrase disponível para *download* no *site* ou em  $E G F E G G$ [http://www.sigebic.com/files/sigebic.apk.](http://www.sigebic.com/files/sigebic.apk)

Depois de instalada apresenta-se com o símbolo da imagem junto.

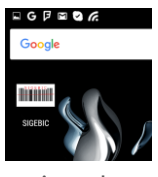

Salienta-se que, para maximizar os recursos da aplicação móvel, aproveitando o espaço diminuto que os ecrãs dos *smartphones* apresentam, recorreu-se à associação de funções a símbolos ou carateres gráficos pelo que o utilizador deverá prestar especial atenção a toda a simbologia que a aplicação apresente e não hesitar a clicar para confirmar a informação de retorno.

# 5.1. Entrada

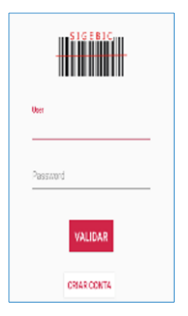

Após a abertura da aplicação, é apresentado o ecrã de login. Este login está dependente de uma conta SIGEBIC, criada no *site* da aplicação. O botão de registo, identificado como "CRIAR CONTA", direciona o utilizador para a página de registo do *site*.

# 5.2. Menu principal

Depois da validação das credenciais de entrada, é apresentado o menu principal. Este menu dá acesso às 3 categorias principais da aplicação:

- Fornecedores;
- Produtos; e
- Produtos em Falta.

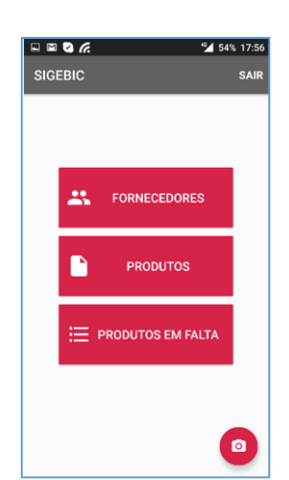

No topo o ecrã apresenta o nome da aplicação e do lado direito tem a indicação de "SAIR" para fechar a aplicação móvel.

O símbolo do canto inferior direito dá acesso à pesquisa preferencial da aplicação móvel: deteção de códigos de barra através da câmara. Este recurso é o mais complexo do sistema SIGEBIC móvel e permite reencaminhar o utilizador para as diversas áreas disponíveis no sistema que vão desde a simples informação estatistica até à criação de produtos, a sua aquisição, registo de consumos, entre outros.

### 5.3. Fornecedores

O ecrã dos "Fornecedores" apresenta uma barra superior que além de identificar o nome do ecrã tem um símbolo para retorno ao ecrã anterior  $\leq$  e um para aceder ao recurso de "localizar fornecedor" **Q**. Este símbolo dá acesso a 2 campos de busca (por NIPC ou por Nome), os quais utilizam a função *autocomplete* para ajudar a identificar o fornecedor.

 $\leftarrow$ Nota: Por motivos de consistência, o símbolo anteriormente explicado terá sempre a função de retorno ao ecrã anterior e o símbolo  $\pm$  acede a um formulário para registar um novo item na base de dados variando só no tipo de formulário de acordo com a área de onde é chamado (neste caso concreto adicionaria um novo fornecedor).

Apresenta ainda uma relação dos fornecedores, organizada por ordem alfabética de nome. Esta lista permite o scroll vertical, mantendo sempre visível o título das colunas.

Ao selecionar qualquer item da lista acede-se à informação existente sobre esse fornecedor. O utilizador é redirecionado para a mesma área que acede quando procura um fornecedor recorrendo à ferramenta atrás referenciada Q.

A informação exibida é, além do nome e número de identificação de pessoa coletiva (NIPC) ou número de identificação fiscal (NIF), a morada e o contato que é disponibilizado pelo fornecedor ao cliente.

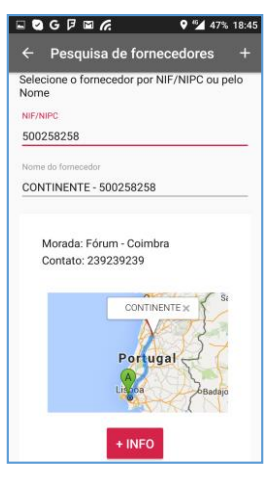

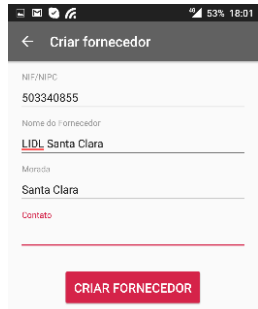

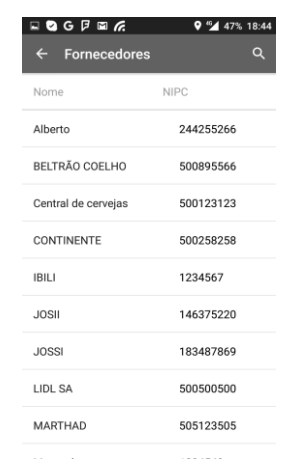

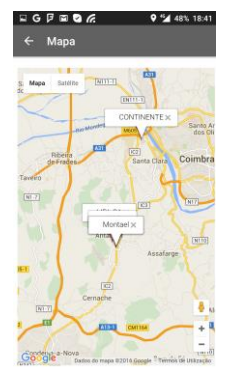

Apresenta ainda um pequeno mapa com a localização do estabelecimento comercial e, se clicarmos nessa imagem, o mesmo mapa será exibido em ecrã completo, com a particularidade de exibir o percurso desde o local onde nos encontramos até ao estabelecimento do fornecedor. Esta função tem incorporada ainda o recurso à vista de satélite a vista de *Street view* da Google, recurso que permite identificar mais facilmente o local do estabelecimento.

O botão <sup>tinfo</sup> também é conhecido, de diversas aplicações, e acede a mais informação sobre o assunto em análise, neste caso apresenta informação sobre o número de aquisições realizadas a esses fornecedor e a quantidade de

produtos adquiridos, bem como o valor pago por esses produtos, confrontando com a  $\epsilon$  continuations quantidade geral de aquisições, de produtos e o montante para se poder analisar o "peso" que esse quantidade adquirida: 73 em 2511 (2.91%) fornecedor tem no universo dos fornecedores da empresa.

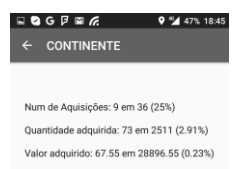

Esta análise é realizada num período temporal especificado que, por defeito, é o período de um ano. Esse período é configurável pelo utilizador como veremos noutro item.

# 5.4. Produtos

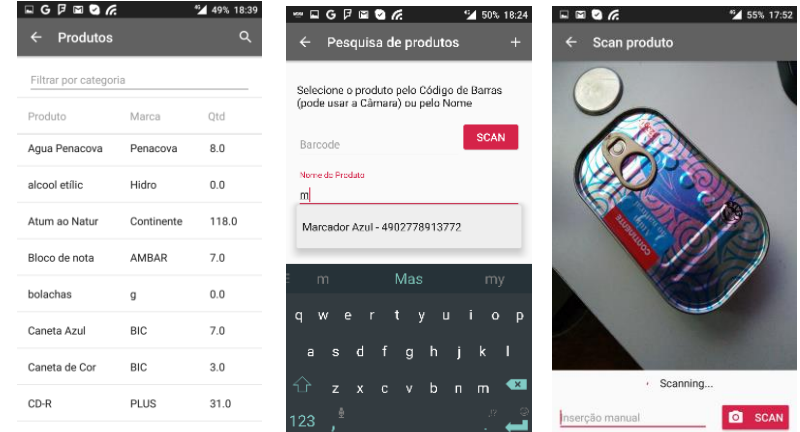

Ao selecionar no ecrã principal a opção "Produtos" tem-se acesso a um ecrã idêntico, em termos de recursos, ao dos "Fornecedores". Apresenta igualmente uma barra superior que além de identificar o nome do ecrã tem o símbolo para retorno ao ecrã anterior  $\leq$  e um para aceder ao recurso de "localizar produto"  $Q$ 

A utilização deste último símbolo para pesquisa do produto dá acesso, para além do recurso ao *autocomplete* na busca por digitação do código do produto ou o nome deste, a um novo recurso que torna a identificação do produto rápida, fácil e garante o produto a procurar, que é a utilização da câmara para digitalizar o código de barras ou *QR Code* do produto a pesquisar.

Se o produto existir no universo dos produtos já adquiridos pela empresa aparece a informação sobre esse produto e se não existir aparece a possibilidade de criar um novo produto através do símbolo + já referido anteriormente.

Outra novidade da lista de produtos em relação à lista de fornecedores prendese com a possibilidade de filtrar a lista por categoria para permitir reduzir o universo dos produtos listados apenas aos produtos de uma determinada categoria.

Quer a seleção através de toque num produto ou através do recurso à procura de produto encaminha o utilizador para uma área com informação diversificada sobre o mesmo.

A informação está agrupada por três separadores distintos, aos quais se acede deslizando o ecrã na horizontal, que são:

- INFO;
- COMPRAS; e
- SIGEBIC.

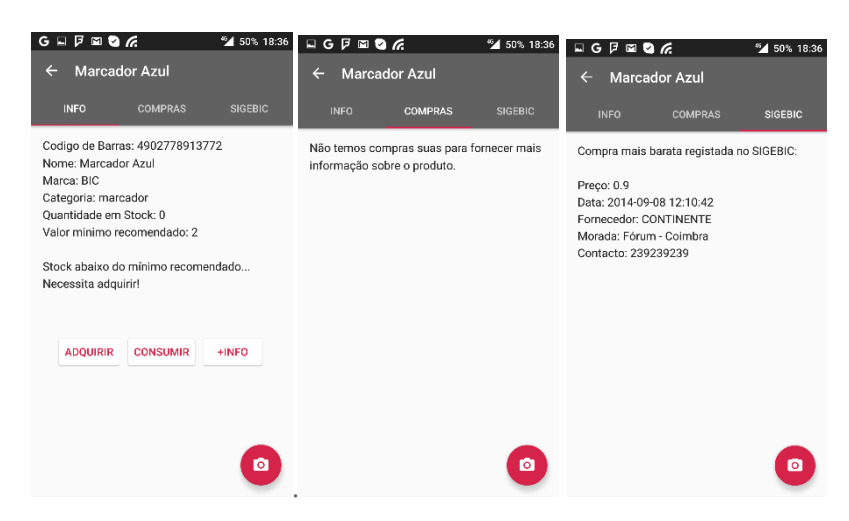

No primeiro separador (INFO) está selecionada a informação sobre o produto como o código, nome, marca e categoria. Tem também a quantidade existente em *stock* e o mínimo aceite, bem como se é necessário adquirir ou não.

Neste primeiro ecrã aparecem ainda os botões **ADQUIRIR** CONSUMIR HINFO que permitem registar aquisições ou consumos do produto e um outro botão de mais informação que apresenta outra informação de gestão sobre o produto em análise.

Deslisando para o separador seguinte surge informação sobre as aquisições desse produto pela empresa, informando onde foi efetuada a compra mais barata do mesmo (sempre dentro do referido período pré-selecionado) e o terceiro separador informa se algum utilizador outro utilizador partilhou alguma compra mais favorável do mesmo produto e a que fornecedor

O botão está presente em todos os ecrãs para permitir facilmente selecionar outro produto para análise.

O botão de Adquirir serve para incrementar os referidos produtos em *stock*, enquanto o botão de consumir desincrementa, mantendo sempre atualizado o *stock* da empresa de uma maneira rápida e fácil.

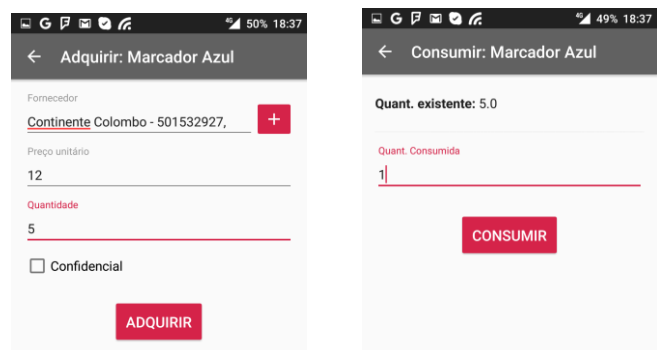

O botão <sup>+NFO</sup> remete para uma área especificamente criada para fornecer informação de gestão para análise do produto selecionado. A informação apresentada foi estruturada para auxiliar o gestor na decisão de aquisição dos produtos para a empresa, pelo que se entende ser mais útil e mais percetível explicar e desenvolver estas funcionalidades no módulo "Produtos em Falta".

A informação desta secção na área "Produtos" e na área "Produtos em Falta" só difere por na primeira termos a informação sobre qualquer produto e na segunda apenas sobre os produtos identificados para serem adquiridos pela empresa.

## 5.5. Produtos em Falta

Esta funcionalidade apresenta-se como um dos recursos essenciais da aplicação. Permite ao gestor ter sempre presente as necessidades da empresa e ajuda a decidir que produtos deve adquirir e em que circunstancias tal aquisição se torna mais benéfica para a empresa.

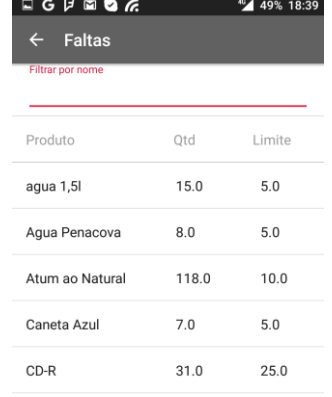

A tabela dos produtos em falta apresenta um novo recurso que consiste na possibilidade de filtrar os produtos por qualquer parte do nome do produto.

Ao clicar sobre o produto é exibida informação em tudo idêntica à que é apresentada quando da seleção de um produto na rotina "Produtos" e que já foi explicado anteriormente.

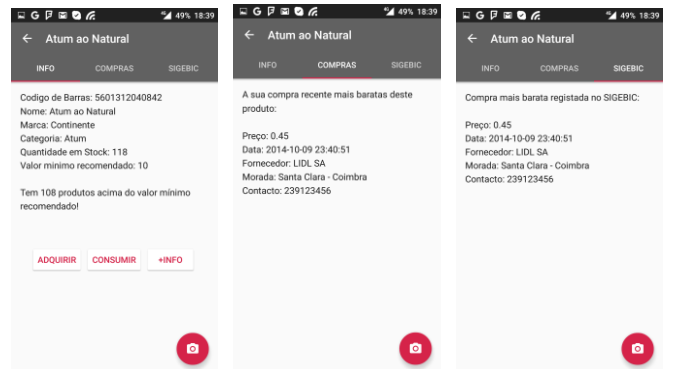

O botão **\*INFO** remete para uma área mais elaborada e que pretende ser o auxiliar do gestor, fornecendo toda a informação necessária a uma aquisição consciente.

Apresenta logo diversos dados para análise como seja a quantidade, o valor unitário e o fornecedor da última compra do produto, da compra mais cara e da compra mais barata.

Calcula o custo médio de aquisição e o custo médio por compra efetuada.

Mostra a quantidade adquirida, a quantidade consumida e a quantidade em *stock*.

Com base na frequência de consumo do produto faz uma projeção de quando se deverá dar a rotura do *stock*.

A barra superior identifica três novos ícones  $\sim$   $\rightarrow$   $\sim$  com ligação a áreas específicas.

– Este ícone fornece informação estatística, em forma de gráficos, onde se pode analisar a evolução do preço do produto durante o horizonte temporal selecionado, a evolução das aquisições do produto e ainda a distribuição pelos diversos fornecedores.

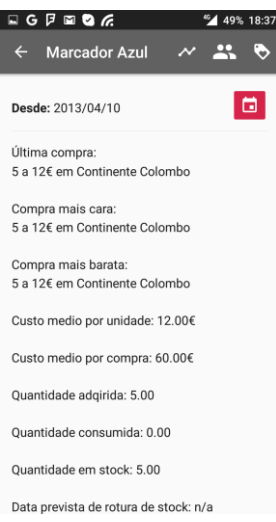

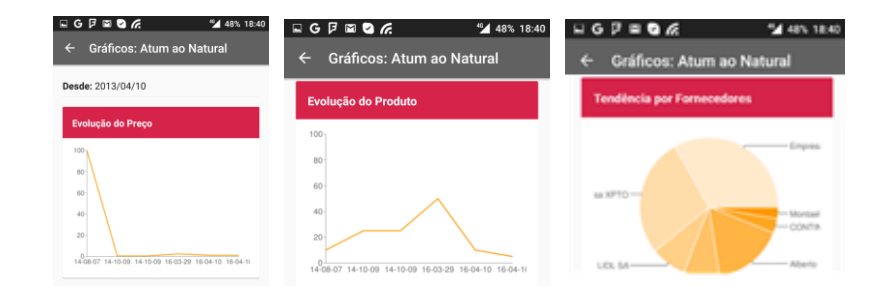

– Ícone que fornece informação relativa aos fornecedores do produto em análise. Num primeiro ecrã exibe a lista de todos os fornecedores a quem foi adquirido o produto durante o período em análise. Mostra também um mapa com uma etiqueta a identificar a localização de cada um dos fornecedores identificados. Ao clicar nesse mapa o mesmo é exibido em modo ecrã completo para mais facilmente poderem ser identificados os locais e analisada informação como a proximidade do fornecedor em relação à localização do gestor para poder ponderar a relação custo benefício da deslocação a cada um dos fornecedores identificados.

No ecrã anterior, ao clicar sobre o nome de cada um dos fornecedores é exibida a informação referente a esse fornecedor, como o nº de aquisições, a quantidade e o valor do produto adquirido a esse fornecedor no universo das aquisições efetuadas.

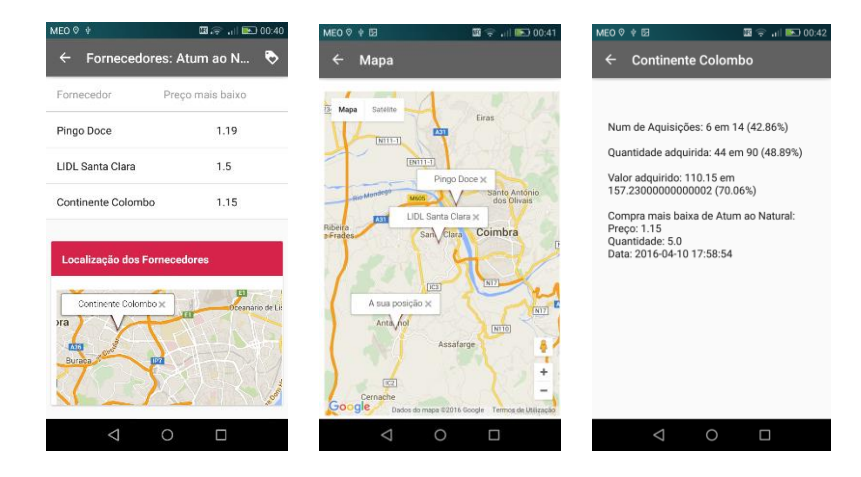

 $\blacktriangledown$ – Este símbolo acede às campanhas que estejam a decorrer sobre o produto em análise. Estas campanhas são registadas pelos parceiros da SIGEBIC e sempre que haja correspondência entre o produto em falta e a campanha lançada o gestor pode analisar essa oferta do fornecedor e verificar se é vantajosa para a sua empresa.

Ao selecionar o ícone para aceder às campanhas existe um primeiro ecrã onde são exibidos todos os parceiros que tenham lançado uma campanha sobre esse produto e um mapa com a sua localização geográfica. À semelhança de outras áreas idênticas, ao selecionar o mapa este maximiza com uma etiqueta a identificar o parceiro e a campanha. Clicando no parceiro são exibidos os dados específicos da referida campanha como o preço e as condições especiais para que esse preço seja praticado.

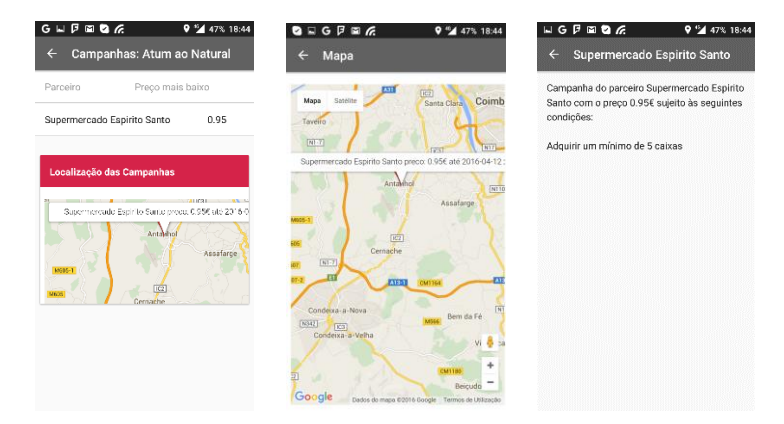

Em diversos pontos do manual foi referido que os dados apresentados estão condicionados a um período imediatamente anterior à data atual (por defeito de um ano). Este período é configurável, podendo ir de uma simples semana até um mês, trimestre, semestre ou ano(s).

Este recurso encontra-se disponível na área dos produtos ou dos produtos em falta, após selecionar a opção +INFO O período selecionado é o que consta da informação visível no início do ecrã, Ex. Desde: 2013/04/10.

Para configurar um período diferente do período assumido por defeito deve ser selecionado o botão **.** Esta seleção acede a uma funcionalidade que permite configurar o dia a partir do qual são considerados os dados a analisar, bastando para isso selecionar no calendário apresentado o dia, mês e ano pretendido.

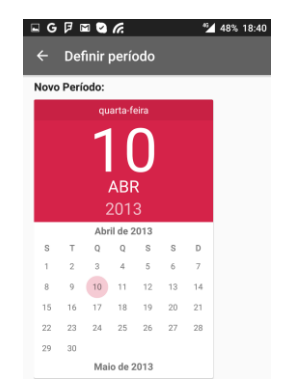